# Diseño de un chasis de robot humanoide basado en el Robonova-1

Fernando José Caceros Morlaes

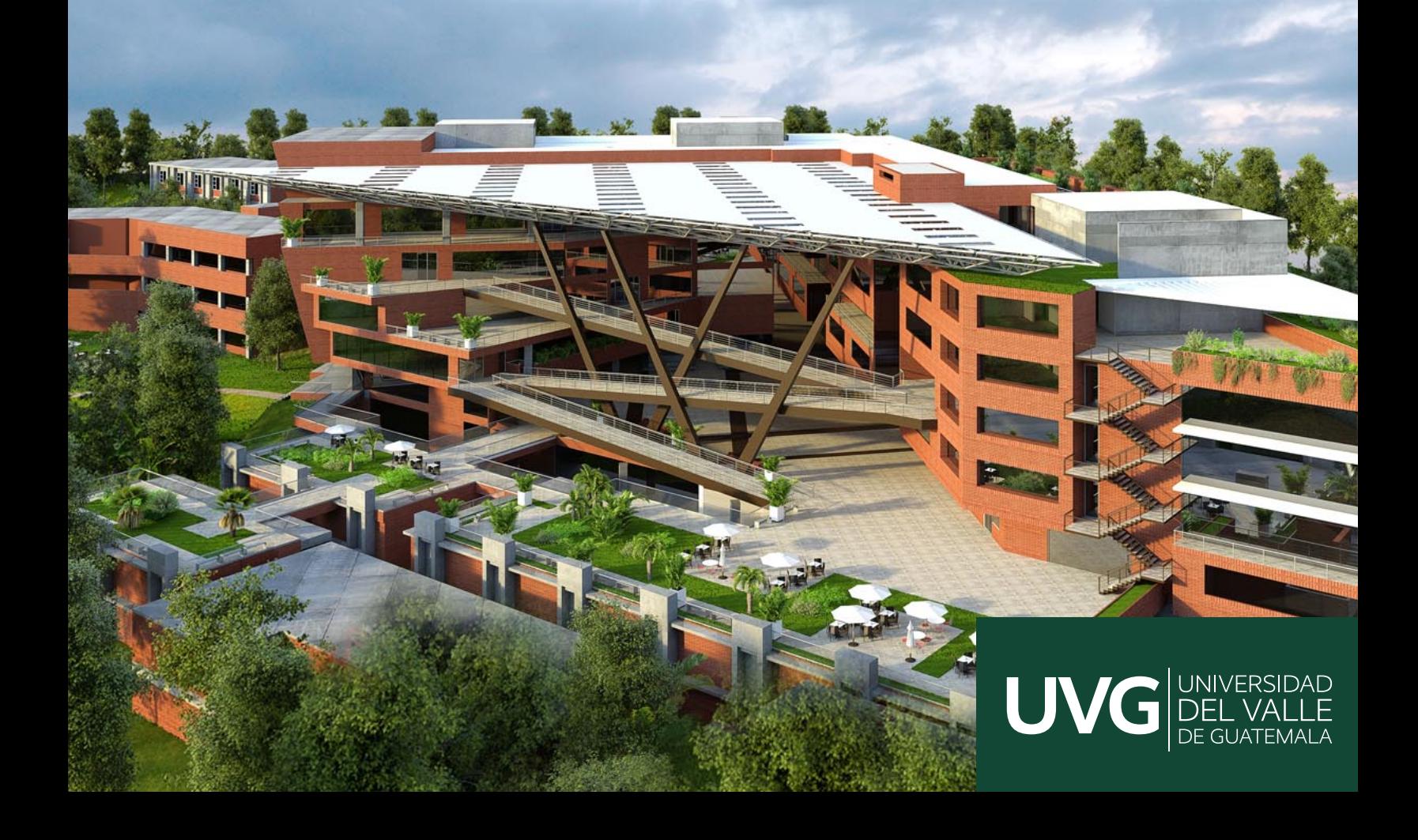

### UNIVERSIDAD DEL VALLE DE GUATEMALA Facultad de Ingeniería

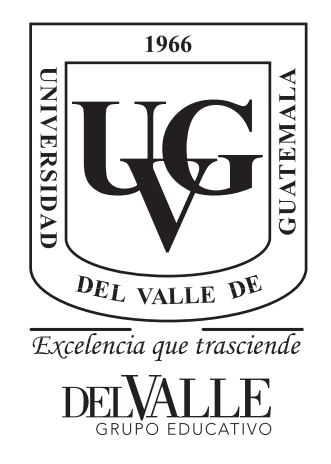

### Diseño de un chasis de robot humanoide basado en el Robonova-1

Trabajo de graduación presentado por Fernando José Caceros Morlaes para optar al grado académico de Licenciado en Ingeniería Mecatrónica

Guatemala,

2024

### UNIVERSIDAD DEL VALLE DE GUATEMALA Facultad de Ingeniería

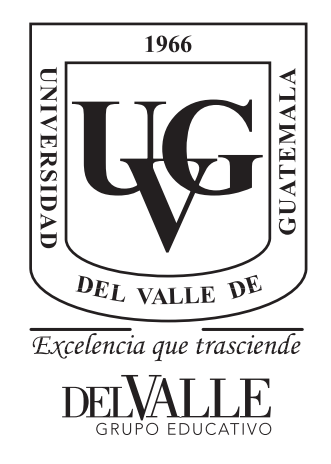

### Diseño de un chasis de robot humanoide basado en el Robonova-1

Trabajo de graduación presentado por Fernando José Caceros Morlaes para optar al grado académico de Licenciado en Ingeniería Mecatrónica

Guatemala,

2024

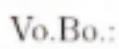

 $(f)$ . Ing. Kurt Kellner

Tribunal Examinador:

 $(f)$ . Ing Kurt Kellner

 $(f)$ . mg. Juan Pablo Rodas

τ AW  $(f)$ . Mg. Fredy España

Fecha de aprobación: Guatemala, 13 de enero de 2024.

<span id="page-5-0"></span>La culminación de este trabajo de graduación marca un punto significativo en mi vida académica, un logro que no habría sido posible sin el apoyo de muchas personas especiales a lo largo de mi camino. Es con profunda gratitud y humildad que dedico este prefacio para expresar mi reconocimiento a quienes han contribuido a mi crecimiento y desarrollo durante esta travesía académica.

Primeramente, agradezco a Dios por las oportunidades que ha puesto en mi camino y por ser la fuerza que me impulsa a seguir adelante en esta búsqueda constante de felicidad y satisfacción a la que llamamos vida.

Así mismo, quiero agradecer de todo corazón a mis padres, quienes desde el principio de mi vida me brindaron amor y apoyo incondicional. Su sacrificio y constante aliento han sido la base de todas mis metas y logros académicos y agradezco la oportunidad de obtener una educación superior que me han dado. A mi hermano, quien siempre ha sido una fuente de inspiración y alegría para mí, le agradezco por motivarme a ser un buen ejemplo para él y por compartir conmigo y hacerme saber que en muchos aspectos de su vida son mis huellas las que pretende seguir. A mi amada Silvia, cuyo apoyo emocional y motivación constante han sido un faro en los momentos desafiantes, le agradezco por ser mi luz y mi fuente de inspiración a crecer y dar lo mejor de mí.

No puedo pasar por alto el apoyo y la camaradería que he experimentado de todos mis compañeros y amigos a lo largo de la carrera universitaria. En especial Fredy Godoy, Jorge Lanza, Pablo Palacios y Alejandro Rodríguez, les agradezco por la amistad sincera y el compañerismo que compartimos a lo largo de estos años. Sus consejos, colaboración y amistad han enriquecido mi experiencia académica y mi vida de manera inestimable.

También quiero expresar mi sincero agradecimiento a los catedráticos y técnicos del departamento, quienes siempre estuvieron dispuestos a brindar su orientación y apoyo. En particular, agradezco a Kurt Kellner, Luis Rivera y Miguel Zea, quienes no solo fueron mis tutores y guías, sino también amigos; que me alentaron a alcanzar mi máximo potencial.

¡Gracias a todos, José, Silvia, Pablo, Silvia, Fredy, Jorge, Pablo, Alejandro, Kurt, Luis y Miguel, por ser parte de este viaje!

## Índice

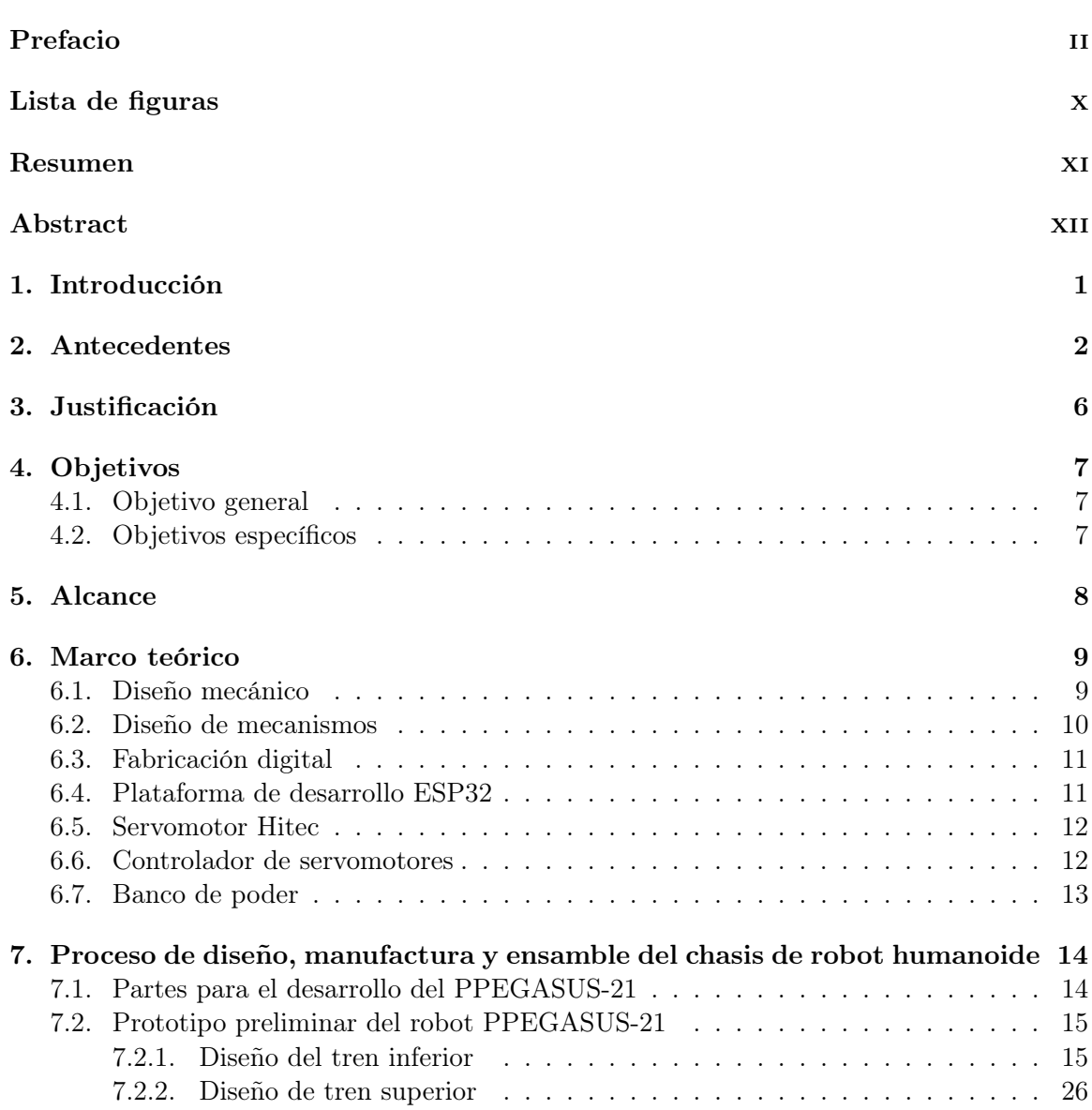

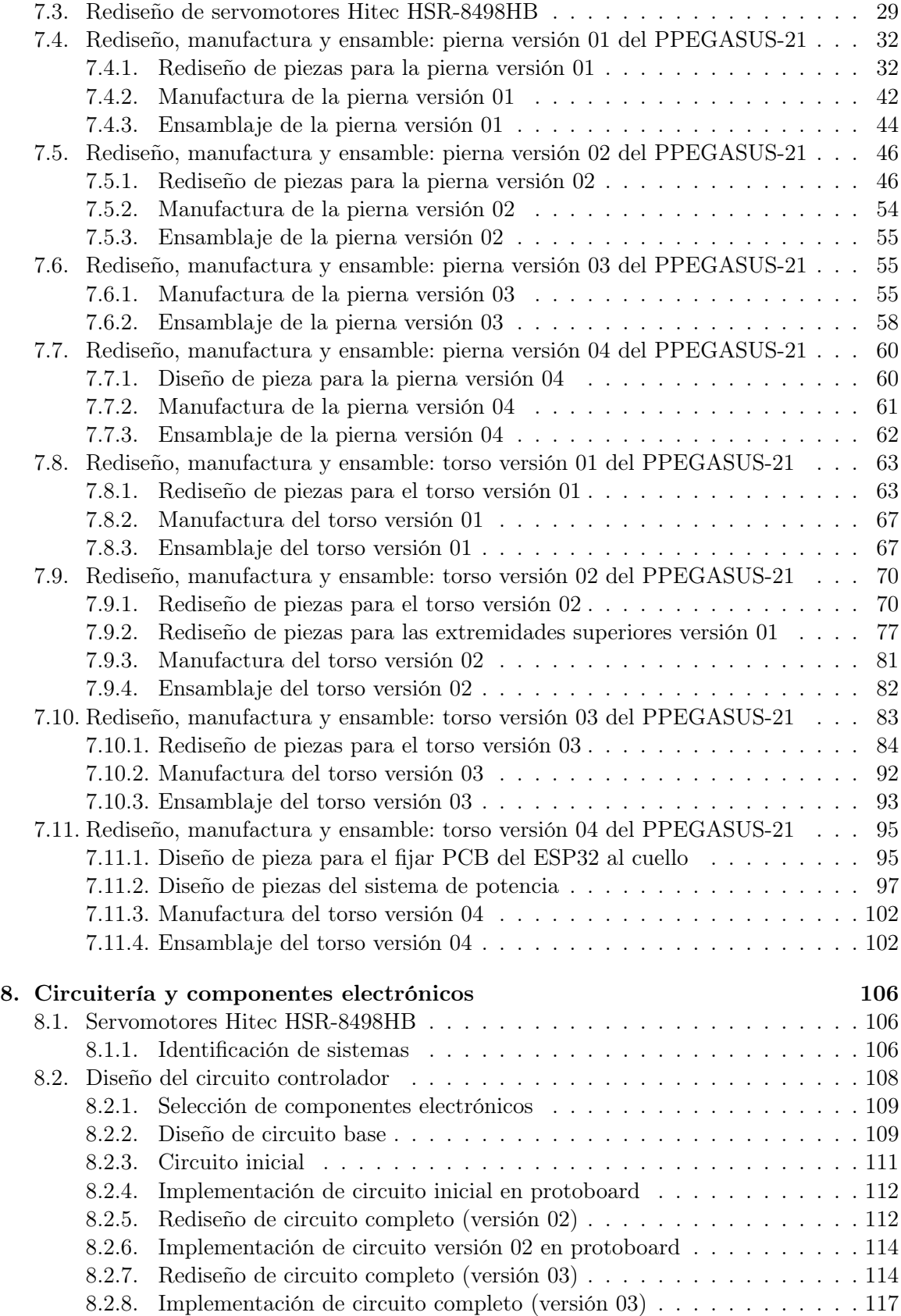

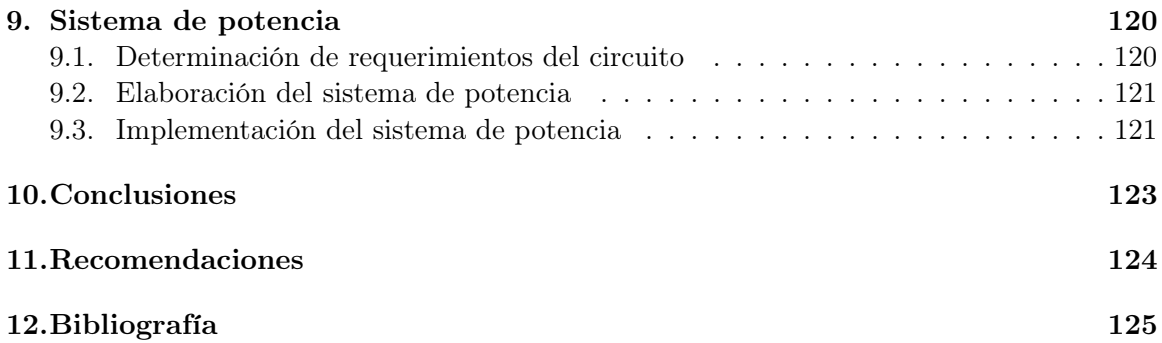

## Lista de figuras

<span id="page-9-0"></span>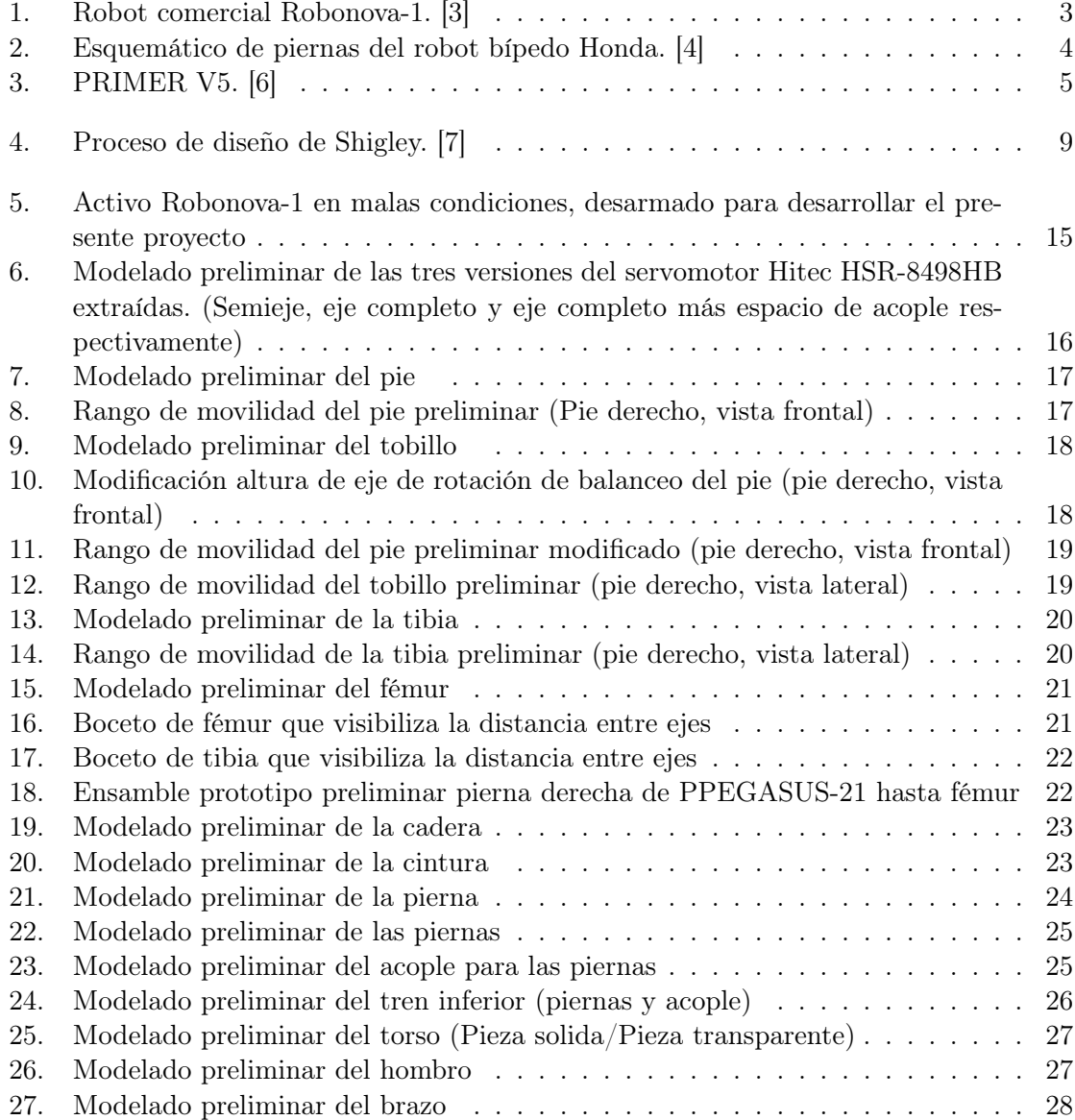

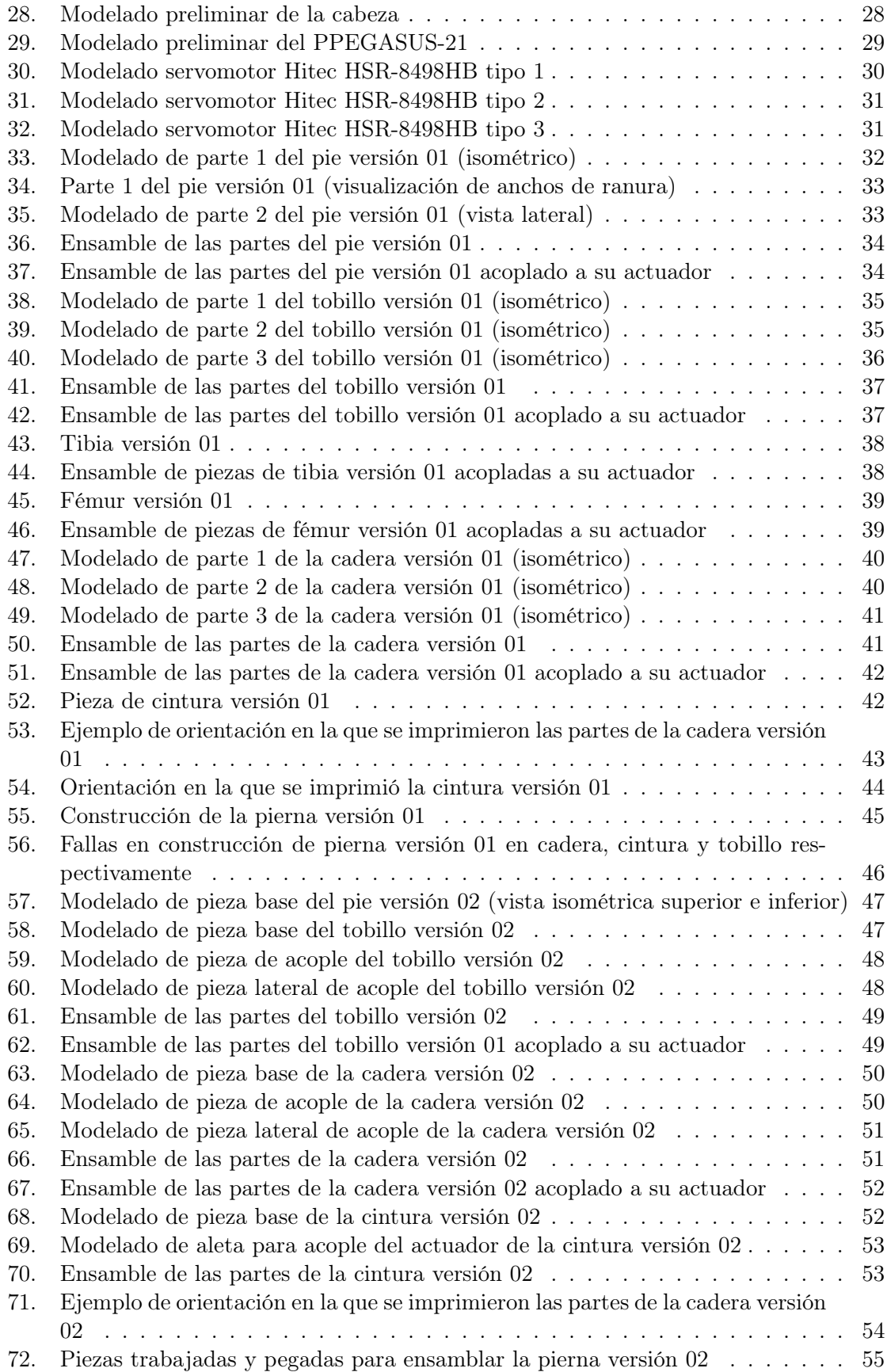

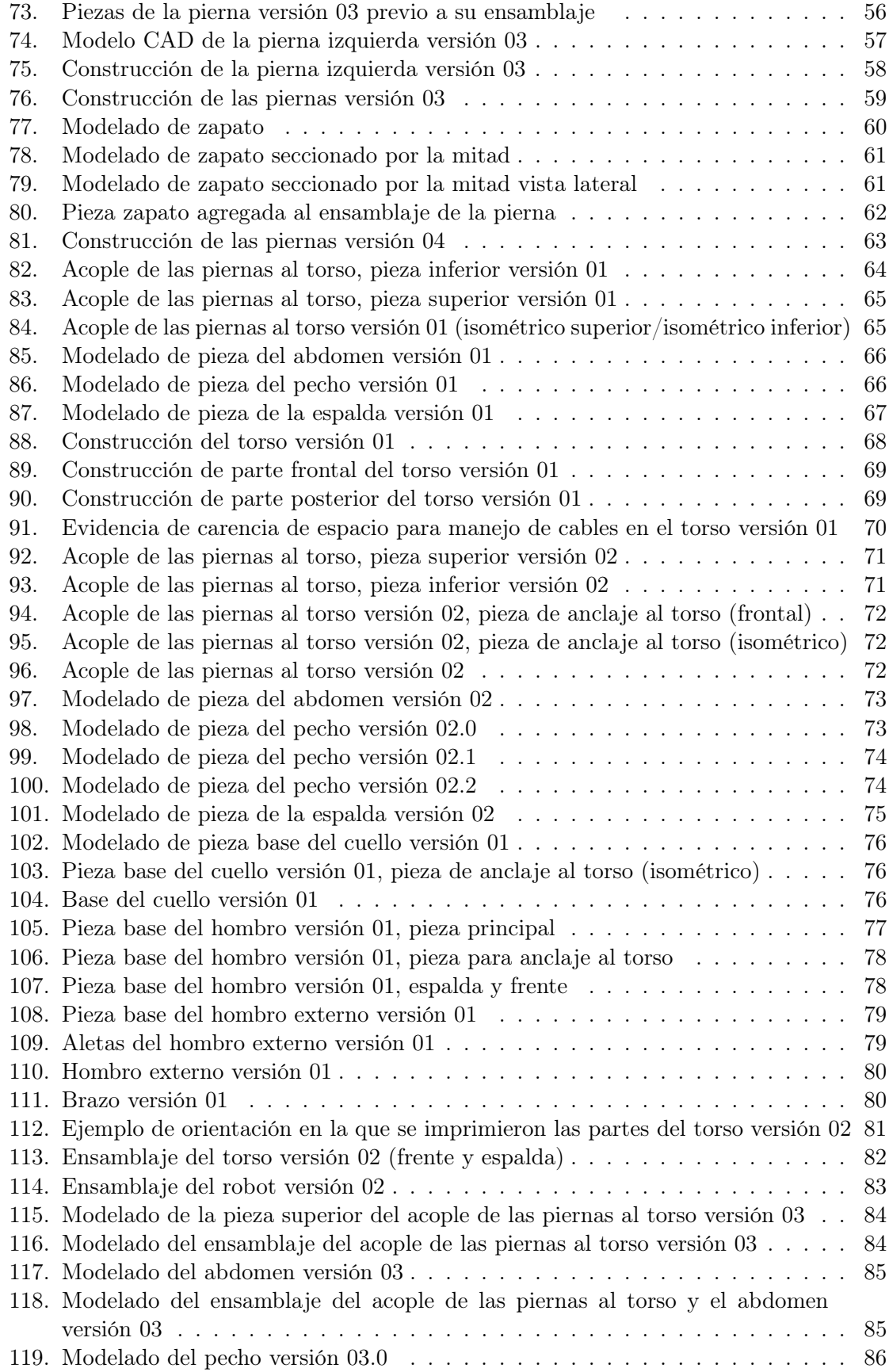

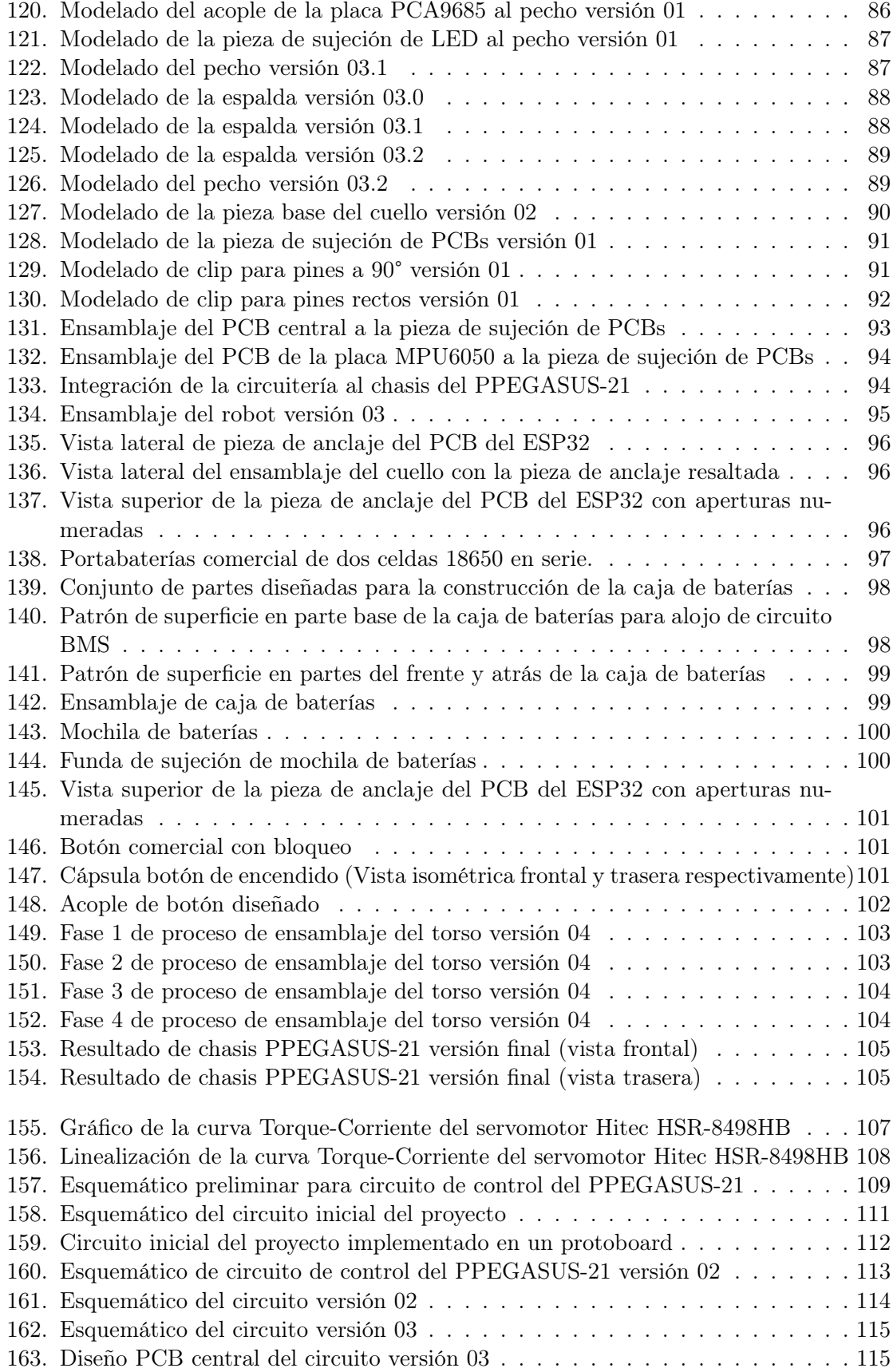

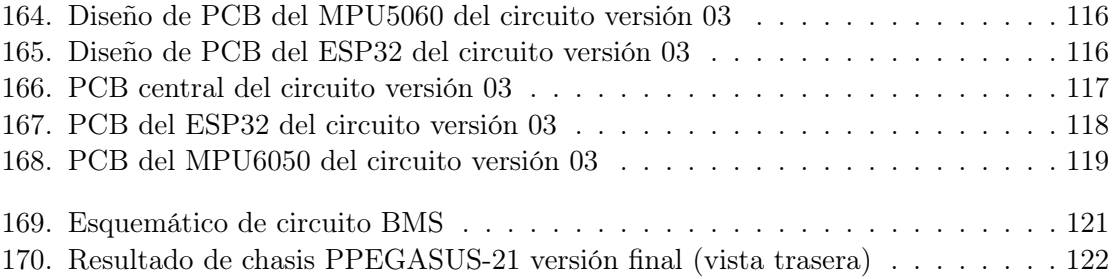

<span id="page-14-0"></span>El enfoque central de este proyecto de tesis se encuentra en el desarrollo e implementación de una plataforma articulada de forma humanoide. La plataforma fue dotada de un número suficiente de articulaciones motorizadas que posibilitan la ejecución de movimientos simulando el andar humano. Esta plataforma representa un avance significativo y abre nuevas oportunidades de investigación para la institución. Esto gracias a que permite la exploración y desarrollo de investigaciones y proyectos relacionados con la cinemática de robots bípedos y sistemas de control.

El proceso de creación de esta plataforma implicó el uso de conocimientos en el área de fabricación digital. Para dar forma a la estructura, se requirieron conocimientos de diseño mecánico y modelado en CAD. La movilidad de esta estructura es esencial para su funcionamiento y se logra mediante la actuación de las articulaciones. Este aspecto se abordó a través de un sistema electrónico compuesto por un microcontrolador, un sistema para el control de motores y una selección específica de motores para cada articulación. En este contexto, se emplean motores HSR-8498HB, originarios de los Robonova-1, los cuales son controlados por placas servocontroladoras PCA9685 de Adafruit y un ESP32 como elemento central del circuito del robot.

Para garantizar su operatividad, se integró un banco de energía que alimenta el sistema de manera ininterrumpida durante un período superior a los 30 minutos. Este contiene un sistema de gestión de baterías (BMS) para supervisar y asegurar la protección adecuada durante las fases de carga y descarga de las baterías utilizadas en el robot.

Esta combinación de elementos electrónicos y mecánicos permitió la creación de una plataforma con la capacidad de llevar a cabo una marcha dinámica. Además, representa un paso significativo en la investigación y desarrollo de robots humanoides en la institución, al ser un trabajo pionero en el campo. Este proyecto no sólo contribuye al avance en el campo de la robótica y la ingeniería, sino que también sienta las bases para futuras investigaciones y aplicaciones en áreas relacionadas con la locomoción de robots y sistemas de control, promoviendo así la expansión del conocimiento en nuestra institución y más allá.

#### Abstract

<span id="page-15-0"></span>The central focus of this thesis project lies in the development and implementation of a humanoid articulated platform. The platform was equipped with a sufficient number of motorized joints that enable the execution of movements simulating human gait. This platform represents a significant advancement and opens up new research opportunities for the institution. This is because it allows for the exploration and development of research and projects related to the kinematics of bipedal robots and control systems.

The process of creating this platform involved the use of knowledge in the field of digital fabrication. To shape the structure, knowledge of mechanical design and CAD modeling was required. The mobility of this structure is essential for its operation and is achieved through the actuation of the joints. This aspect was addressed through an electronic system consisting of a microcontroller, a motor control system, and a specific selection of motors for each joint. In this context, HSR-8498HB motors, originally from the Robonova-1, are used, which are controlled by Adafruit PCA9685 servo controller boards and an ESP32 as the central element of the robot's circuit.

To ensure its operability, a power bank was integrated to continuously power the system for a period exceeding 30 minutes. This power bank includes a Battery Management System (BMS) to monitor and ensure proper protection during the battery charging and discharging phases used in the robot.

This combination of electronic and mechanical elements allowed the creation of a platform with the capability to perform dynamic locomotion. Furthermore, it represents a significant step in the research and development of humanoid robots within the institution, as it pioneers the field. This project not only contributes to advancements in the field of robotics and engineering but also lays the groundwork for future research and applications in areas related to robot locomotion and control systems, thus promoting the expansion of knowledge within our institution and beyond.

### CAPÍTULO 1

### Introducción

<span id="page-16-0"></span>Tradicionalmente, los robots han sido conocidos por su movimiento tosco y carencia de fluidez, caracterizado como "marcha estática"por la facilidad inherente de esta dinámica [\[1\]](#page-140-5). Sin embargo, en los últimos años, se ha producido un avance significativo en la forma en que los robots se desplazan, dando lugar a la denominada "marcha dinámica", la cual se asemeja más al movimiento natural humano. La Universidad del Valle de Guatemala se vio interesada en incursionar en este apartado. Por lo que, para el presente trabajo, se fijaron como objetivos principales el desarrollar un chasis de robot humanoide que permita desarrollar una marcha dinámica. Un sistema electrónica que permita controlar dicho chasis y su respectivo sistema de potencia.

Se diseñó la estructura mediante el software CAD llamado Onshape y, mediante técnicas de fabricación digital fue posible la implementación de las piezas diseñadas en una plataforma articulada con forma humanoide. Esta fue equipada con suficientes articulaciones motorizadas con el fin de llevar a cabo rutinas de movimiento que simulan, la mencionada, marcha dinámica. Para permitir el control preciso de las articulaciones se trabajó el sistema electrónico del robot, siendo el eje central de este el micro controlador ESP32. Por último, para asegurar el propicio funcionamiento del dispositivo, se calculó y desarrollo un banco de poder que alimenta dicho sistema electrónico. Este trabajo explora en detalle el proceso de diseño y manufactura de la plataforma. Así mismo, se aborda la configuración e interconexión de los componentes electrónicos esenciales para su funcionamiento y los cálculos realizados para la fabricación del sistema de potencia.

La creación de esta plataforma representa un avance tecnológico en el campo de la robótica y establece las bases para una nueva línea de investigación y desarrollo en nuestra institución. La plataforma humanoidemente articulada no solo permitirá la exploración de aspectos relacionados con la cinemática de robots bípedos y sistemas de control, sino que también fomentará la innovación y la colaboración interdisciplinaria en un campo que continúa creciendo y transformándose. En este informe, se detallan los desafíos, los logros y el proceso que llevó a la creación de esta plataforma, con la esperanza de que este proyecto contribuya al avance de la robótica e inspire futuras investigaciones en este campo.

## $CAP$ <sup>TULO</sup> 2

#### Antecedentes

<span id="page-17-0"></span>La tecnología en el área de la robótica ha experimentado un desarrollo exponencial en los últimos años. Esto ha permitido que robots humanoides, de movimientos carentes de fluidez, considerados tecnología de punta en su momento, sean ahora obsoletos. Esto se ve reflejado tanto en hardware, por su menor grado de libertad, como en software, por el desarrollo e implementación de sistemas de control moderno; siendo los principales contrastes con ejemplares robóticos más recientes.

Ejemplo de esto es el ROBONOVA-1, mostrado en la Figura [1.](#page-18-0) Este producto pretendía otorgar al público la oportunidad de controlar un robot humanoide como, en su momento, sólo podía hacerse en centros de investigación de robótica. Este robot comercial lleva más de 15 años en el mercado, por lo que se deduce su obsolescencia. Aun así, cuenta con 16 juntas actuadas con servomotores, dotándolo de un gran rango de movimientos, siendo capaz de realizar acrobacias, desplazarse, mantener el equilibrio y más [\[2\]](#page-140-6). Sin embargo, estos modelos no contaban con un sistema de control moderno, con métodos de conexión a la red, ni con una "marcha dinámica", sino con una "marcha estática".

La relevancia del ROBONOVA-1 radica en el hecho de que la Universidad del Valle de Guatemala posee dos ejemplares. Los robots fueron utilizados tanto como elementos de exhibición, como material didáctico en cursos relacionados a la robótica durante años anteriores. Sin embargo, estos se encuentran desactivados y descontinuados por su ya mencionada antigüedad. Los ROBONOVA-1 se encuentran debidamente almacenados en las instalaciones universitarias, a los cuales se puede acceder si se cuenta con los permisos establecidos por la institución.

La "marcha estática" es relevante debido a la principal dificultad que presenta la marcha humana: la naturaleza unilateral del contacto del pie. Este sólo puede ejercer fuerzas de compresión sobre el suelo, lo que facilita que vuelquen alrededor de uno de sus costados. Esto hace que el sistema sea, fundamentalmente, un sistema con menor número de actuadores que grados de libertad. Según Wisse, la marcha estática es un método muy tosco de andar, donde el centro de masa se mantiene estrictamente por encima del polígono de contacto con el suelo y las aceleraciones se mantienen insignificantes. Este método hace que el pie

<span id="page-18-0"></span>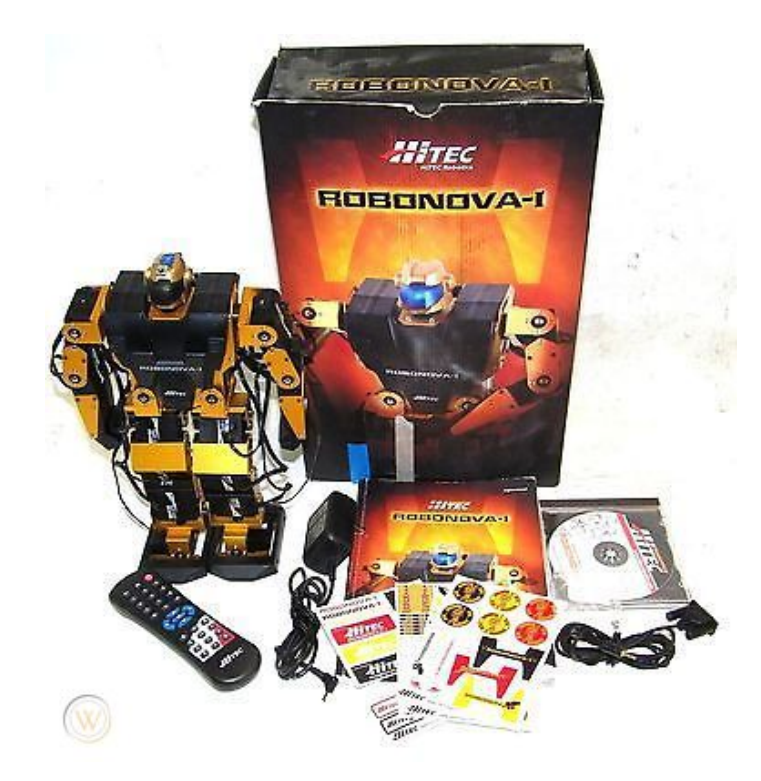

Figura 1: Robot comercial Robonova-1. [\[3\]](#page-140-1)

permanezca plano sobre el suelo, permitiendo al diseñador del sistema de control del robot pretender que el problema de falta de actuadores del caso no existe [\[1\]](#page-140-5).

Aunque la restricción adicional de la "marcha estática" simplifica el problema de control, su aplicación puede implicar el desarrollo de sistemas para caminar innecesariamente complejos. De esto surge la importancia de implementar un sistema que no ignore la falta de actuadores y, por lo tanto, muestre un comportamiento dinámico en el contacto pasivo entre el pie del robot y la superficie sobre la que se apoya. A este método de caminar se le denomina "marcha dinámica" [\[1\]](#page-140-5).

Honda Giken Kogyo Kabushiki Kaisha, conocida comercialmente como Honda Motor CO. se propuso implementar esta idea, desarrollando así un robot de "marcha dinámica". Se diseñó una estructura articulada para un robot bípedo; particularmente, una estructura articulada para un robot de "marcha dinámica", con el fin de reducir la energía requerida para accionar los componentes móviles [\[4\]](#page-140-2). Este bosquejo se muestra en la Figura [2.](#page-19-0)

<span id="page-19-0"></span>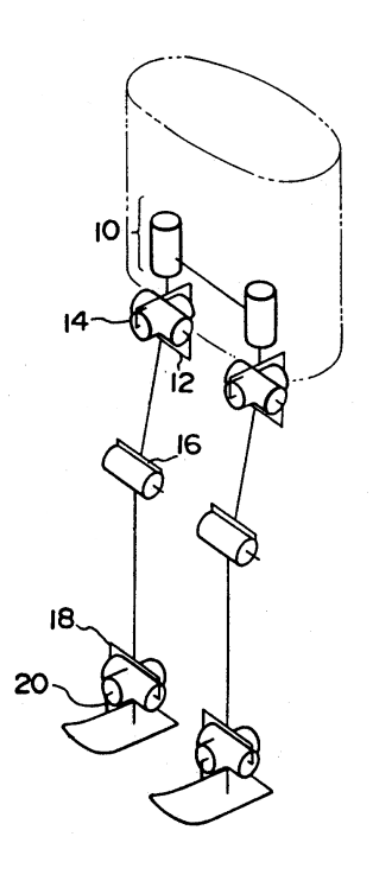

Figura 2: Esquemático de piernas del robot bípedo Honda. [\[4\]](#page-140-2)

Entre los principales objetivos de esta invención se encontraban: Proporcionar una estructura que tenga articulaciones de cadera compactas, para evitar la interferencia física entre las patas y también para reducir los momentos inerciales aplicados al robot. Dotar a la estructura articulada de tres articulaciones que estén posicionadas apropiadamente ente sí; haciendo así los cálculos de la trayectoria, a lo largo de la cual se mueve la pata en la fase de transferencia, más sencilla. Y proporcionar una estructura que obvie las desventajas de los robots caminadores con patas convencionales, reduciendo los momentos inerciales aplicados al robot y aumentando la altura del centro de gravedad del mismo [\[4\]](#page-140-2).

Finalmente, se fabricó una estructura con 6 grados de libertad para cada pierna. La Figura 2 muestra las articulaciones de cada pata . En orden descendente son: Una articulación de guiñada (yaw 10) para girar la pierna completa. Una articulación de inclinación (pitch 12) y una articulación de balanceo (roll 14) en el eslabón del muslo. Una articulación en la rodilla (16) para mover un eslabón de la espinilla y una articulación en el tobillo (18), ambas de inclinación (pitch). Y una última articulación en el tobillo de balanceo (roll 20) [\[4\]](#page-140-2).

En una experimentación similar, Masahiko Yamaguchi se planteó implementar "marcha dinámica" en un robot humanoide. Yamaguchi desarrolló su robot, PRIMER, tomando como base y modificando el robot comercial Kondo Kagaku KHR-3HV. Este robot, mostrado en la Figura [3,](#page-20-0) ha sido provisto de mejoras a lo largo de 7 versiones en poco más de una década de desarrollo. En su quinta versión, Yamaguchi dotó al robot humanoide de la ya mencionada 'marcha dinámica' mediante un sistema de control PID clásico y una estructura articulada idéntica, en concepto, a la desarrollada para Honda; con 12 juntas actuadas que brindaron fluidez a los movimientos del robot, logrando gran semejanza al andar humano.[\[5\]](#page-140-7)

<span id="page-20-0"></span>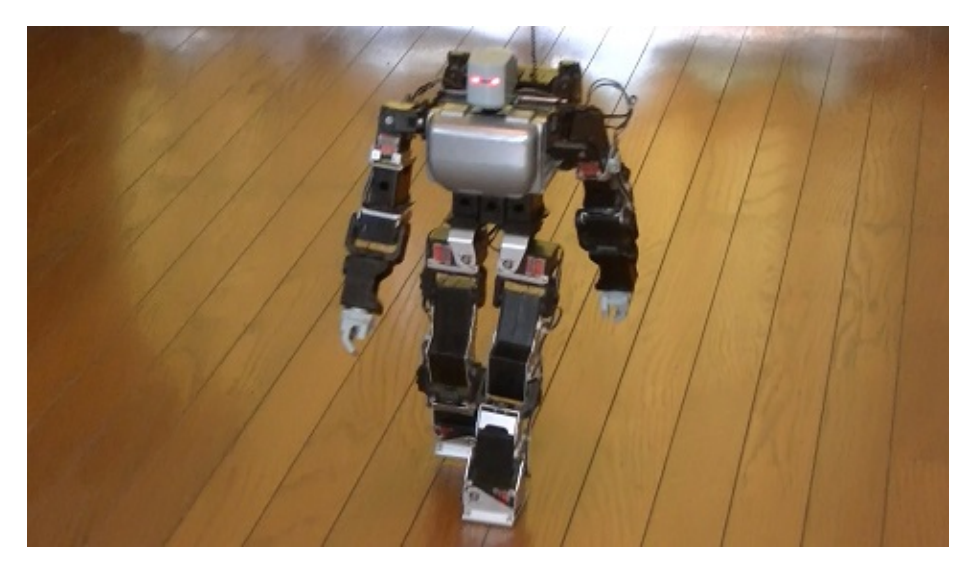

Figura 3: PRIMER V5. [\[6\]](#page-140-3)

## CAPÍTULO 3

### Justificación

<span id="page-21-0"></span>La importancia de este trabajo radica en el carácter exploratorio y pionero del mismo. Este chasis permitirá desarrollar el primer robot de marcha dinámica de la Universidad del Valle de Guatemala; abriendo una nueva línea de investigación para la universidad. Este trabajo es ampliamente proyectable debido a que se presta a ser desarrollado, mejorado y optimizado continuamente, como el ya mencionado PRIMER de Yamaguchi (cuyo software ha sido mejorado a lo largo de 7 versiones en más de una década en desarrollo), tanto en futuros proyectos de graduación como en cursos actuales y futuros.

Todos los avances alcanzados en este y futuros desarrollos pueden ser utilizado en los laboratorios de cursos relacionados a la robótica, ya sea de forma didáctica o de manera experimental. Adicionalmente, puede mostrarse al público a manera de exhibición, permitiendo atraer la atención de futuros aspirantes a cursar estudios en ciencias, tecnología, ingeniería y matemáticas (STEM, por sus siglas en inglés), incentivándolos mediante el natural atractivo de este proyecto, producto tangible de los conocimientos y destrezas adquiridas a lo largo de la carrera.

## CAPÍTULO 4

### Objetivos

### <span id="page-22-1"></span><span id="page-22-0"></span>4.1. Objetivo general

Diseñar un chasis de robot humanoide basado en el Robonova-1.

### <span id="page-22-2"></span>4.2. Objetivos específicos

- Diseñar e implementar chasis de robot humanoide
- Diseñar e implementar circuito de componentes electrónicos en el robot
- Diseñar e implementar el sistema de potencia para el robot

## $CAP$ <sup> $T$ </sup>ULO  $5$

#### Alcance

<span id="page-23-0"></span>Este proyecto se enfocó en el diseño, desarrollo y puesta en funcionamiento de una plataforma robótica humanoide capaz de realizar marcha dinámica. Se completó el diseño de la estructura del robot humanoide, considerando la estética y la movilidad necesaria para ejecutar una marcha dinámica. Por tanto, se dio prioridad al diseño y desarrollo de las piernas, dejando de lado el tren superior del robot; haciendo que las extremidades superiores sean rígidas y no estén articuladas.

Así mismo, se desarrolló y ensambló el sistema electrónico del robot, incluyendo un microcontrolador, un sistema de gestión de motores y la configuración de motores específicos para cada articulación. Para esto se previó un futuro desarrollo, por lo que se habilitaron espacios para controlar hasta 16 motores adicionales y un espacio extra en el bus de comunicación I2C entre los componentes del circuito. Sin embargo, sólo se programó el software necesario para demostrar el movimiento las articulaciones y ejecutar rutinas, obtenidas empíricamente, de movimiento que simulan la marcha.

Cabe resaltar que se dotó al robot de la capacidad de mantener comunicación inalámbrica debido al microcontrolador utilizado en su desarrollo. Sin embargo, sólo se trabajó un software sencillo que muestra esta conectividad, mas no uno que se conecte directamente al ecosistema Robotat ni ningún otro ambiente. También se implementó un módulo de gestión de baterías para garantizar la alimentación adecuada y que permite al robot operar de manera inalámbrica durante un tiempo suficientemente satisfactorio.

## CAPÍTULO 6

### Marco teórico

#### <span id="page-24-1"></span><span id="page-24-0"></span>6.1. Diseño mecánico

El diseño es en esencia la planificación de una solución para satisfacer una necesidad. Cuando esta se materializa físicamente, esta solución debe ser funcional, segura, confiable, útil y viable para fabricar. Este es un proceso de iteración continua, donde el diseño es sometido a mejoras y actualizaciones. Según Shigley, este proceso inicia con el reconocimiento de la necesidad en cuestión, que permite definir una solución para el mismo. Se sintetiza la solución, y se somete a un proceso de análisis y optimización. Se evalúa y se repite el proceso de diseño cíclicamente hasta que la solución logra superar las evaluaciones [\[7\]](#page-140-4), como se puede observar en la Figura [4.](#page-24-2)

<span id="page-24-2"></span>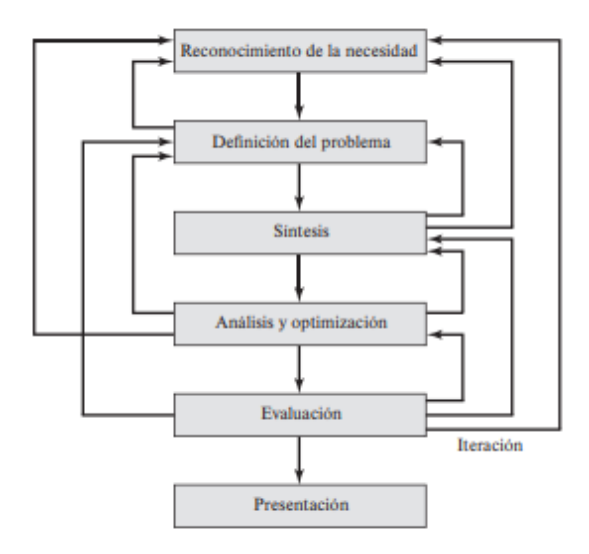

Figura 4: Proceso de diseño de Shigley. [\[7\]](#page-140-4)

Como se menciona en el párrafo anterior, se inicia con el reconocimiento de una necesidad,

siendo en este caso la elaboración del chasis de un robot humanoide con capacidad de ejecutar una marcha dinámica. La problemática inicial sería entonces desarrollar un prototipo que tenga suficientes juntas como para poder efectuar dicho movimiento. Por tanto, se puede sintetizar dicho prototipo. Esta síntesis puede ser desde un bosquejo inicial hasta un primer prototipo físico.

Una vez materializada la idea, empiezan a visualizarse problemas iniciales que son, generalmente, bastante evidentes. Ejemplo de esto podría ser que unas piezas tengan interferencia mecánica al moverse a determinado ángulo. Estos dan cabida a un proceso de análisis y optimización, donde se pueden hacer pequeñas correcciones al diseño. Cuando se superan los problemas evidentes, se procede a evaluar el diseño. Esta evaluación pretende poner a prueba el diseño, exponiéndolo a su entorno o a situaciones similares. Factores como el torque de los motores a utilizar son puntos a evaluar de esta manera. Este proceso se puede repetir indefinidamente, hasta alcanzar un producto satisfactorio, que cumpla con las expectativas planteadas. Ya en este punto, se presenta la solución alcanzada; en este caso, el chasis del robot.

### <span id="page-25-0"></span>6.2. Diseño de mecanismos

De acuerdo con Norton, existen dos conceptos relacionados en el estudio del movimiento de sistemas mecánicos: la cinemática y la cinética. La cinemática se enfoca en el movimiento sin considerar las fuerzas, mientras que la cinética se enfoca en las fuerzas sobre sistemas en movimiento. Aunque se separan por razones didácticas, en la práctica de diseño de ingeniería es necesario considerar ambos temas. El objetivo principal de la cinemática es crear los movimientos deseados de las partes mecánicas y calcular matemáticamente las posiciones, velocidades y aceleraciones que los movimientos crearán en la estructura.

En estructuras móviles, las fuerzas más grandes son generadas por la dinámica de la máquina, las cuales son proporcionales a la aceleración y llevan de nuevo a la cinemática; fundamento del diseño mecánico. Las decisiones tempranas en el proceso de diseño que involucran principios cinemáticos pueden ser cruciales para el éxito de cualquier diseño mecánico.

Las estructuras pueden dividirse principalmente entre mecanismos y máquinas. Un mecanismo es un dispositivo que transforma el movimiento en un patrón deseable, transmitiendo fuerzas bajas y poca potencia. Se utiliza como medio de transmisión, control o restricción del movimiento relativo. Por otro lado, una máquina contiene mecanismos que producen y transmiten fuerzas significativas. Las máquinas, por otro lado, pueden poseer movimientos similares a los mecanismos mencionados, pero su diferencia radica en su grado y no en su clase. Si las fuerzas o niveles de energía son significativos, se considera una máquina, si no, se considera un mecanismo.

Si los mecanismos se cargan en exceso y funcionan a bajas velocidades, se pueden analizar cinemáticamente sin considerar las fuerzas. Sin embargo, las máquinas que funcionan a altas velocidades primero deben tratarse como mecanismos, analizando sus velocidades y aceleraciones cinemáticamente y, posteriormente, como sistemas dinámicos en los que sus fuerzas estáticas y dinámicas producidas por esas aceleraciones se analizan mediante principios de cinética. [\[8\]](#page-140-8)

Estos conocimientos pueden ser útiles en el caso en que se deba restringir la movilidad de alguna junta en específico. Por ejemplo, el caso de los tobillos. La articulación de balanceo del tobillo no requiere de un gran ángulo de movilidad. Sin embargo, pueda que esta articulación requiera de mayor fuerza. El diseño apropiado de un mecanismo en esta junta, como ejemplo, puede optimizar el trabajo y economizar el esfuerzo del motor en desempeñar la tarea de actuar dicha junta.

#### <span id="page-26-0"></span>6.3. Fabricación digital

Los métodos disponibles para manufactura son: impresión 3D y el mecanizado CNC, cuya principal diferencia es que la impresión 3D es una forma de fabricación aditiva, mientras que el mecanizado CNC es sustractivo. Esto implica que para el mecanizado CNC se utiliza un bloque de material inicial que se desgasta con herramientas giratorias hasta dejar únicamente la pieza deseada; mientras que la impresión 3D genera las piezas deseadas construyéndolo capa a capa, adhiriendo cada una con la siguiente. Esto hace que la impresión 3D sea más eficiente en cuanto al uso del material.

La impresión 3D es una tecnología que permite la creación de formas complejas y prototipos rápidos. En términos de tolerancias, la precisión de la impresión 3D puede variar dependiendo del equipo y los materiales utilizados. En general, la impresión 3D puede lograr tolerancias de alrededor de 0.1-0.2 mm en las dimensiones lineales en el caso de impresión con Estereolitografía (SLA) o procesamiento digital de luz (DLP) y se obtienen tolerancias de alrededor de 0.5 mm en el caso de las impresoras de Modelado por deposición fundida (FDM). Sin embargo, es importante tener en cuenta que la precisión puede verse afectada por factores como el diseño de la pieza, la resolución de la impresora y la contracción del material durante el proceso de fabricación. [\[9\]](#page-140-9)

El mecanizado CNC (Control Numérico por Computadora) es un método de fabricación que utiliza máquinas controladas por computadora para dar forma a materiales mediante herramientas de corte. Este proceso sustractivo ofrece una alta precisión y repetibilidad en la producción de piezas. En términos de tolerancias, el mecanizado CNC puede lograr niveles de precisión muy altos, generalmente en el rango de micras (0.001 mm). Esto significa que es capaz de fabricar piezas con tolerancias muy ajustadas y mínimos márgenes de error. La precisión del mecanizado CNC depende de varios factores, incluyendo la calidad de la máquina, las herramientas utilizadas y la habilidad del operador. [\[10\]](#page-140-10)

#### <span id="page-26-1"></span>6.4. Plataforma de desarrollo ESP32

El ESP32 es un microcontrolador con la particularidad de poseer módulos de de Wi-Fi y Bluetooth de 2.4 GHz diseñado con la tecnología de ultra baja potencia de 40 nm de TSMC. Está diseñado para lograr la mejor potencia y rendimiento de radiofrecuencia, mostrando robustez, versatilidad y confiabilidad en una amplia variedad de aplicaciones; especialmente para aplicaciones móviles, dispositivos electrónicos portátiles y con aplicaciones de Internet

de las Cosas (IoT, por sus siglas en inglés). Cuenta con todas las características de última generación de los chips de baja potencia, incluyendo un fino control del reloj, múltiples modos de energía y escalado dinámico de potencia. Por ejemplo, en un escenario de aplicación de concentrador de sensores IoT de baja potencia, el ESP32 se activa periódicamente y sólo cuando se detecta una condición especificada. Se utiliza un ciclo de trabajo pequeño para minimizar la cantidad de energía que consume el microcontrolador. La potencia de salida del amplificador también es ajustable, lo que contribuye a un equilibrio óptimo entre rango de alcance de la comunicación, velocidad de datos y consumo de energía. Se considera esta plataforma de desarrollo por la alta capacidad de procesamiento, el bajo consumo energético del microcontrolador y el tamaño moderadamente pequeño que posee. Sin embargo, el atractivo principal son los módulos de WiFi y BlueTooth que ya vienen integrados a la placa. [\[11\]](#page-140-11)

#### <span id="page-27-0"></span>6.5. Servomotor Hitec

Un servomotor es un actuador electromecánico al que se le proporciona una entrada eléctrica, la cual determina la posición a la que se coloca la armadura del motor. En realidad es un conjunto de cuatro cosas: un motor DC normal, un tren de engranajes, un dispositivo de detección de posición y un circuito de control. Los servomotores se utilizan ampliamente en la industria de la robótica y los automóviles de radio control. Estos motores trabajan con un sistema control de lazo cerrado, donde la posición programada es controlada mediante la retroalimentación de velocidad y movimiento medido [\[12\]](#page-141-0). Los actuadores implementados en el Robonova-1 son los servomotores Hitec HSR-8498HB. Estos deben ser alimentados con 6V, generando un torque de 10 kg\*cm y una velocidad angular de 300° por segundo [\[2\]](#page-140-6).

#### <span id="page-27-1"></span>6.6. Controlador de servomotores

El PCA9685 es un controlador de LEDs, optimizado mediante un bus I2C de 16 canales, para aplicaciones de iluminación de fondo RGBA (rojo/verde/azul/ámbar). Cada salida tiene un controlador PWM de resolución de 12 bits (4096 pasos) a una frecuencia constante. El controlador opera a una frecuencia programable de 24 Hz a 1526 Hz, con un ciclo de trabajo que se puede ajustar de  $0\%$  a  $100\%$  para que el LED emita un brillo específico. Todas las salidas están configuradas a la misma frecuencia PWM. Utilizando el PCA9685 como integrado principal, la placa servocontroladora PCA9685 de Adafruit de 16 canales y 12 bits solo necesita 2 pines para controlar 16 servomotores, lo que reduce en gran medida las entradas y salidas requeridas para controlar los servomotores. Además, se pueden conectar hasta 62 placas controladoras como máximo en forma de cascada, lo permitiendo controlar hasta 992 servomotores.

Esta placa, pese a ser diseñada para controlar LEDs, funciona como controlador de servomotores por la forma en la que funcionan. La señal eléctrica de entrada que tienen los servomotores es una PWM con una frecuencia definida, que afecta la posición de la armadura del motor dependiendo del tiempo que esta señal esté en alto (su ciclo de trabajo). Por tanto, para el caso de los servomotores HSR-8498HB, se coloca una frecuencia de 47 Hz o 48 Hz fija y se varía el ciclo de trabajo, para colocar al servomotor en una posición determinada [\[13\]](#page-141-1).

#### <span id="page-28-0"></span>6.7. Banco de poder

El sistema de gestión de baterías (BMS, por sus siglas en inglés) es una tecnología centrada en la supervisión de paquetes de baterías. Los paquetes de baterías son un conjunto de celdas de batería organizadas en una configuración de matriz de filas y columnas para emitir un voltaje y una corriente objetivo frente a escenarios de carga esperados.

Hay varias características consideradas en el diseño de BMS, siendo la gestión de protección del paquete de baterías y la gestión de capacidad las dos características esenciales. La gestión de protección del paquete de baterías tiene dos ámbitos clave: la protección eléctrica, que implica no permitir que la batería se dañe mediante el uso fuera de su rango de operación seguro (SOA, por sus siglas en inglés), y la protección térmica, que implica el control pasivo o activo de la temperatura para mantener o regresar al paquete de baterías a su SOA [\[14\]](#page-141-2).

## CAPÍTULO 7

<span id="page-29-0"></span>Proceso de diseño, manufactura y ensamble del chasis de robot humanoide

En el presente capítulo se tratan los procedimientos realizados para alcanzar el diseño del chasis del robot humanoide, denominado PPEGASUS-21. Este está desarrollado en subsecciones determinadas por el desarrollo cronológico y evolución del diseño a lo largo de las distintas iteraciones. Esto con la finalidad de detallar la evolución del diseño, explicando las modificaciones de cada iteración, desde el bosquejo inicial hasta su versión final.

### <span id="page-29-1"></span>7.1. Partes para el desarrollo del PPEGASUS-21

Previo a diseñar, hizo falta obtener los elementos en torno a los que giraba el modelo entero, los actuadores del chasis. Se definieron como principales actuadores a los servomotores Hitec HSR-8498HB, propios de los robots Robonova-1. Esto decisión fue tomada, principalmente, porque estos dispositivos son actuadores de alta capacidad y precisión, sencillos de manejar y de fácil acceso; afirmación realizada por las razones siguientes:

- Los servomotores Hitec HSR-8498HB tienen un torque de 10 kg\*cm [\[2\]](#page-140-6) y pueden cambiar su posición hasta una décima de grado, como podrá observarse a mayor profundidad más adelante en el documento.
- Los servomotores Hitec HSR-8498HB se controlan mediante una señal PWM, por lo que colocar el motor en una posición determinada es únicamente cuestión de generar la señal PWM con una frecuencia adecuada ( 12-26 ms ) con el tiempo de la señal en alto adepto a la posición angular deseada.[\[2\]](#page-140-6)
- Como fue mencionado, la Universidad Del Valle de Guatemala poseía dos unidades del robot Robonova-1. Sin embargo, debido a su obsolescencia y años de desuso, estos no se encuentran en condiciones idóneas como se puede ver en la Figura [5.](#page-30-2) Se gestionó la

autorización para desarmar el robot que estuviese en peor estado para sustraer piezas que fueran de utilidad para el desarrollo del chasis del PPEGASUS-21. Por tanto, se procedió al desensamble del Robonova-1 en peor estado, sustrayendo no solo los actuadores Hitec HSR-8498HB, sino también ideas de su diseño para ser implementadas en el diseño desarrollado en el presente trabajo de graduación.

<span id="page-30-2"></span>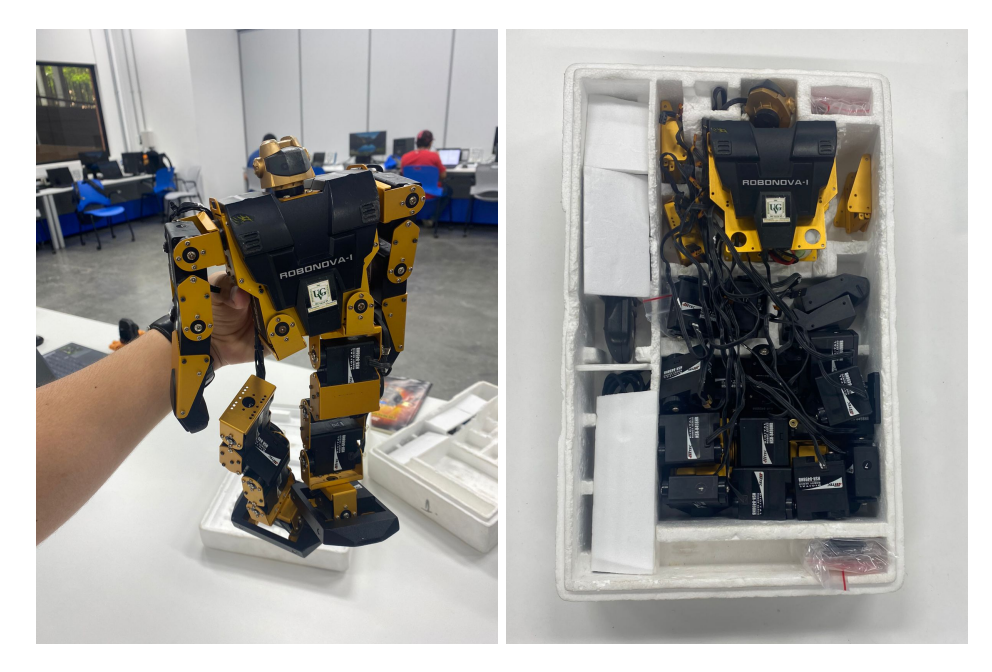

Figura 5: Activo Robonova-1 en malas condiciones, desarmado para desarrollar el presente proyecto

En total se sustrajeron 16 servomotores Hitec HSR-8498HB, elementos fundamentales para el desarrollo del chasis del PPEGASUS-21. En el proceso se obtuvieron nociones básicas de como debía ser el chasis a diseñar. Así mismo, se obtuvieron elementos útiles para el ensamblaje del robot y el manejo de cables de este.

### <span id="page-30-0"></span>7.2. Prototipo preliminar del robot PPEGASUS-21

A continuación se detalla el proceso de diseño de la versión preliminar del PPEGASUS-21. Esta versión no se manufacturó ya que su finalidad fue únicamente dar una noción básica de cual sería el resultado del proyecto. Este diseño preliminar fue presentado para la aprobación del desarrollo del proyecto. El diseño de esta versión se dividió en el diseño del tren inferior y el diseño del tren superior. Se prioriza el diseño del tren inferior ya que la finalidad y funcionalidad del proyecto gira entorno al diseño de las piernas. Es dependiente, mayoritariamente, de ese diseño si el chasis permitirá, o no, una marcha dinámica.

#### <span id="page-30-1"></span>7.2.1. Diseño del tren inferior

El diseño del tren inferior del robot se dividió en el diseño de las piernas del robot y el diseño de una pieza base en la cual se acoplen estas. La pieza base debe, posteriormente acoplarse al tren superior del robot.

#### Diseño de la pierna

Haciendo alusión a lo mencionado en los antecedentes, para desarrollar un chasis capaz de efectuar marcha dinámica, o en su defecto una marcha símil a la del humano, se requieren 6 grados de libertad en cada pierna. Una articulación de guiñada (yaw 10) para girar la pierna completa. Una articulación de inclinación (pitch 12) y una articulación de balanceo (roll 14) en el eslabón del muslo. Una articulación en la rodilla (16) para mover un eslabón de la espinilla y una articulación en el tobillo (18), ambas de inclinación (pitch ). Y una última articulación en el tobillo de balanceo (roll 20). Por tanto, el punto de partida del diesño fue el boceto registrado por Honda Motor CO. de la Figura [2](#page-19-0) para el desarrollo de una estructura articulada para un robot bípedo de marcha dinámica.

Con esto en mente, se diseñó el prototipo preliminar del PPEGASUS-21. Se inició con el modelado, igualmente preliminar, de los servomotores Hitec HSR-8498HB existentes en el Robonova-1. Al momento en el que se desarrolló esta versión preliminar del PPGEASUS-21 aun no se contaba con la autorización de desarmar el Robonoba-1, pues se estaba gestionando el permiso. Motivo por el cual, para esta versión de diseño mostrada en la Figura [6,](#page-31-0) se contaba con mediciones limitadas, tomadas del robot armado, de los servomotores Hitec HSR-8498HB y, por lo tanto, modelos muy sencillos de los mismos. Sin embargo, estos diseños brindaban una noción suficiente respecto al tamaño y forma de los servomotores como para poder inciar a desarrollar un prototipo del chasis a su alrededor. El Robonova-1 contaba con 2 servomotores de medio eje, 6 servomotores de eje completo y 8 servomotores de eje completo con un alza adicional de la carcasa que fungía como espacio de acople.

<span id="page-31-0"></span>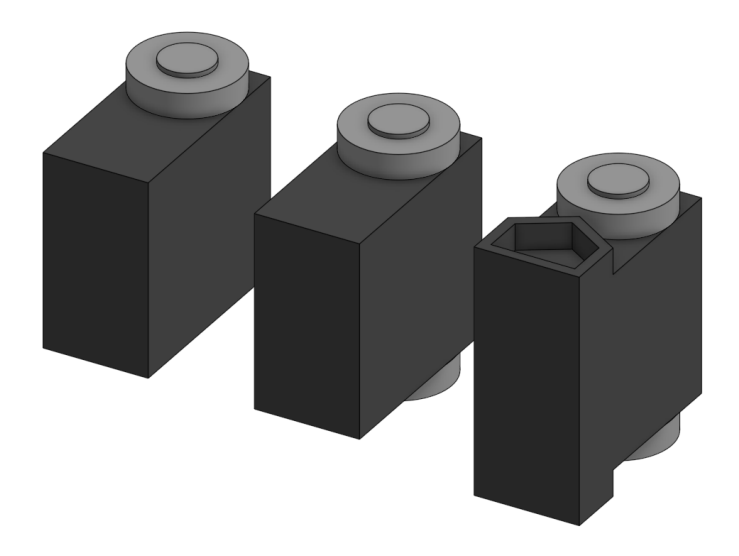

Figura 6: Modelado preliminar de las tres versiones del servomotor Hitec HSR-8498HB extraídas. (Semieje, eje completo y eje completo más espacio de acople respectivamente)

El pie, en la Figura [7,](#page-32-0) fue lo primero en diseñarse. Inspirado en lo observado durante el desensamblaje del Robonova-1, el diseño del pie consiste en mantener el actuador final paralelo a la superficie de contacto. Esto con la finalidad de reducir la longitud de la extre<span id="page-32-0"></span>midad del robot; procurando así, desde el diseño preliminar, optimizar el uso del total de la potencia de los servomotores.

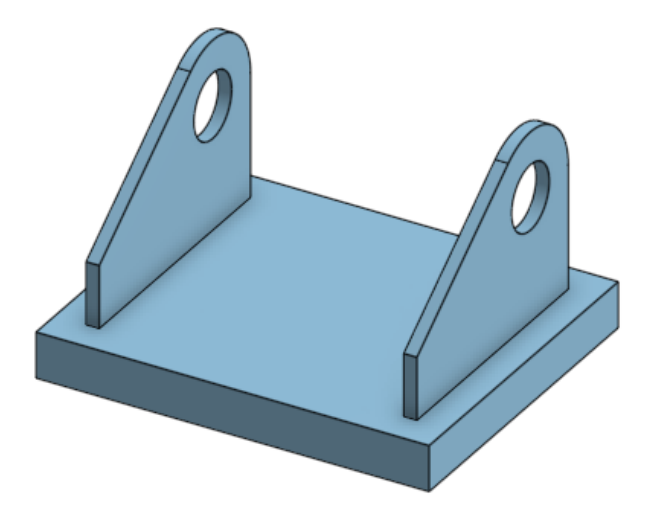

Figura 7: Modelado preliminar del pie

La Figura [7](#page-32-0) muestra la articulación de balanceo en el tobillo (20 en la Figura [2\)](#page-19-0). Esta junta pretende aludir a la capacidad de rotación hacia los laterales del tobillo humano, por lo que las "aletas" que sobresalen del bloque base son el frente y la espalda del pie del robot, así como el punto de acople del actuador de la pieza. Debido a que este movimiento resulta ser muy limitado en la anatomía humana, teniendo 10° de movilidad haca el lado externo de la pierna (eversión) y 30° en el sentido opuesto (inversión) [\[15\]](#page-141-3), no resulta problemático el colocar el eje de rotación de la pieza a tan solo 15 mm de la cara superior de la base del pie. Estando en esta posición, el movimiento de la junta está restringido a 10° de eversión mientras que la inversión no sufre ninguna restricción ya que no existe ningún tipo de interferencia con una rotación de 45°, ángulo en el que se presenta la distancia mínima entre la esquina del servomotor y la superficie debajo de este. Esto puede apreciarse en la Figura [8.](#page-32-1)

<span id="page-32-1"></span>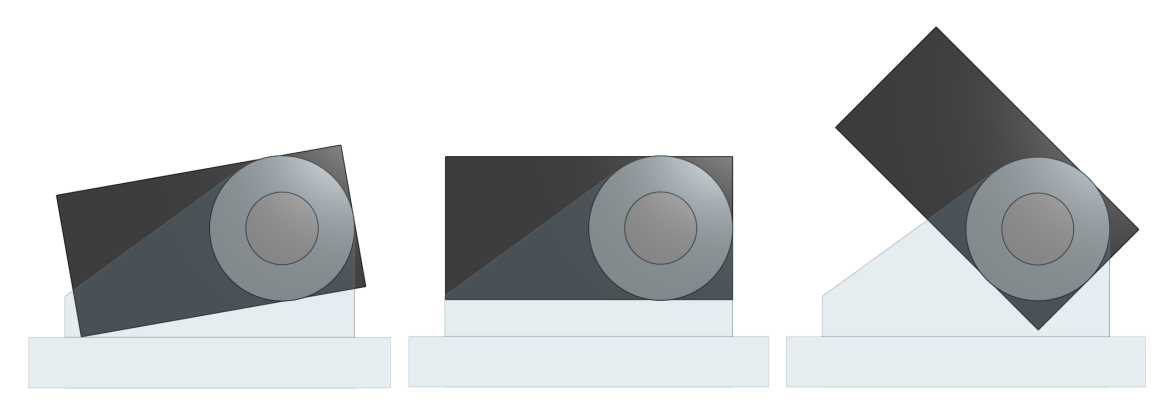

Figura 8: Rango de movilidad del pie preliminar (Pie derecho, vista frontal)

Acto seguido, se diseñó el tobillo. Esta pieza, mostrada en la Figura [9,](#page-33-0) debía sujetar al

<span id="page-33-0"></span>servomotor del pie de una manera en la que no causara interferencia con la pieza del pie. En los laterales, esta versión del Hitec HSR-8498HB, solo cuenta con 2 puntos de sujeción y ambos ubicados del lado opuesto al eje de rotación. Por tanto, estos puntos de sujeción parecieron insuficientes para desarrollar un diseño que dependa exclusivamente de los mismos; por lo que se optó por un diseño que envuelve al servomotor.

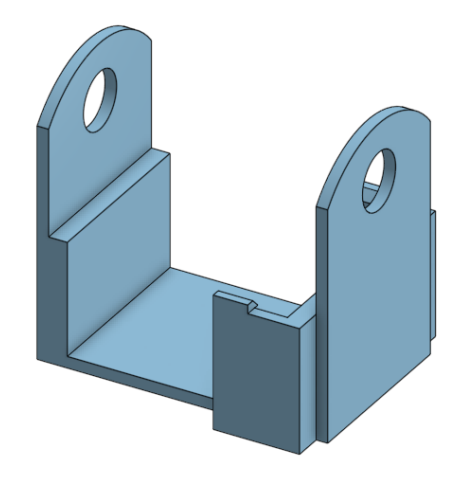

Figura 9: Modelado preliminar del tobillo

En este diseño, la sujeción del motor recae en las paredes de la pieza ya que el actuador entra a presión en el espacio dentro del diseño. En esta versión preliminar no se tomaron en cuenta los puntos de sujeción de los motores ya que, como se mencionó, aún no se contaba con mediciones precisas de los actuadores. Al igual que en el diseño del pie, las "aletas" en los laterales de la pieza, son empleados para sostener el actuador de esta pieza.

Al añadir la pieza al motor del pie, se redujo severamente el rango de movimiento mostrado en la Figura [8.](#page-32-1) Esto debido a que ahora había menor distancia entre las 2 superficies, produciendo interferencia entre las piezas del tobillo y el pie. Por tanto, se desplazó el eje de rotación del servomotor 4 mm hacia arriba, quedando el eje de rotación de a 19 mm de la cara superior de la base del pie como se ve en la Figura [10.](#page-33-1)

<span id="page-33-1"></span>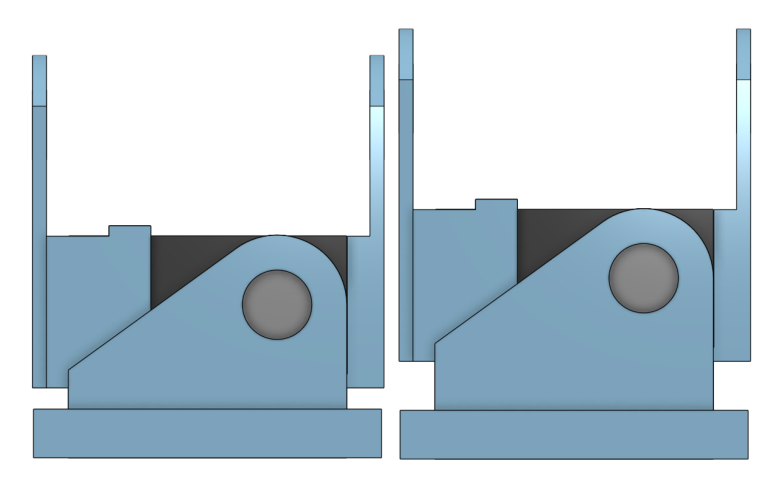

Figura 10: Modificación altura de eje de rotación de balanceo del pie (pie derecho, vista frontal)

Como se puede apreciar en la Figura [11,](#page-34-0) tras esta modificación, la articulación recuperó el rango de movimiento deseado, alcanzando nuevamente 10° de eversión. En el caso de la inversión, ahora este movimiento está restringido, permitiendo una rotación de hasta 35°. De igual manera, esto no supone un problema, pues el rango de movilidad de inversión en el humano es de 30° [\[15\]](#page-141-3); haciendo que el diseño cumpla con el rango de rotación total esperado.

<span id="page-34-0"></span>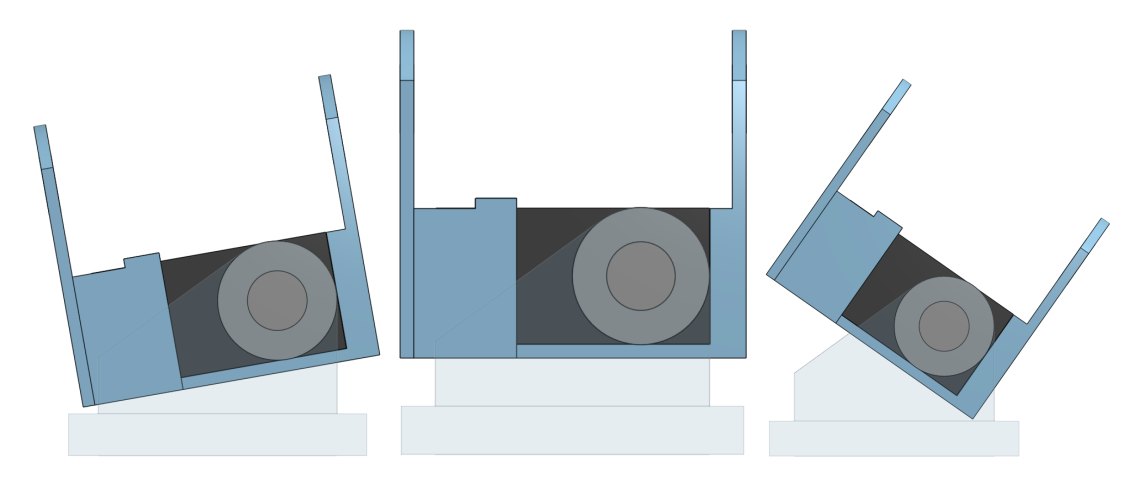

Figura 11: Rango de movilidad del pie preliminar modificado (pie derecho, vista frontal)

El actuador acoplado a la pieza del tobillo representa la articulación de inclinación en el tobillo (18 en la Figura [2\)](#page-19-0). Este está a cargo de realizar la rotación de la punta del pie hacia la espinilla (dorsiflexión o flexión dorsal) y en dirección opuesta (flexión plantar). Comúnmente, existe un rango de entre 15° y 20° de dorsiflexión y un rango de entre 40° y 50° de flexión plantar [\[15\]](#page-141-3). Este rango de movilidad pudo ser evaluado al diseñar la pieza siguiente, razón por la que esta hace aparición, previo a haber sido descrita, en la Figura [12.](#page-34-1)

<span id="page-34-1"></span>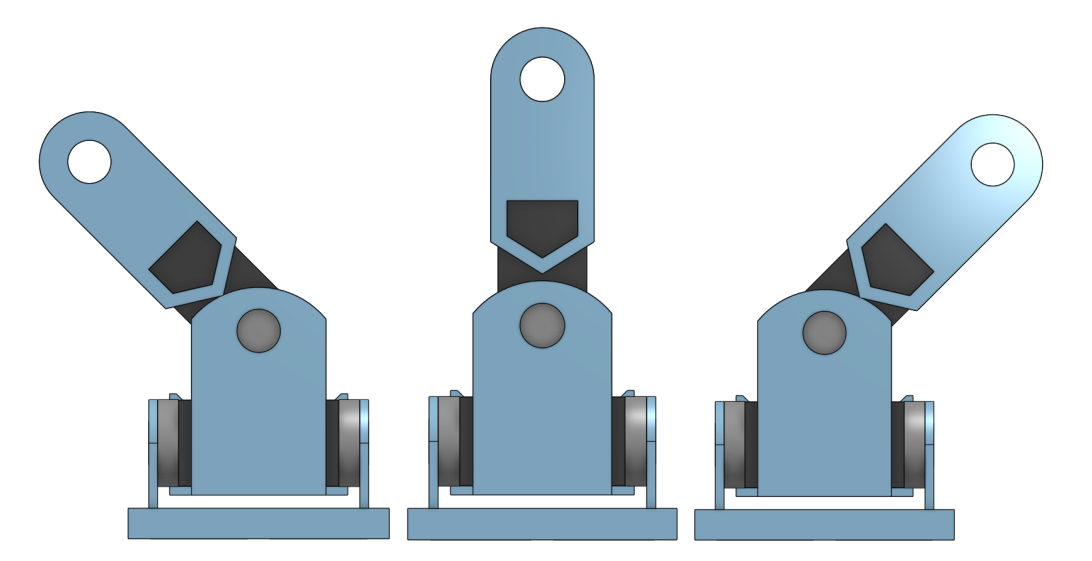

Figura 12: Rango de movilidad del tobillo preliminar (pie derecho, vista lateral)

La articulación siguiente, mostrada en la Figura [13](#page-35-0) es la articulación de inclinación en la rodilla (16 en la Figura [2\)](#page-19-0). Ya que esta articulación tiene un eje de rotación paralelo

<span id="page-35-0"></span>a la previamente diseñada, se seleccionó la versión de Hitec HSR-8498HB de eje completo con espacio adicional de acople. Esto permitió que el diseño de la siguiente pieza, la tibia del robot, fuese bidimensional; pues se pueden colocar 2 piezas iguales, a ambos lados de los actuadores. Estas piezas mantienen ambos servomotores alineados verticalmente entre sí, a una distancia determinada. Sin embargo, esta selección forzó al diseño a tener una abertura, con la forma del acople del servomotor. Esto para que la pieza pudiese ser colocada correctamente en el modelo preliminar del Hitec HSR-8498HB.

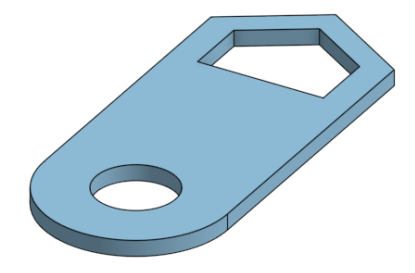

Figura 13: Modelado preliminar de la tibia

La rodilla cuenta con dos movimientos principales. La flexión, que contra la extremidad y la extensión . El primer movimiento hace rotar la articulación, en general, de 130° a 140°. Por otro lado, la extensión de la articulación está normalmente comprendida en 0°; sin embargo, es usual que exista una hiperextensión de entre 5° y 10° [\[16\]](#page-141-4). Este rango de movilidad pudo ser evaluado al diseñar la pieza siguiente, razón por la que esta pieza hace aparición, previo a haber sido descrita, en la Figura [14.](#page-35-1) Cabe resaltar que este diseño permitía únicamente una rotación de 100° en cada sentido, por lo que el rango de movilidad de la articulación fue uno de los aspectos a corregir en la siguiente versión de diseño.

<span id="page-35-1"></span>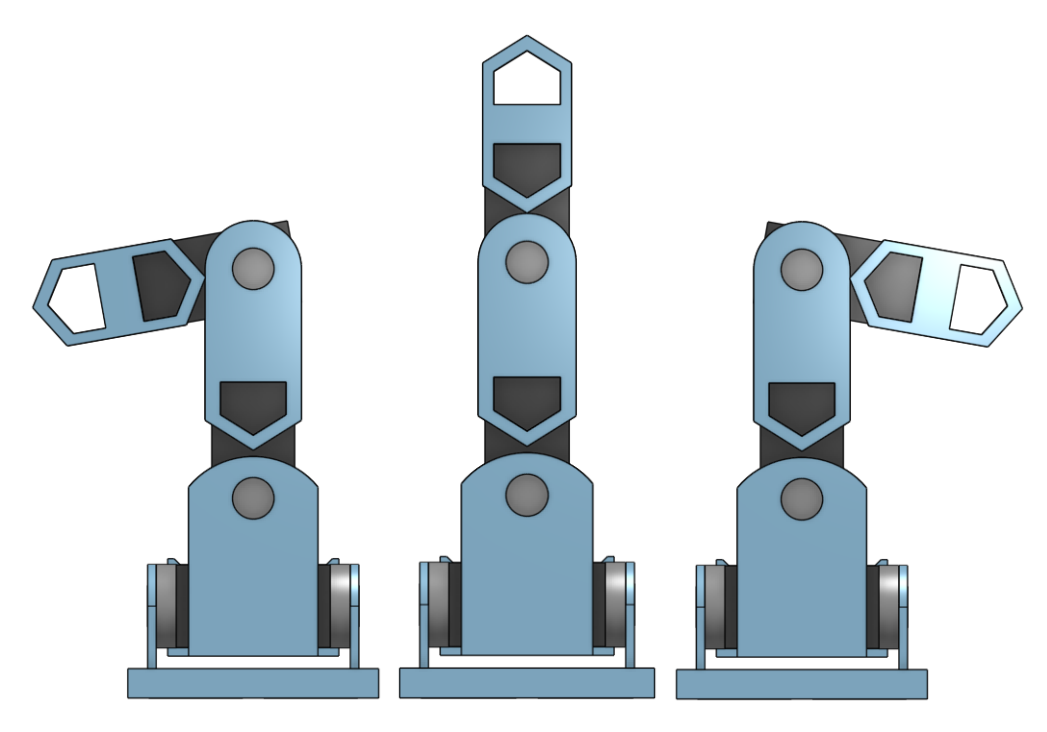

Figura 14: Rango de movilidad de la tibia preliminar (pie derecho, vista lateral)
<span id="page-36-0"></span>Debido a que se optó por la articulación de inclinación en la cadera (12 en la Figura [2\)](#page-19-0) como la articulación subsecuente, se tomaron las mismas decisiones. De nuevo, se consiguió un diseño sencillo y bidimensional como se muestra en la Figura [15,](#page-36-0) que se colocó a cada lado de los actuadores. Así mismo, se mantuvo la decisión de utilizar servomotores de eje completo con espacio adicional de acople; y, en su defecto, un diseño con aberturas de la misma forma que el acople del servomotor.

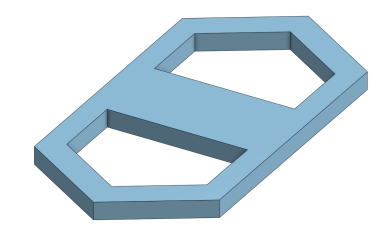

Figura 15: Modelado preliminar del fémur

Para el diseño de la tibia y del fémur del PPEGASUS-21 fue importante tomar en consideración que la longitud de la pieza no era directamente la distancia que existiría entre las articulaciones. En su lugar, esto estaba determinado por la distancia entre los ejes de rotación de las articulaciones. Esto puede verse con claridad en las Figuras [17](#page-37-0) y [16.](#page-36-1)

En el caso de la tibia (Figura [17\)](#page-37-0), la pieza diseñada tenía una longitud de, aproximadamente, 55mm. Sin embargo, esta permitía una separación entre ejes de rotación de 55mm. Afirmación que carecería de sentido de no ser por la implicación especial inherente de la pieza.

<span id="page-36-1"></span>El diseño del fémur (Figura [16\)](#page-36-1) funciona de manera similar, pero menos intuitiva. Esta pieza poseía una longitud de, aproximadamente, 42 mm. Sin embargo, separaba los ejes de rotación una distancia de 65mm.

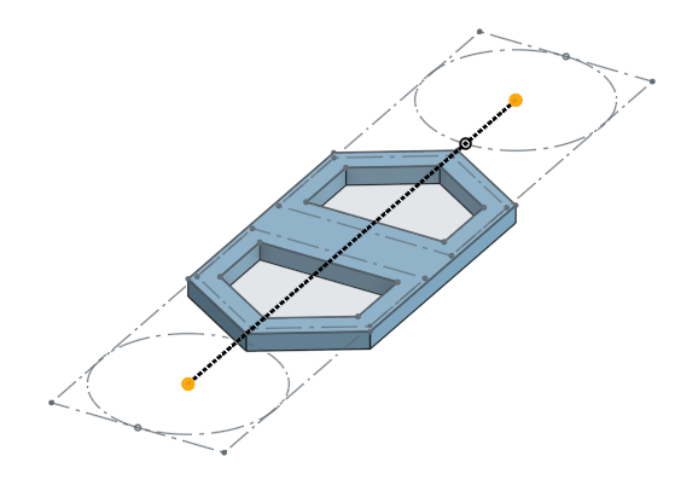

Figura 16: Boceto de fémur que visibiliza la distancia entre ejes

<span id="page-37-0"></span>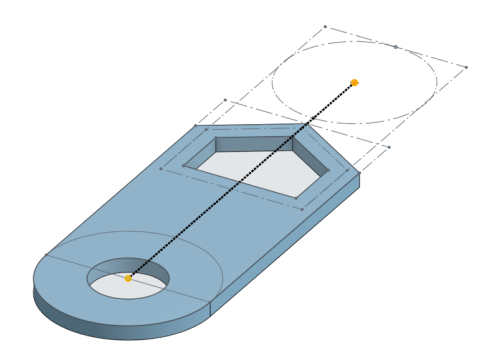

Figura 17: Boceto de tibia que visibiliza la distancia entre ejes

Se realizó la incorporación del fémur al ensamblaje de la pierna como se muestra en la Figura [18](#page-37-1)

<span id="page-37-1"></span>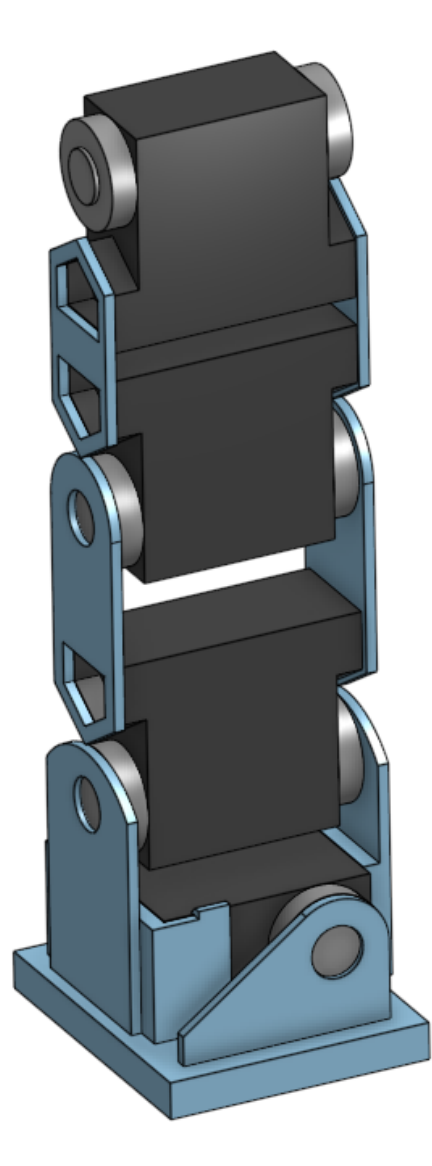

Figura 18: Ensamble prototipo preliminar pierna derecha de PPEGASUS-21 hasta fémur

<span id="page-38-0"></span>La siguiente articulación diseñada fue la articulación de balanceo en la cadera (14 en la Figura [2\)](#page-19-0). Ya que en esta articulación se realiza un cambio de eje de rotación semejante al cambio entre las articulaciones del tobillo, se diseña una pieza similar; directamente basada en esta última y utilizando la mismo versión del Hitec HSR-8498HB de eje completo. La principal diferencia entre ambas es que las "aletas" de la cadera apuntan en el sentido opuesto como se puede apreciar en la Figura [19.](#page-38-0) Esta junta permite el rango completo de movilidad del servomotor, por lo que no sufre de ningún tipo de restricción. Esta articulación tiene un rango de movilidad de 90° en ambas direcciones de giro.

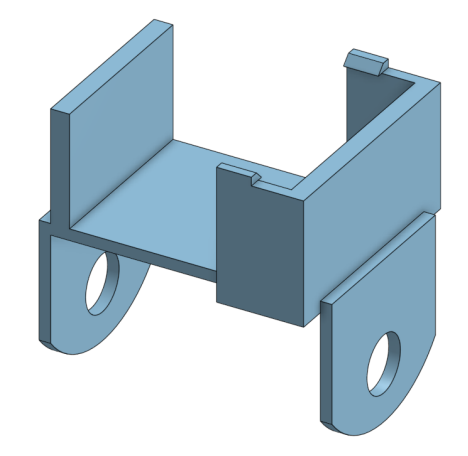

Figura 19: Modelado preliminar de la cadera

Por último, se diseñó la articulación de guiñada para girar la pierna completa (10 en la Figura [2\)](#page-19-0). Esta articulación debía sujetar el actuador de la última pieza en un plano horizontal y permitir rotación a lo largo del eje vertical (eje z). Adicionalmente, debía separar levemente la estructura de la pierna del eje de rotación para evitar interferencia entre ambas. Por tanto, se llegó al diseño preliminar mostrado en la Figura [20,](#page-38-1) que separa la estructura de la pierna del eje de rotación 12mm. Para esta articulación se utilizó la versión del Hitec HSR-8498HB con medio eje, ya que este actuador solo requería estar acoplado a la cadera por un lado y la ausencia de eje en el lado opuesto permitió una mejor sujeción al torso del robot.

<span id="page-38-1"></span>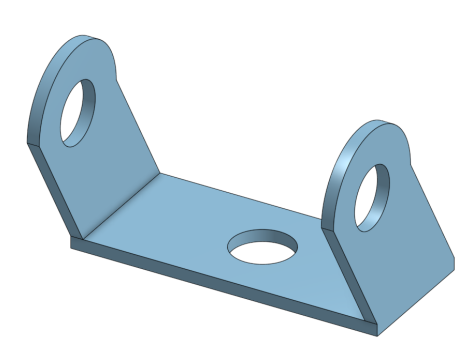

Figura 20: Modelado preliminar de la cintura

Todas las piezas anteriormente descritas, junto con sus actuadores, conforman una pierna

<span id="page-39-0"></span>del PPEGASUS-21; la pierna derecha específicamente como es apreciable en la Figura [21.](#page-39-0) En total, la pierna contiene 6 actuadores y 8 piezas. Estos 6 servomotores aportan a la estructura diseñada la movilidad suficiente como para la marcha dinámica.

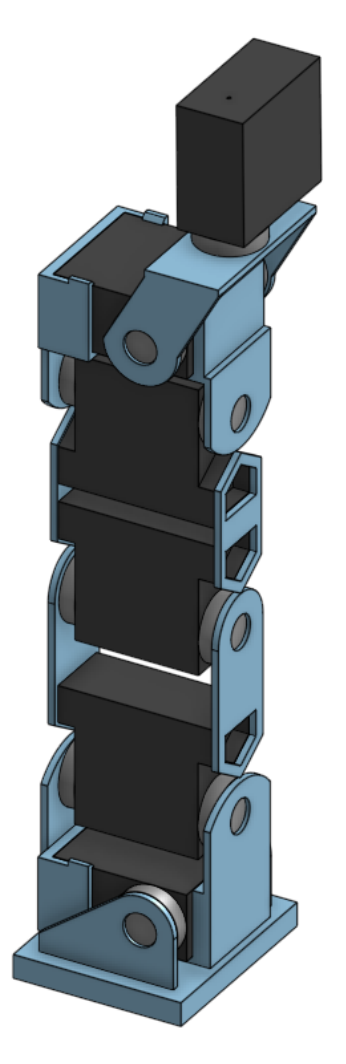

Figura 21: Modelado preliminar de la pierna

## Diseño del acople de tren inferior

La piezas que conforman la pierna fueron diseñadas de modo en que ambas piernas, la izquierda y la derecha, puedan ser ensambladas con las mismas partes. La pierna resultante del ensamble, izquierda o derecha, depende de la orientación de las piezas del pie, tobillo, cadera y cintura; haciendo que, como es evidente en la Figura [22,](#page-40-0) la pierna izquierda no sea más que un reflejo de la pierna ya desarrollada.

<span id="page-40-0"></span>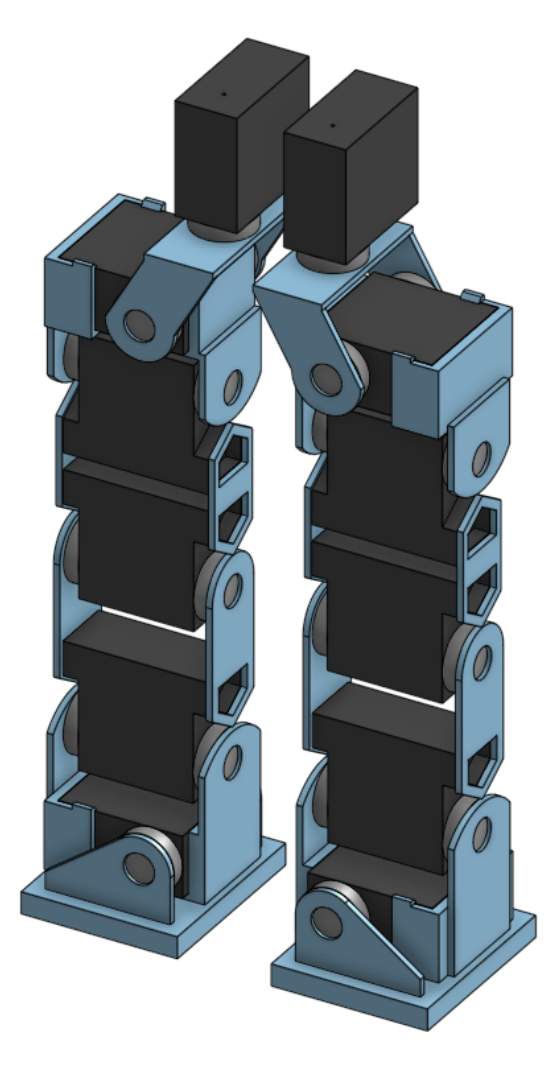

Figura 22: Modelado preliminar de las piernas

<span id="page-40-1"></span>A continuación, se diseñó una pieza en la que se pudieran acoplar los actuadores de la articulación de guiñada de la cintura de cada pierna. Esta pieza, mostrada en la Figura [23,](#page-40-1) contaba con dos espacios en donde entraban ambos actuadores y quedaban alineados a una superficie horizontal que posee agujeros que permitían acoplar el tren inferior al tren superior.

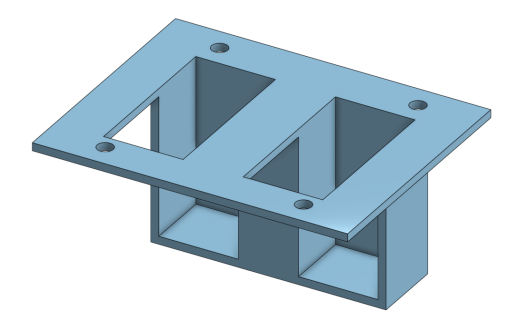

Figura 23: Modelado preliminar del acople para las piernas

<span id="page-41-0"></span>El cúmulo de las piezas descritas conformaban el tren inferior del PPEGASUS-21 mostrado en la Figura [24.](#page-41-0) Este primer diseño del tren inferior del chasis del robot constaba de 17 piezas. A su vez, esta sección utilizaba 12 actuadores de los 16 disponibles en un Robonova-1. Esto visibilizó la prioridad dada a esta sección del robot.

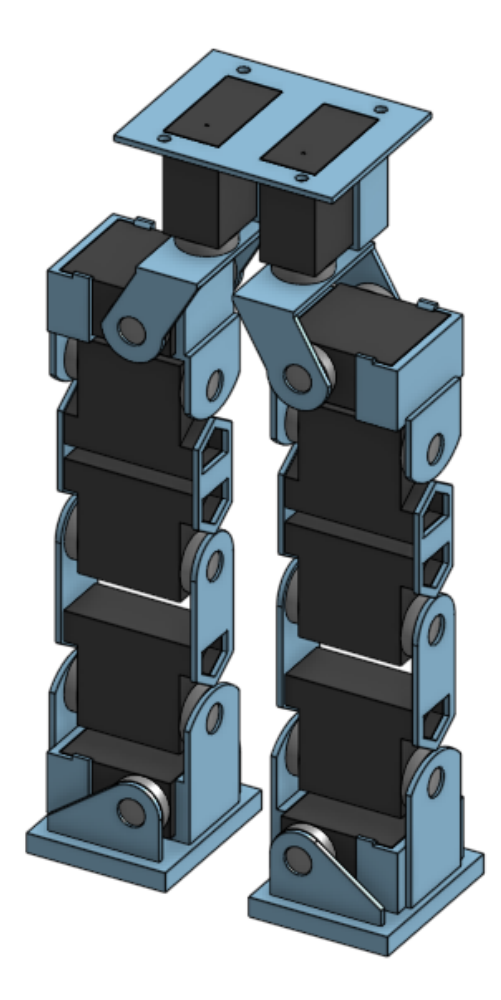

Figura 24: Modelado preliminar del tren inferior (piernas y acople)

# 7.2.2. Diseño de tren superior

El diseño del tren superior del robot se dividió en el diseño del torso del robot, el diseño de los brazos y el diseño de la cabeza. Este conjunto debe, posteriormente, acoplarse al tren inferior del robot. Como se mencionó, esta sección no es prioridad del proyecto, por lo que solo se tomaron en cuenta 4 actuadores para el diseño del tren superior, los sobrantes del diseño del tren inferior.

## Diseño del torso

Esta pieza se diseñó, esencialmente, como una caja, la cual tiene agujeros en el fondo para permitir la unión de esta pieza con el tren inferior del robot. Adicionalmente, como se

puede apreciar en la Figura [25,](#page-42-0) se colocaron agujeros en los laterales por donde salen los ejes de los actuadores que forman parte de la articulación doble del hombro. Esta pieza carece de una superficie superior, ya que este forma parte de la pieza de la cabeza.

<span id="page-42-0"></span>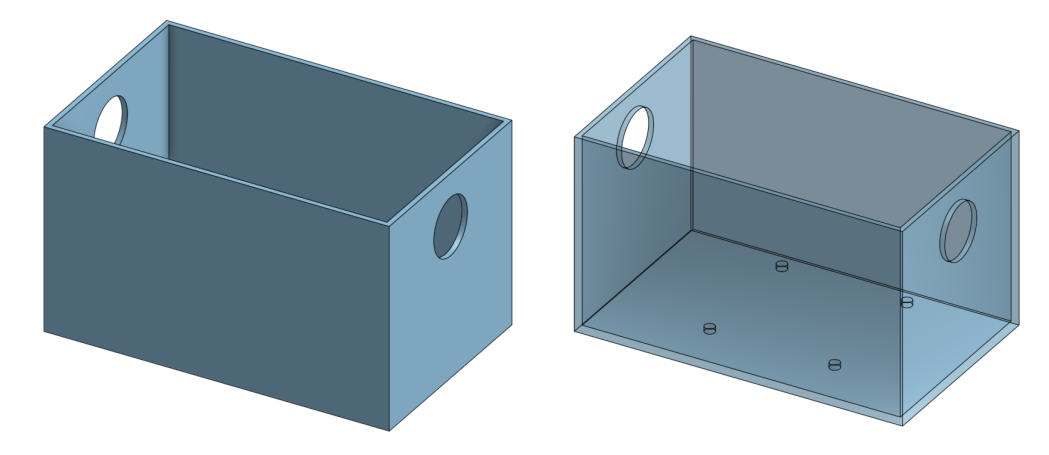

Figura 25: Modelado preliminar del torso (Pieza solida/Pieza transparente)

#### Diseño de los brazos

<span id="page-42-1"></span>Se diseñaron 2 piezas para esta sección, la pieza del brazo como tal (Figura [27\)](#page-43-0) y una pieza que une los dos actuadores de la articulación del hombro [\(26\)](#page-42-1). Esta última se diseñó con base en la pieza de la cintura del tren inferior. Esto porque realiza el mismo cambio de eje de rotación.

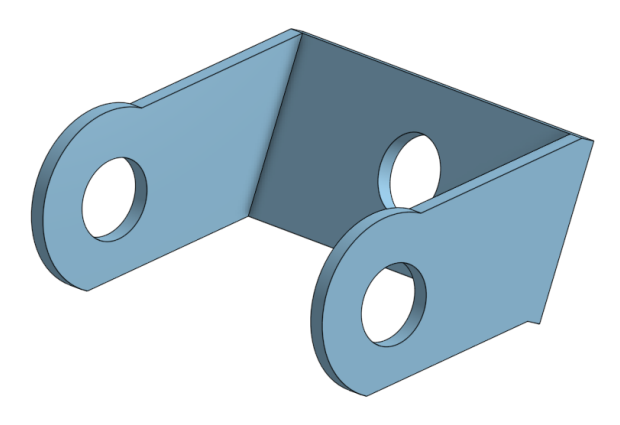

Figura 26: Modelado preliminar del hombro

Ya que, con la doble actuación de cada articulación de hombro, ya se ocuparon los 4 motores disponibles; los brazos fueron diseñados como un solo elemento rígido. Esta pieza tiene un espacio en donde se copla la base del segundo actuador de la articulación del hombro. En esta iteración la unión se daba por ajuste, por lo que no poseía elementos de sujeción. Se procuró, en el diseño, un aspecto que hace alusión a la forma de un brazo humano. A su vez, se diseñó con la intención de que la pieza pudiese ser colocada como cualquiera de ambos brazos del robot.

<span id="page-43-0"></span>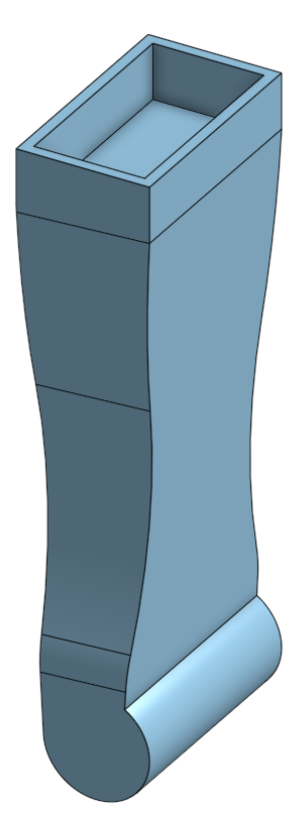

Figura 27: Modelado preliminar del brazo

# Diseño de la cabeza

<span id="page-43-1"></span>Por último se diseñó una versión preliminar de la cabeza. Esta, como es apreciable en la Figura [28,](#page-43-1) mantiene una simetría muy sencilla y básica pues, como en todo el tren superior de esta versión del PPEGASUS-21, solo se pretende dar una noción del resultado final de este proyecto. La base plana de la cabeza funge como "tapa" de la pieza del torso.

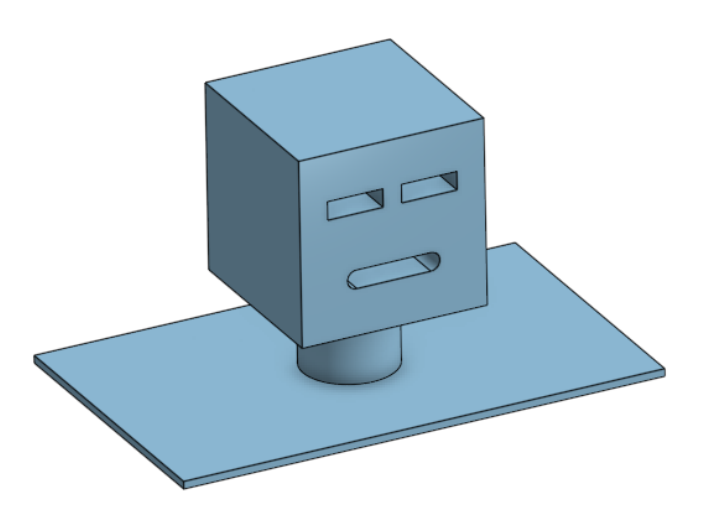

Figura 28: Modelado preliminar de la cabeza

## Modelo completo de la versión preliminar del PPEGASUS-21

<span id="page-44-0"></span>La versión preliminar del robot PPEGASUS-21 es el ensamblaje de las piezas descritas anteriormente mostrado en la Figura [29.](#page-44-0) Como se mencionó, esta versión no se manufacturó y únicamente es un "boceto" de lo que fue el resultado final del proyecto.

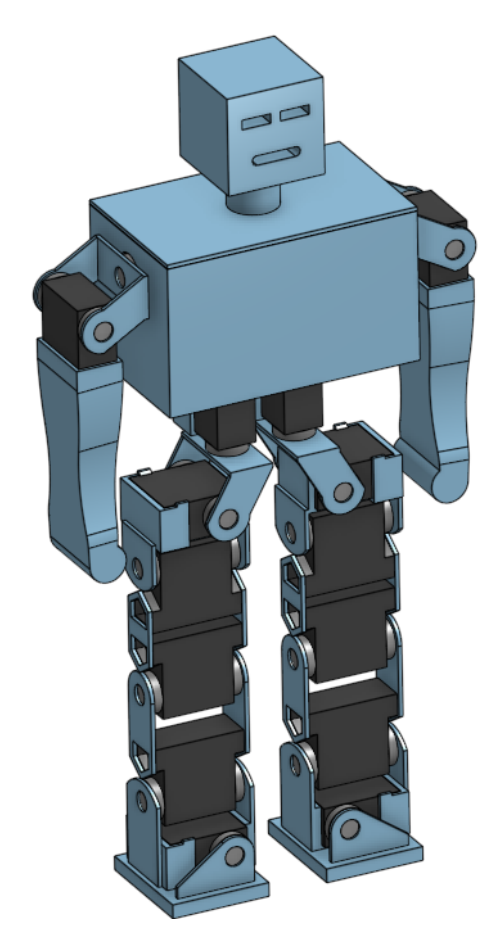

Figura 29: Modelado preliminar del PPEGASUS-21

# 7.3. Rediseño de servomotores Hitec HSR-8498HB

El modelado de la versión preliminar del PPEGASUS-21 y el desensamble del Robonova-1 se realizaron en paralelo, razón por la que esa versión se trabajó con "bosquejos" de los actuadores para su desarrollo. Una vez se tuvieron los actuadores separados del robot, se realizaron modelos tridimensionales más fieles a su versión real. Adicionalmente, se les clasificó como tipo 1, tipo 2 o tipo 3 dependiendo de las características que presentan conforme a lo que dicta el manual del Robonova-1 [\[2\]](#page-140-0).

#### Hitec HSR-8498HB tipo 1

Este tipo de actuador aparece en el manual del Robonova-1 con el código HSR-8498HB1. Estos, como se muestra en la Figura [30,](#page-45-0) son los servomotores que cuentan con un eje completo de rotación, el cual está actuado de un lado y en su contraparte cuenta con un disco que tiene libre rotación. Adicionalmente, poseen un trío de agujeros en un alza en la coraza del motor que permite la sujeción del mismo. Se obtuvieron un total de 8 servomotores de este tipo.

<span id="page-45-0"></span>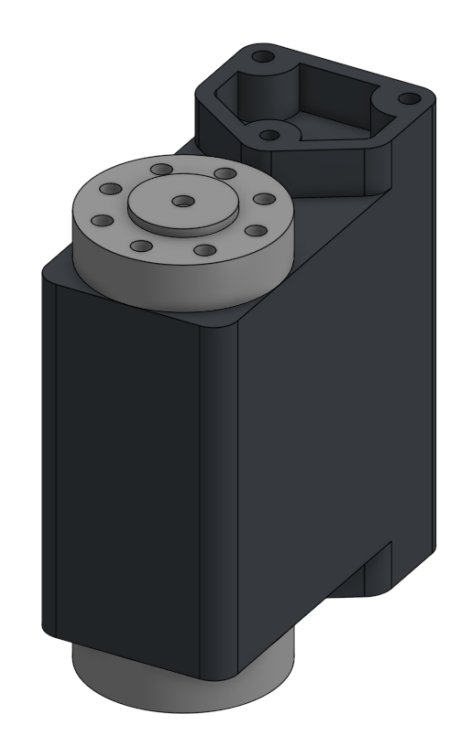

Figura 30: Modelado servomotor Hitec HSR-8498HB tipo 1

#### Hitec HSR-8498HB tipo 2

Este tipo de actuador aparece en el manual del Robonova-1 con el código HSR-8498HB2. Estos, como se aprecia en la Figura [31,](#page-46-0) son los servomotores que cuentan con un eje completo de rotación, el cual está actuado de un lado y en su contraparte cuenta con un disco que tiene libre rotación. Estos poseen dos agujeros en la coraza del motor que permite la sujeción del mismo. Se obtuvieron un total de 6 servomotores de este tipo.

<span id="page-46-0"></span>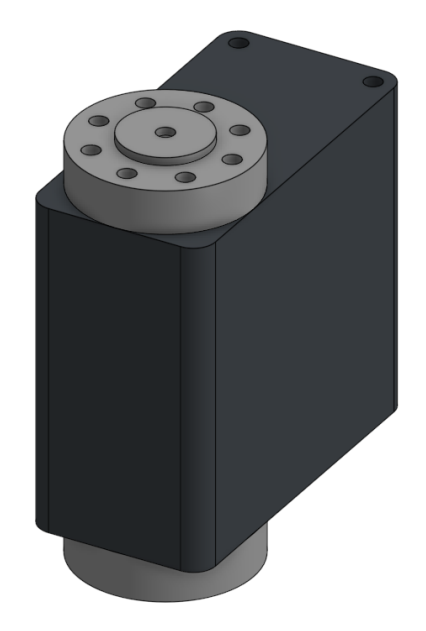

Figura 31: Modelado servomotor Hitec HSR-8498HB tipo 2

# Hitec HSR-8498HB tipo 3

<span id="page-46-1"></span>Este tipo de actuador aparece en el manual del Robonova-1 con el código HSR-8498HB3. Estos, mostrados en la Figura [32,](#page-46-1) son los servomotores que cuentan con medio eje de rotación, ya que solo cuenta con el lado actuado del mismo. Se obtuvieron un total de 2 servomotores de este tipo.

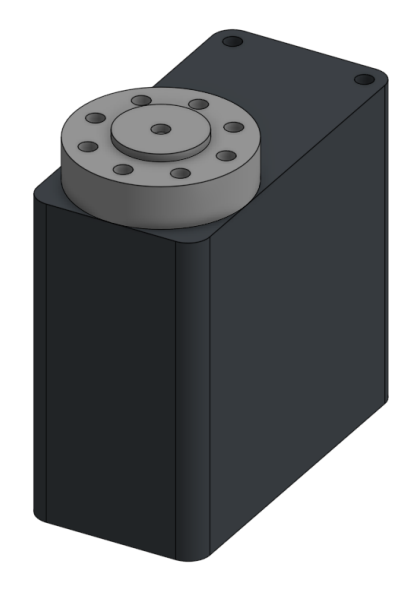

Figura 32: Modelado servomotor Hitec HSR-8498HB tipo 3

# 7.4. Rediseño, manufactura y ensamble: pierna versión 01 del PPEGASUS-21

A continuación se detalla el proceso de rediseño de la versión 01 de la pierna del PPEGASUS-21. Esta versión se rediseñó con la intención se ser manufacturada. Parte del diseño preliminar, modificado principalmente para incorporar, a las piezas, los agujeros de sujeción de los actuadores. Esta incorporación fue posible realizarla posterior al desarrollo de los modelos precisos de los servomotores Hitec HSR-8498HB; pues, fue hasta en este punto, que ya se contaba con la distribución exacta de los agujeros de sujeción.

### 7.4.1. Rediseño de piezas para la pierna versión 01

En esta etapa se rediseñaron todas las piezas de la pierna, descomponiendo las en partes que facilitaras su fabricación y mejoraran su rendimiento en la estructura.

#### Rediseño del pie

Teniendo en cuenta la manufactura, esta pieza se separó en 3 partes. Una pieza base (Figuras [33](#page-47-0) y [34\)](#page-48-0) y una pieza para cada una de las "aletas" (Figura [35\)](#page-48-1) que sujetan al actuador. Esta separación permitió que todas las piezas pudiesen imprimirse en horizontal, beneficiando la geometría del diseño.

#### Pieza base del pie

<span id="page-47-0"></span>Esta pieza es, esencialmente, un bloque que posee 2 ranuras. Es por estas ranuras por las que pasan las otras partes de esta pieza. La ranura se diseñó de de manera que las otras piezas se deslicen de abajo hacia arriba.

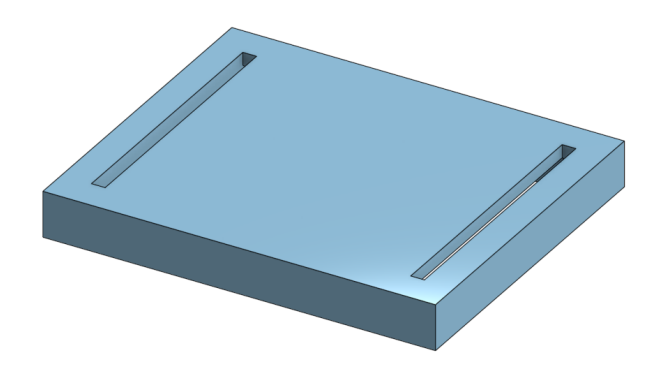

Figura 33: Modelado de parte 1 del pie versión 01 (isométrico)

Esta ranura tiene 2 anchos distintos, 40 mm en la parte superior y 44mm en la parte inferior; generando una especie de grada a media altura, simetría aprovechada para el rediseño de la siguiente parte.

<span id="page-48-0"></span>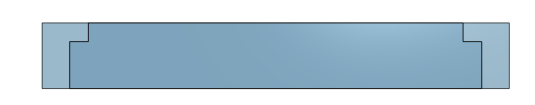

Figura 34: Parte 1 del pie versión 01 (visualización de anchos de ranura)

# Aletas para acople del actuador

Teniendo en cuenta la pieza diseñada, se desarrollo el modelo de las "aletas" que sujetan al actuador; donde ambas piezas son un mismo diseño. Esta pieza es muy similar a su versión preliminar, difiriendo en 3 puntos. Ahora se incorporan los cuatro agujeros de sujeción al eje del actuador alrededor del agujero ya existente, esta pieza consiste únicamente del segmento que estaba en vertical en la versión preliminar y se agregó, debajo de dicha saliente vertical, la geometría de la ranura de la vista lateral de la pieza anterior. Esto permite que esta pieza, al introducirla por debajo de la base del pie, tenga un tope; frenando la pieza en su lugar.

<span id="page-48-1"></span>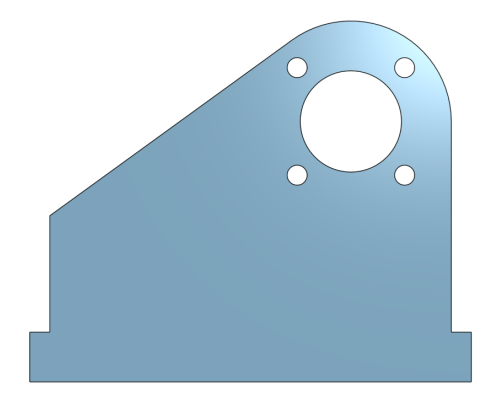

Figura 35: Modelado de parte 2 del pie versión 01 (vista lateral)

## Integración de partes

Al introducir una "aleta" en cada una de las ranuras, y deslizar las mismas hasta que alcanzan su posición final. Como se muestra en la Figura [36,](#page-49-0) se obtiene, otra vez, la pieza del pie diseñada en la versión anterior (Figura [7\)](#page-32-0) . Nuevamente, se segmentó de esta manera para que cada parte pudiese ser impresa en disposición horizontal. Esto promueve la correcta manufactura de los agujeros y dota de mayor capacidad de carga a las piezas laterales.

<span id="page-49-0"></span>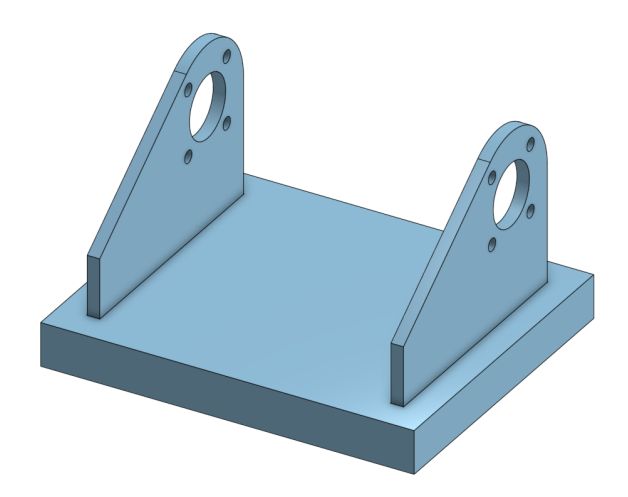

Figura 36: Ensamble de las partes del pie versión 01

<span id="page-49-1"></span>Una vez estuvieron diseñados los agujeros de sujeción, fue factible un verdadero acople de la pieza con el actuador mediante los tornillos recolectados durante el desarmado del Robonova-1. La Figura [37](#page-49-1) ya es una representación del resultado que se esperaba para esta etapa de diseño.

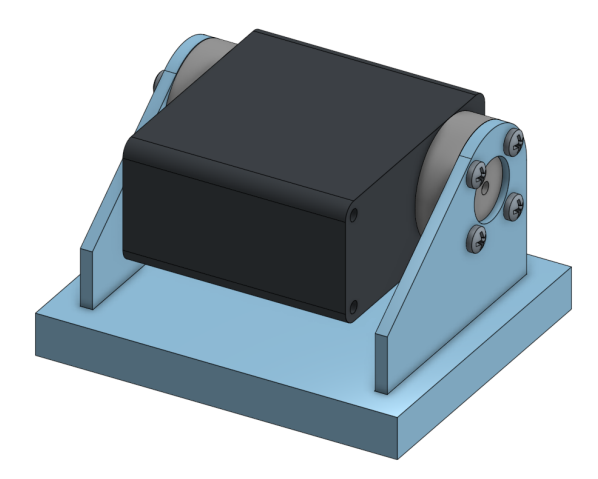

Figura 37: Ensamble de las partes del pie versión 01 acoplado a su actuador

#### Rediseño del tobillo

Teniendo en cuenta la manufactura, esta pieza se separó en 3 partes. Una pieza base (Figura [38\)](#page-50-0), y una pieza para cada una de las "aletas" que sujetan al actuador de esta articulación (Figuras [39](#page-50-1) y [40\)](#page-51-0). Esta separación permitió que todas las piezas pudiesen imprimirse en horizontal, beneficiando la geometría del diseño.

#### Pieza base del tobillo

<span id="page-50-0"></span>Esta pieza funge como base en la que recae el actuador de pie. Posee salientes en los extremos que permiten la unión entre esta pieza y ambas "aletas". Estas salientes, por su geometría, fijan a las otras dos partes a su posición en el plano horizontal; lo que facilita la unión de estas en la etapa de manufactura.

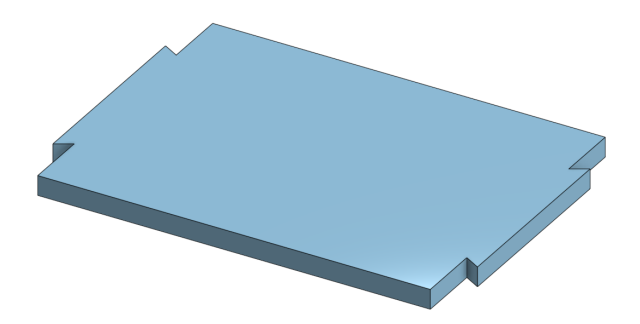

Figura 38: Modelado de parte 1 del tobillo versión 01 (isométrico)

## Aleta para acople del actuador (lado actuado del eje)

Esta pieza posee en su parte inferior un agujero con la misma geometría que las salientes de la parte anterior. Esto permite encajar esta parte de la pieza en la anteriormente descrita. A partir de esta base, la pieza se extiende verticalmente con un ancho inicial de 5.2 mm y, una vez superada la altura a la que llega el actuador del pie, este ancho se reduce a 2 mm. Es en esta región de mayor altura donde se generó el patrón para acoplar esta pieza a su actuador. La diferencia de grosor se debe a que la altura del servomotor del pie, acuñado en la pieza del tobillo, es menor que la longitud del eje del actuador de esta pieza.

<span id="page-50-1"></span>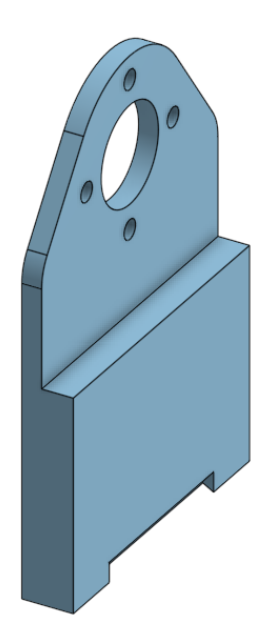

Figura 39: Modelado de parte 2 del tobillo versión 01 (isométrico)

#### Aleta para acople del actuador (lado no actuado del motor)

<span id="page-51-0"></span>Esta última parte del rediseño del tobillo tiene una base idéntica a la parte descrita anterior (Figura [39\)](#page-50-1). Sin embargo, esta posee características adicionales. Puntualmente, la adición de paredes a los laterales de la pieza. Esta cualidad se la permite el sostener el lado no actuado del motor, pues estas paredes no interrumpen el movimiento del servomotor. Junto a estas paredes adicionales, esta parte consigue encapsular al actuador del pie; y, para asegurar su correcta sujeción, estas paredes adicionales cuentan con 2 agujeros para sujetar el actuador a su lugar.

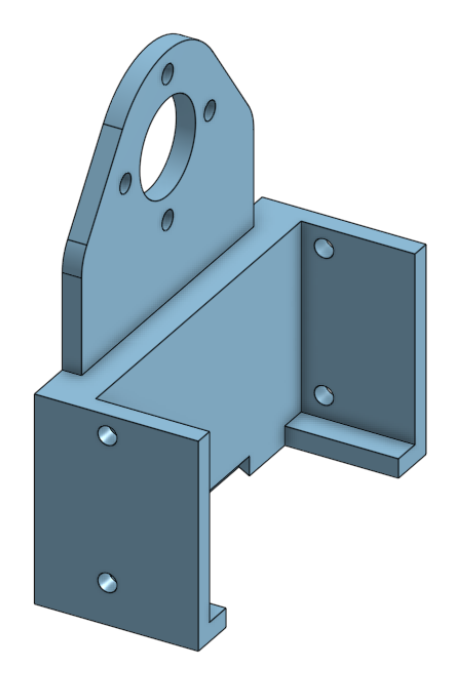

Figura 40: Modelado de parte 3 del tobillo versión 01 (isométrico)

#### Integración de partes

En la Figura [41](#page-52-0) se muestra cómo, al introducir ambas salientes de la parte 1 (Figura [38\)](#page-50-0) en las ranuras de las partes 2 (Figura [39\)](#page-50-1) y 3 (Figura [40\)](#page-51-0) se obtiene, nuevamente, la pieza del tobillo diseñada en la versión anterior (Figura [9\)](#page-33-0). Se hace énfasis en explicar que la pieza se segmentó de esta manera para que cada parte pudiese ser impresa en disposición horizontal, promoviendo la correcta manufactura de los agujeros y capacitando con mayor tolerancia de carga a las piezas laterales.

<span id="page-52-0"></span>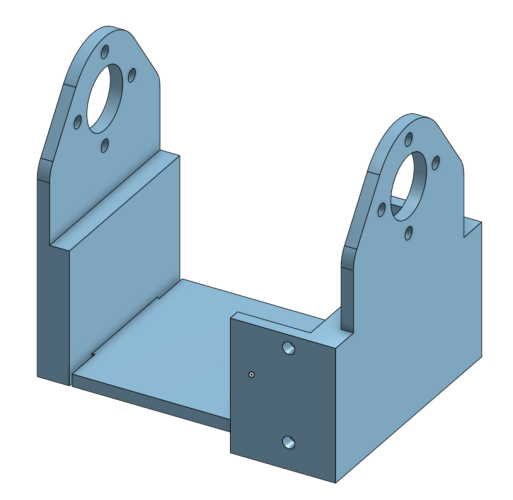

Figura 41: Ensamble de las partes del tobillo versión 01

<span id="page-52-1"></span>Ya estando los agujeros de sujeción, se incorporó al modelo el acople de la pieza con el actuador mediante los tornillos disponibles. La Figura [42](#page-52-1) representa el resultado esperado para esta versión del diseño, compuesto por la pieza del tobillo, el actuador y los elementos de sujeción

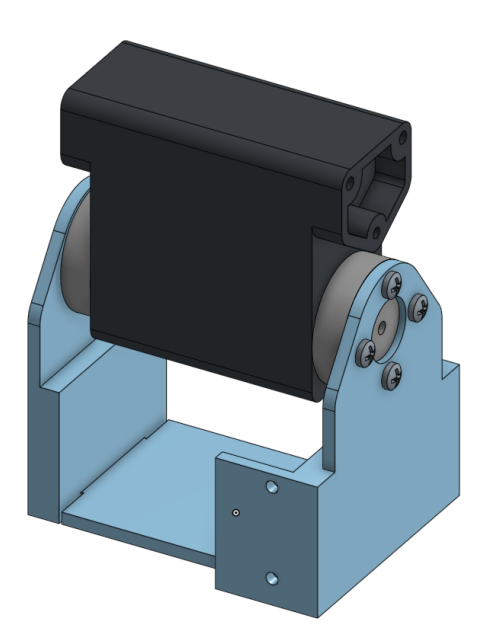

Figura 42: Ensamble de las partes del tobillo versión 01 acoplado a su actuador

# Rediseño de la tibia

Para el caso de esta pieza, la única modificación realizada, como se aprecia en la Figura [43,](#page-53-0) fue el incorporar los agujeros de acople en la pieza y retirar el agujero triangular del diseño anterior (Figura [13\)](#page-35-0). De esto se obtuvo la pieza siguiente.

<span id="page-53-0"></span>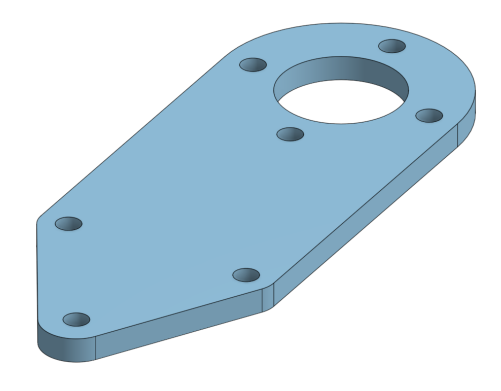

Figura 43: Tibia versión 01

<span id="page-53-1"></span>Como se muestra en la Figura [44,](#page-53-1) se sujeta una pieza a cada lado del actuador de esta articulación mediante los elementos de sujeción.

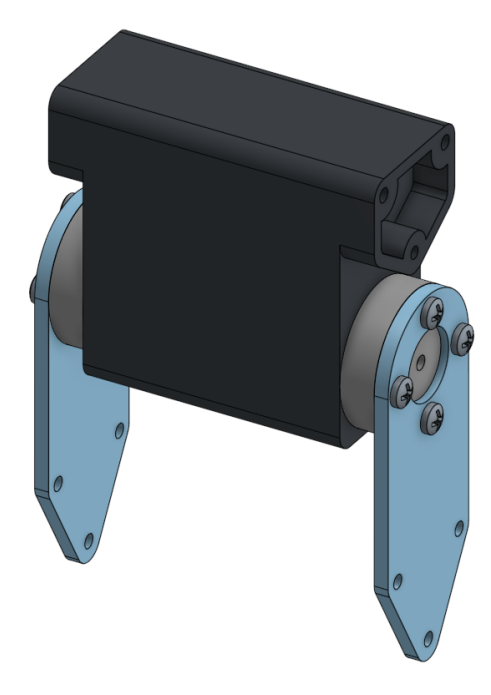

Figura 44: Ensamble de piezas de tibia versión 01 acopladas a su actuador

# Rediseño del fémur

En el caso del fémur, al igual que con la tibia, la única modificación realizada fue, como se muestra en la Figura [45,](#page-54-0) agregar los agujeros para la sujeción y retirar el agujero triangular de la versión anterior (Figura [15\)](#page-36-0).

<span id="page-54-0"></span>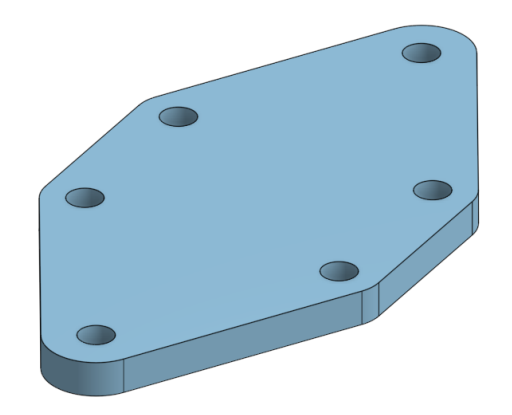

Figura 45: Fémur versión 01

<span id="page-54-1"></span>De igual manera, se sujeta una pieza a cada lado del actuador de esta articulación a través de los agujeros para sujeción como se evidencia en la Figura [46.](#page-54-1)

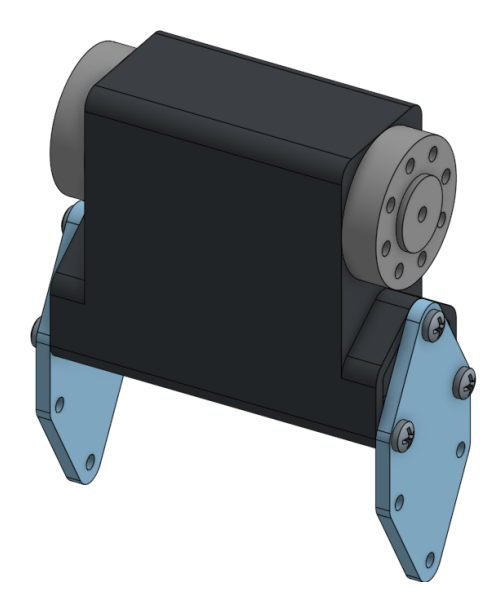

Figura 46: Ensamble de piezas de fémur versión 01 acopladas a su actuador

# Rediseño de la cadera

Ya que esta pieza está basada en la pieza del tobillo, esta se dividió de la misma manera; en 3 partes. Una pieza base (Figura [47\)](#page-55-0), y una pieza para cada una de las "aletas" (Figuras [48](#page-55-1) [y49\)](#page-56-0) que sujetan al actuador de esta articulación. Esta separación permitió que todas las piezas pudiesen imprimirse en horizontal, beneficiando la geometría del diseño.

#### Pieza base de la cadera

<span id="page-55-0"></span>Esta pieza es idéntica a la pieza base del tobillo (Figura [38\)](#page-50-0), con sus mismas características y diseño.

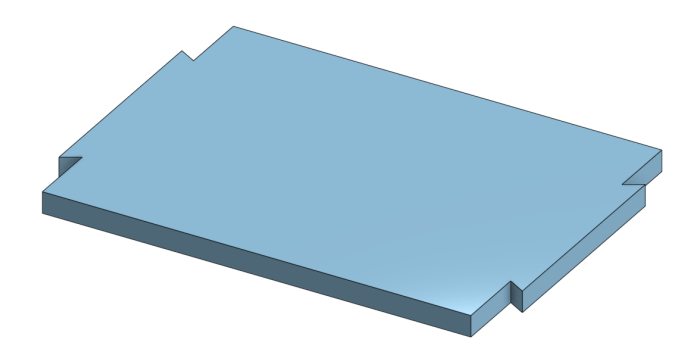

Figura 47: Modelado de parte 1 de la cadera versión 01 (isométrico)

## Aleta para acople del actuador (lado actuado del eje)

<span id="page-55-1"></span>Esta segunda parte de la cadera es virtualmente igual que la parte 2 del tobillo (Figura [39\)](#page-50-1). La única diferencia entre ambas piezas es que en esta pieza (Figura [48\)](#page-55-1) la ranura ya no se encuentra en la parte inferior de la pieza, sino que esta se encuentra en donde se produce el cambio de anchura de la pieza.

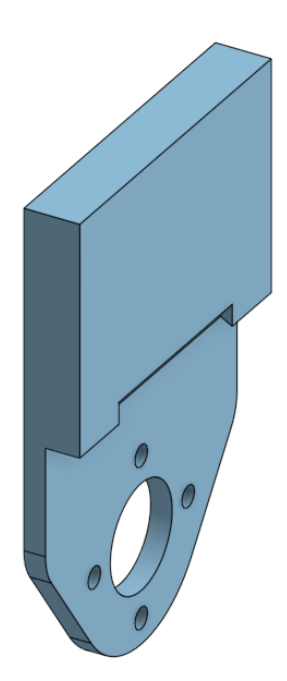

Figura 48: Modelado de parte 2 de la cadera versión 01 (isométrico)

#### Aleta para acople del actuador (lado no actuado del motor)

<span id="page-56-0"></span>Sucede igual para la parte 3 de la cadera (Figura [49\)](#page-56-0). Es prácticamente la misma pieza que la parte 3 del tobillo (Figura [40\)](#page-51-0) con la diferencia de en dónde se encuentra la ranura, situándose, de igual manera, en el cambio de anchura de la pieza.

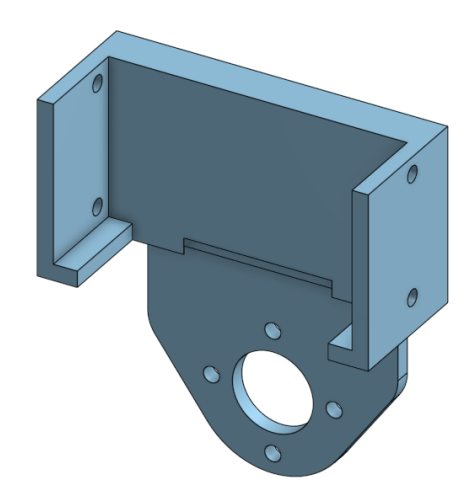

Figura 49: Modelado de parte 3 de la cadera versión 01 (isométrico)

#### Integración de partes

<span id="page-56-1"></span>Del mismo modo que con el tobillo, al introducir ambas salientes de la parte 1 (Figura [47\)](#page-55-0) en las ranuras de las partes 2 (Figura [48\)](#page-55-1) y 3 (Figura [49\)](#page-56-0) se obtiene, nuevamente, la pieza de la cadera diseñada en la versión anterior (Figtua [19\)](#page-38-0) como se puede apreciar en la Figura [50.](#page-56-1) Se hace énfasis en explicar que la pieza se segmentó de esta manera para que cada parte pudiese ser impresa en disposición horizontal, promoviendo la correcta manufactura de los agujeros y brindando una mayor resistencia de carga a las piezas laterales.

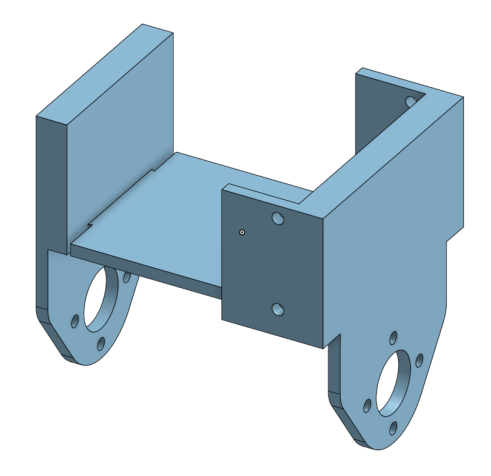

Figura 50: Ensamble de las partes de la cadera versión 01

Ya estando los agujeros de sujeción, se incorporó al modelo el acople de la pieza con el

<span id="page-57-0"></span>actuador mediante tornillos, como se puede apreciar en la Figura [51.](#page-57-0)

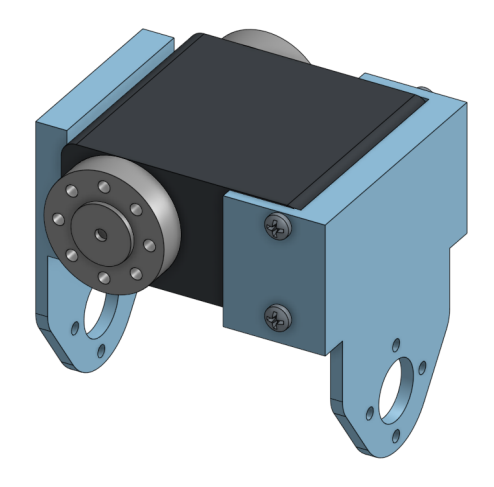

Figura 51: Ensamble de las partes de la cadera versión 01 acoplado a su actuador

#### Rediseño de la cintura

<span id="page-57-1"></span>Por último, se realizó un rediseño de la pieza de la articulación de la cintura. En este rediseño, mostrado en la Figura [52,](#page-57-1) además de colocar los agujeros para la sujeción, se cambió la geometría de la sección central de la pieza. Se optó por un diseño semicircular ya que este diseño permite colocar los motores de las piernas más cercanos entre sí sin perder rango de movimiento. Esto porque se previó la interferencia entre las esquinas de las partes centrales de las piezas de no haberse producido la modificación

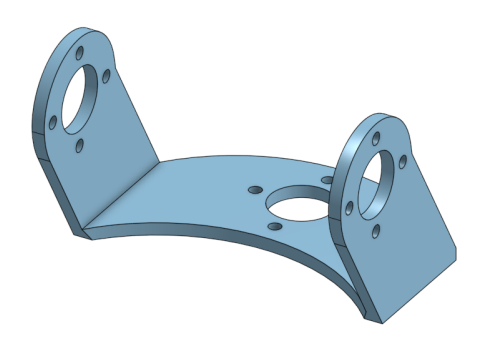

Figura 52: Pieza de cintura versión 01

# 7.4.2. Manufactura de la pierna versión 01

Ya teniendo los diseños aptos para imprimirlos de manera óptima, ensamblarse y posteriormente fijarse a los actuadores, se llevó a cabo la manufactura de las piezas de la siguiente manera.

#### Pruebas para manufacturar las partes de las piezas

Previendo la pequeña imprecisión de las impresoras 3D, se generó una variable denominada "holgura" en cada diseño de cada modelo de las piezas rediseñadas. Esto de modo que las piezas que se acoplan entre si, como las salientes de la parte 1 del tobillo con las ranuras de las partes 2 y 3, cupieran en estos espacios sin necesidad de forzar las piezas o sin tener que trabajar las mismas, lijándolas por ejemplo. Y que, a su vez, la holgura que con la que estas estaban no fuera demasiado, asegurando que las piezas quedaran en el lugar deseado.

Se imprimieron múltiples variantes de las piezas que conforman el pie del PPEGASUS-21 hasta encontrar el valor para la variable holgura que mejores resultados presentara. Para el caso de esta impresora, el valor idóneo de la variable holgura, hallado empíricamente, fue de 0.2mm.

#### Impresión 3D de las partes de la pierna versión 01 del PPEGASUS-21

<span id="page-58-0"></span>Tras hallar este valor óptimo, se imprimieron todas las piezas previamente descritas, manteniendo siempre el lado mas grande y plano contra la cama de la mesa; como se planificó durante el diseño y se muestra en la Figura [53.](#page-58-0) Esto, como ya se mencionó en varias ocasiones, permite una mejor calidad en cuanto al resultado de la impresión 3D, reduce el tiempo de impresión y dota de resistencia a las piezas de las fuerzas que les serán aplicadas una vez ensambladas las piezas.

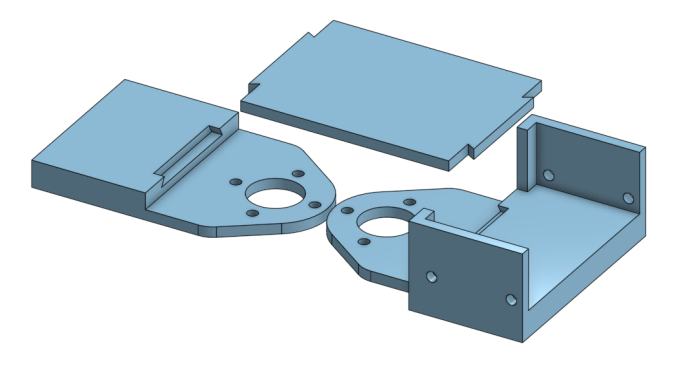

Figura 53: Ejemplo de orientación en la que se imprimieron las partes de la cadera versión 01

La única pieza que no se imprimió de esta manera fue la cintura, pues si se colocaba en el plano horizontal cualquiera de sus caras, la o las caras perpendiculares quedarían muy frágiles. Esta se imprimió en la disposición mostrada en la Figura [54:](#page-59-0)

<span id="page-59-0"></span>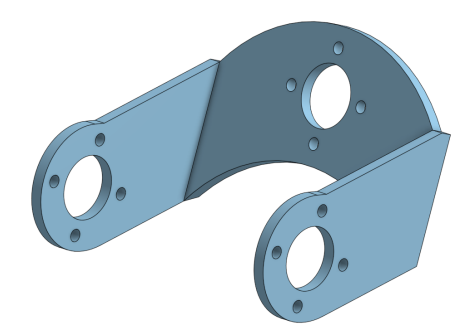

Figura 54: Orientación en la que se imprimió la cintura versión 01

## Postprocesado a partes impresas

Cada pieza fue levemente lijada para remover pequeños desperfectos, productos del maquinado de la impresora 3D. Una vez removidas las imperfecciones, se unieron las diferentes partes de cada pieza con una mezcla de pegamento de cianocrilato y bicarbonato de sodio. Esta mezcla unifica las piezas, generando una clase de soldadura plástica entre los elementos pegados.

Teniendo todas las piezas armadas y pegadas, se procedió a construir la pierna; incorporando los actuadores a las piezas diseñadas mediante los tornillos recuperados del Robonova-1.

## 7.4.3. Ensamblaje de la pierna versión 01

El ensamblaje se llevó a cabo de abajo hacia arriba. Se inició con la pieza del tobillo, acoplando el actuador de la pieza del pie dentro de esta. Acto seguido, se atornilló la pieza del pie a su actuador y se añadió el actuador del tobillo a su pieza. Después se colocaron las 2 tibias a los costados del actuador del tobillo y se acopló a este conjunto el actuador de articulación de la rodilla. De igual manera, se sumaron los dos fémures y su actuador. Este último actuador se fijó a las aletas de la pieza de la cadera y, luego, se agregó el actuador de la cadera dentro de esta pieza y se acopló a la pieza de la cintura. Por último, se añadió el actuador de la cintura, resultando en la imagen dispuesta en la Figura [55.](#page-60-0)

<span id="page-60-0"></span>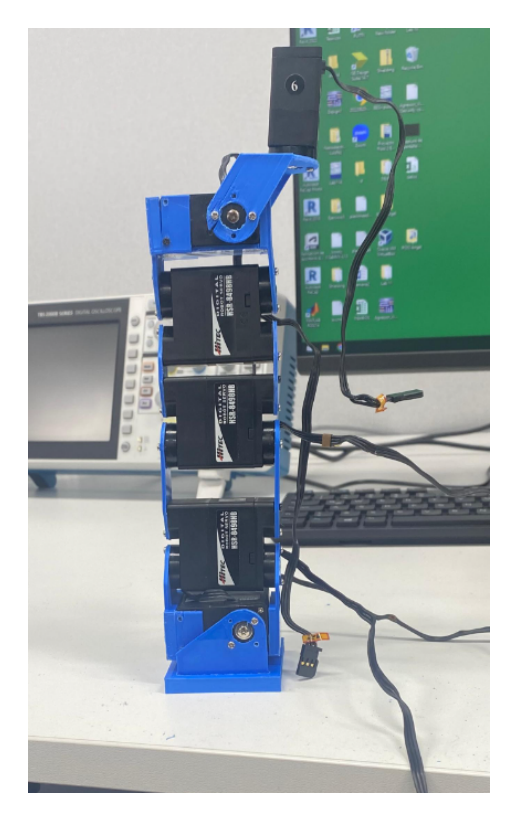

Figura 55: Construcción de la pierna versión 01

# Resultados de la manufactura y el ensamblaje de la pierna versión 01

Como es apreciable en las imágenes presentes en la Figura [56,](#page-61-0) varias piezas fallaron en el ensamble. Puntualmente, las piezas del tobillo, cadera y cintura. Todas las piezas sufren la misma falla, la separación entre capas de la impresión. Esto sucede por la orientación en que las piezas fueron impresas. Justamente, se produjeron estas fallas en las únicas piezas que poseen agujeros y no se imprimieron en una posición horizontal. Adicionalmente, se hace notar que en estas piezas, las circunferencias de los agujeros impresos en vertical no se ven del todo circulares; efecto del mismo error de manufactura.

<span id="page-61-0"></span>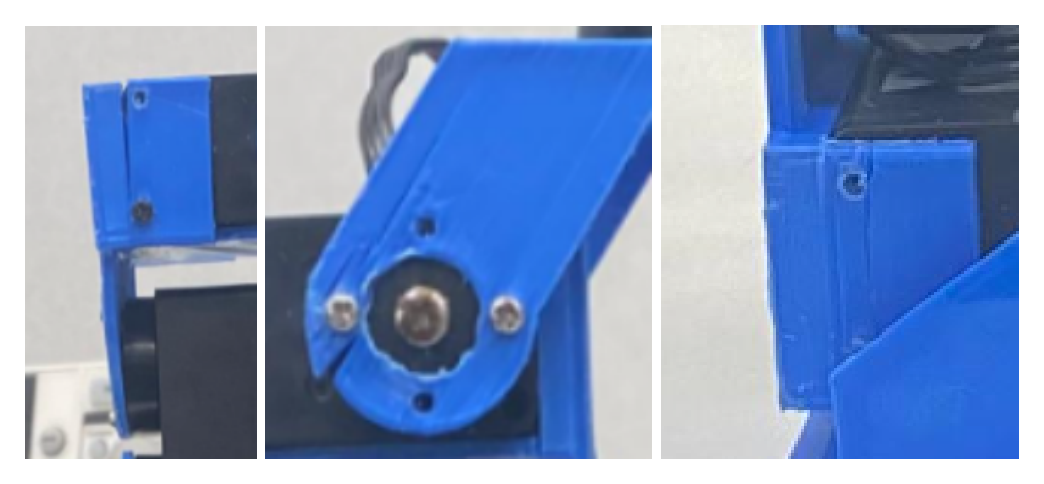

Figura 56: Fallas en construcción de pierna versión 01 en cadera, cintura y tobillo respectivamente

Adicionalmente, se incorporó un espacio que permite utilizar un sensor de presión en el área del pie del PPEGASUS-21. Esto con la finalidad de saber qué región del pie, el frente o la espalda, soporta más carga; información relevante para el desarrollo de un sistema de control para el robot.

# 7.5. Rediseño, manufactura y ensamble: pierna versión 02 del PPEGASUS-21

A continuación se detalla el proceso de rediseño de la versión 02 de la pierna del PPEGASUS-21. Esta versión se rediseñó con la intención de solucionar los problemas hallados en la versión anterior.

# 7.5.1. Rediseño de piezas para la pierna versión 02

En esta etapa se rediseñaron las piezas del pie, tobillo, cintura y cadera. La primera pieza debido a una oportunidad de mejora planteada al diseñador y el resto debido a las fallas presentadas en en ensamblaje anterior.

## Rediseño del pie

El rediseño afectó únicamente a la pieza base del pie. Este consistió en agregar agujeros en la pieza base del pie, evidenciados en la Figura [57](#page-62-0) que permitan el paso de alambres para los sensores sugeridos. Adicionalmente se genera una concavidad en la pieza, para dejar espacio disponible para la posterior implementación del sensor en mención.

<span id="page-62-0"></span>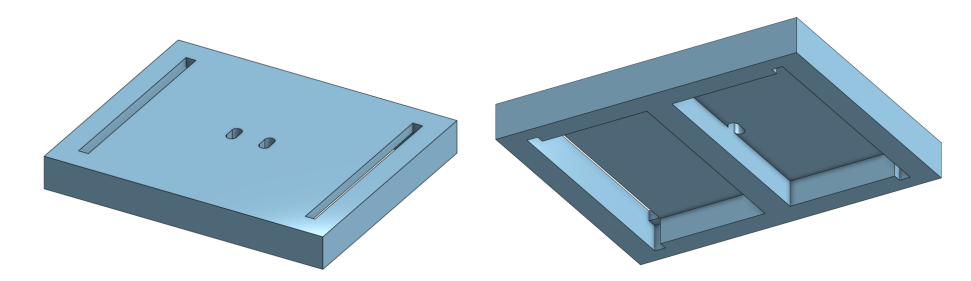

Figura 57: Modelado de pieza base del pie versión 02 (vista isométrica superior e inferior)

## Rediseño del tobillo

El tobillo no fue separado en las partes propicias en la versión anterior. Esto provocó que las paredes laterales, de la pieza con aleta de acople del lado no actuado (Figura [40\)](#page-51-0), tuviesen las capas de la impresión en una orientación que hizo a la pieza muy quebradiza. En este rediseño, la pieza del tobillo es separada en 5 partes. La pieza base del tobillo (Figura [38\)](#page-50-0) sufre una leve modificación, mientras que la pieza con aleta para acoplar el actuador de esta pieza, la aleta ya mencionada en este párrafo, se segmentó en 3 partes (Figuras [59](#page-63-0) y [60\)](#page-63-1). Esto permitió que todas las partes de la pieza tuvieran las capas de impresión en una orientación perpendicular a las fuerzas realizadas por los elementos de sujeción.

#### Pieza base del tobillo

<span id="page-62-1"></span>A la pieza base del tobillo se el agregan salientes adicionales, ahora a los costados de la pieza como se puede apreciar en la Figura [58.](#page-62-1) Esto para, de la misma manera que con las partes de las "aletas", poder colocar las otras partes en su lugar de manera relativamente sencilla.

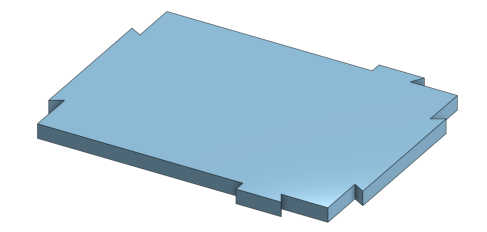

Figura 58: Modelado de pieza base del tobillo versión 02

#### Aleta para acople del actuador (lado no actuado del motor)

La aleta para el acople del actuador, del lado no actuado del motor, es la pieza que más cambios sufrió. Como se mencionó, esta debió ser segmentada en 3 piezas. Una pieza siendo únicamente la aleta para sujetar el actuador (Figura [59\)](#page-63-0) y las otras 2 piezas son las paredes laterales (Figura [60\)](#page-63-1), con una pequeña cavidad, la que permitió que estas piezas fueran acopladas a la pieza base del tobillo (Figura [58\)](#page-62-1) de la misma manera que las partes para sujeción del actuador.

<span id="page-63-0"></span>Tras esta modificación, ambas aletas para sujeción del actuador resultaron iguales (Figuras [39](#page-50-1) y [59\)](#page-63-0), independientemente de si estaba en la parte actuada, o no, de del motor.

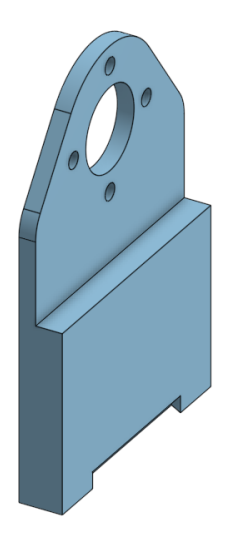

Figura 59: Modelado de pieza de acople del tobillo versión 02

<span id="page-63-1"></span>Ahora las paredes laterales de la pieza del tobillo son partes individuales, una siendo el "reflejo" de la otra.

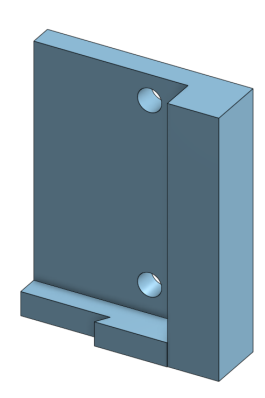

Figura 60: Modelado de pieza lateral de acople del tobillo versión 02

#### Integración de partes

Al introducir las cuatro salientes de la parte base del tobillo (Figura [58\)](#page-62-1) en las ranuras de las otras 4 partes, las dos partes para acoplar el actuador (Figuras [39](#page-50-1) y [59\)](#page-63-0) y las dos paredes laterales (Figura [60\)](#page-63-1), se obtiene lo mostrado en la Figura [61,](#page-64-0) que es, nuevamente, la pieza del tobillo diseñada en la versión preliminar (Figura [9\)](#page-33-0). Se hace énfasis que la pieza se segmentó de esta nueva manera para que, ahora si, cada parte pudiese ser impresa en disposición horizontal, promoviendo la correcta manufactura de los agujeros y capacitando con mayor tolerancia de carga a las piezas laterales.

<span id="page-64-0"></span>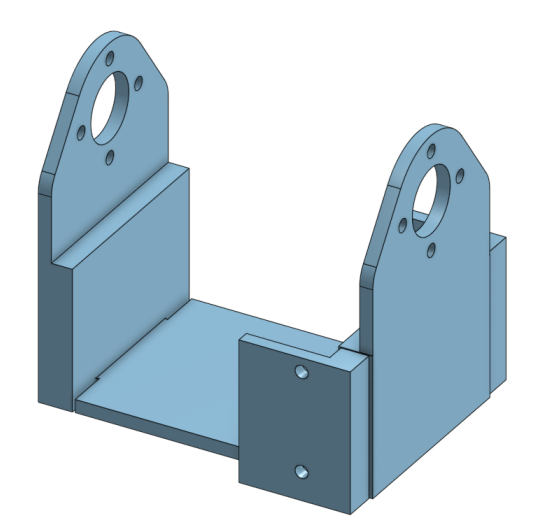

Figura 61: Ensamble de las partes del tobillo versión 02

<span id="page-64-1"></span>Se incorporó posteriormente, al modelo, el actuador de esta pieza en el modelo 3D como denota la Figura [62.](#page-64-1)

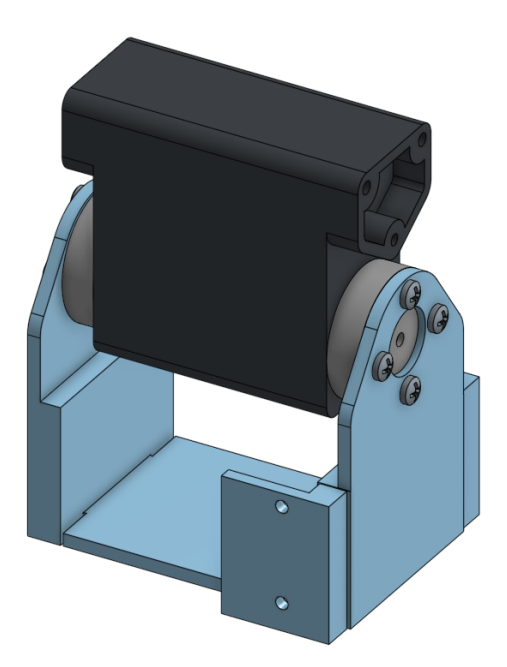

Figura 62: Ensamble de las partes del tobillo versión 01 acoplado a su actuador

# Rediseño de la cadera

El rediseño de la cadera es idéntico al rediseño del tobillo ya que se produjo la misma falla por las mismas razones. Igualmente, se dividió la aleta para acoplar el actuador del lado no actuado en 3 partes.

#### Pieza base de la cadera

<span id="page-65-0"></span>A la pieza base de la cadera, mostrada en la Figura [63,](#page-65-0) se el agregan salientes; ahora a los costados de la pieza. Esto para, de la misma manera que con las partes de las "aletas", poder colocar las otras partes en su lugar de manera relativamente sencilla.

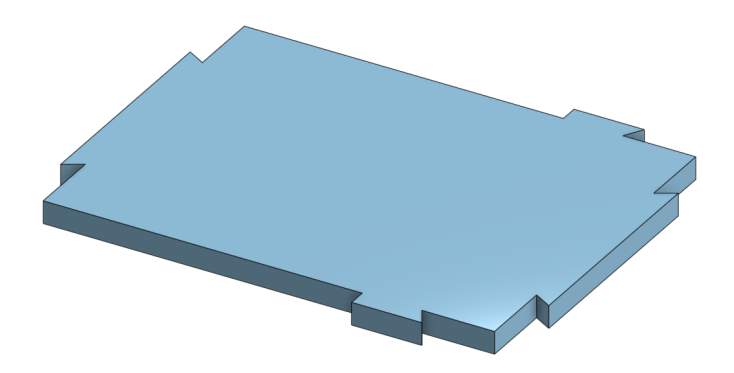

Figura 63: Modelado de pieza base de la cadera versión 02

#### Aleta para acople del actuador (lado no actuado del motor)

La aleta para el acople del actuador, del lado no actuado del motor se segmentó en 3 piezas. Una pieza siendo únicamente la aleta para sujetar el actuador (Figura [64\)](#page-65-1) y las otras 2 piezas son las paredes laterales (Figura [65\)](#page-66-0).

<span id="page-65-1"></span>Tras esta modificación, ambas aletas para sujeción del actuador resultaron iguales, independientemente de si estaba en la parte actuada (Figura [48\)](#page-55-1), o no (Figura [64\)](#page-65-1), de del motor.

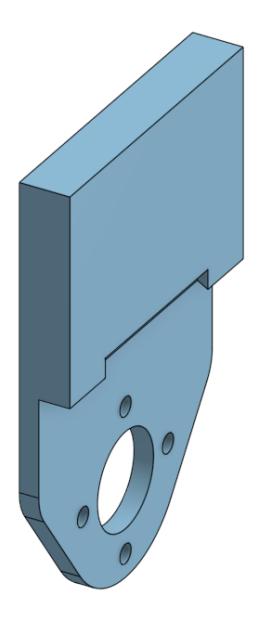

Figura 64: Modelado de pieza de acople de la cadera versión 02

<span id="page-66-0"></span>Las paredes laterales de la pieza de la cadera (Figura [65\)](#page-66-0) son partes individuales, una siendo el "reflejo" de la otra.

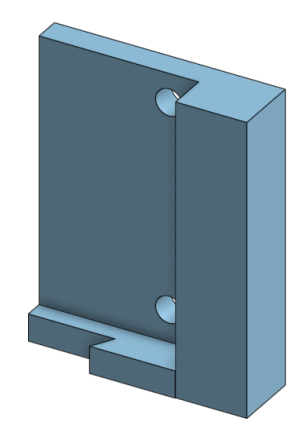

Figura 65: Modelado de pieza lateral de acople de la cadera versión 02

#### Integración de partes

<span id="page-66-1"></span>Al introducir las cuatro salientes de la parte base de la cadera (Figura [63\)](#page-65-0) en las ranuras de las otras 4 partes, las dos partes para acoplar el actuador (Figuras [48](#page-55-1) y [64\)](#page-65-1) y las dos paredes laterales (Figura [65\)](#page-66-0), se obtiene lo mostrado en la Figura [66,](#page-66-1) que es, nuevamente, la pieza diseñada de la cadera en la versión preliminar (Figura [19\)](#page-38-0). Se segmentó de esta nueva manera para que cada parte pudiese ser impresa en disposición horizontal, promoviendo la correcta manufactura de los agujeros y dotando a las paredes laterales de una mejor disposición de las capas de impresión.

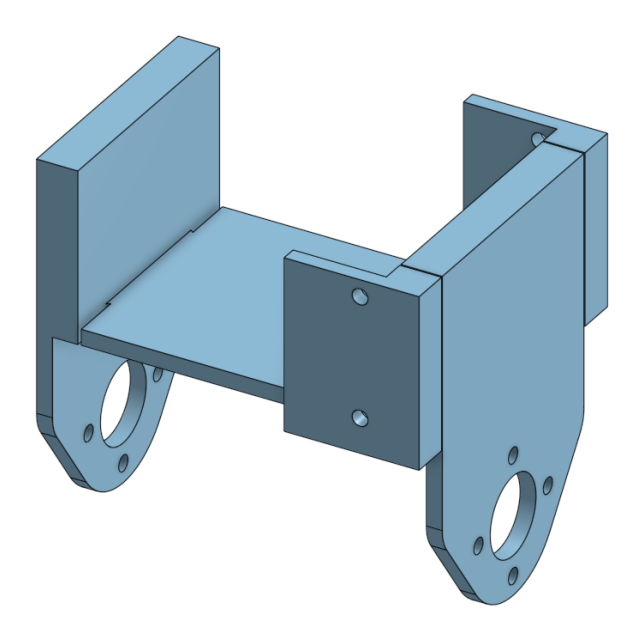

Figura 66: Ensamble de las partes de la cadera versión 02

<span id="page-67-0"></span>Se incorporó posteriormente el actuador de esta pieza en el modelo 3D como denota la Figura [67.](#page-67-0)

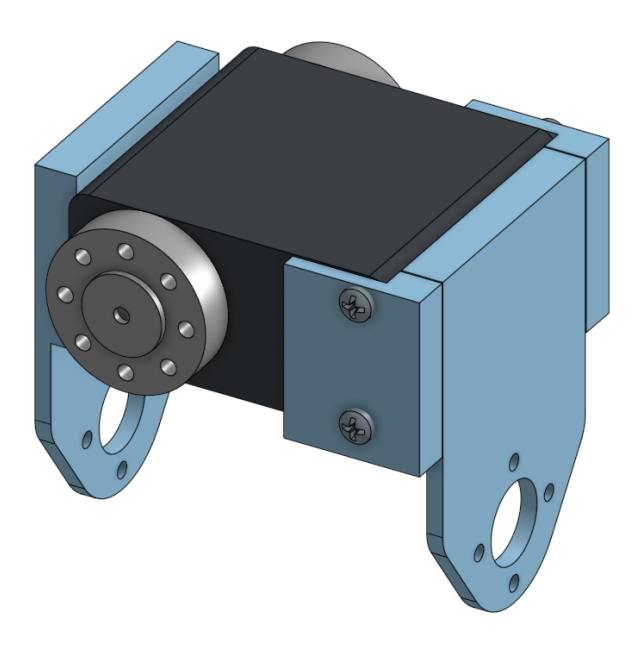

Figura 67: Ensamble de las partes de la cadera versión 02 acoplado a su actuador

#### Rediseño de la cintura

Ante las fallas presentadas, quedó claro que esta pieza debía separarse en 3 partes, para que cada una pudiese ser impresa en disposición horizontal.

#### Pieza base de la cintura

<span id="page-67-1"></span>Se conservó la geometría curva de la base de la cintura, separando únicamente las "aletas" que se sujetan al actuador de la cadera. A esta pieza base (Figura [68\)](#page-67-1) se le agregaron salientes, como las de las piezas base de la cadera y el tobillo (Figuras [58](#page-62-1) y [63](#page-65-0) respectivamente). Esto para poder fijar en su lugar las "aletas" (Figura [69\)](#page-68-0) en la manufactura del las piezas.

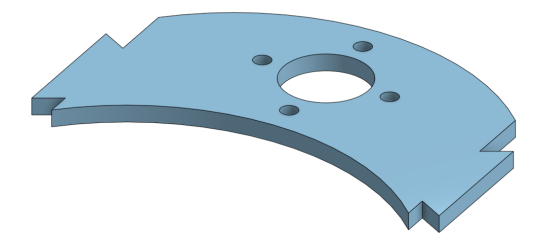

Figura 68: Modelado de pieza base de la cintura versión 02

#### Aletas para acople del actuador

A estas piezas se les hizo en la base una pequeña cavidad, correspondiente a las salientes de la pieza base de la cintura (Figura [68\)](#page-67-1). Esto, nuevamente, para asegurar su fijación en el lugar deseado. Ambas piezas serían impresas sobre su lado externo, pues en el lado interno quedaron unas pequeñas protuberancias apreciables en la Figura [69,](#page-68-0) producto del diseño de la cavidad para fijarse a la pieza base.

<span id="page-68-0"></span>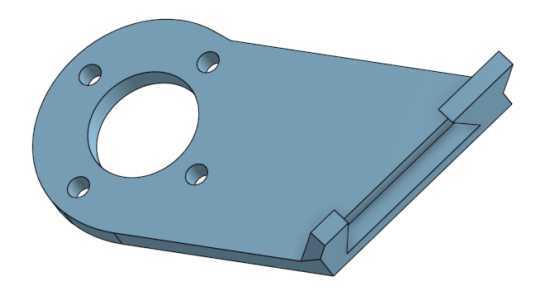

Figura 69: Modelado de aleta para acople del actuador de la cintura versión 02

#### Integración de partes

<span id="page-68-1"></span>Al introducir las salientes de la parte base de la cintura (Figura [68\)](#page-67-1) en las ranuras de las otras 2 partes (Figura [69\)](#page-68-0) se obtiene lo mostrado en la Figura [70,](#page-68-1) que es, nuevamente, la pieza diseñada en la versión preliminar (Figura [20\)](#page-38-1). Se segmentó de esta nueva manera para que cada parte pudiese ser impresa en disposición horizontal, promoviendo la correcta manufactura de los agujeros y dotando a las paredes laterales de una mejor disposición de las capas de impresión.

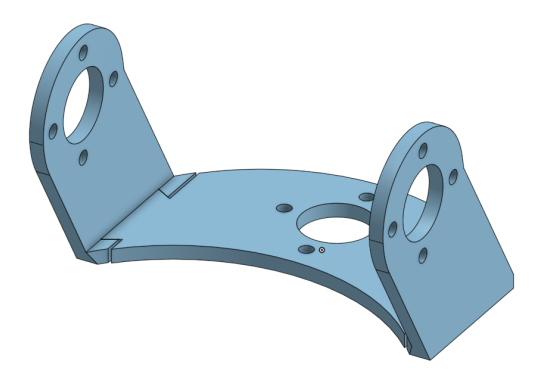

Figura 70: Ensamble de las partes de la cintura versión 02

## Modelo de la pierna versión 02

Una vez modificadas todas las piezas de diseño deficiente, se obtuvo el modelo 3D de la pierna versión 02. En este se corroboró que las modificaciones no tuviesen ningún impacto en la construcción. Al corroborar que este ensamble conservaba sus facultades, se procedió a manufacturarlo.

# 7.5.2. Manufactura de la pierna versión 02

Ya habiendo modificado los diseños para imprimirlos de manera óptima, ensamblarse y posteriormente fijarse a los actuadores, se llevó a cabo la manufactura de las piezas de la siguiente manera

#### Impresión 3D de las partes de la pierna versión 02

Se imprimieron todas las piezas previamente descritas, manteniendo siempre el lado mas grande y plano contra la cama de la mesa; como se planificó durante el diseño y se evidencia en la Figura [71.](#page-69-0) Esto, como ya se mencionó en varias ocasiones, permite una mejor calidad en cuanto al resultado de la impresión 3D, reduce el tiempo de impresión y dota de resistencia a las piezas de las fuerzas que les serán aplicadas una vez ensambladas las piezas por el sentido de las capas de impresión.

<span id="page-69-0"></span>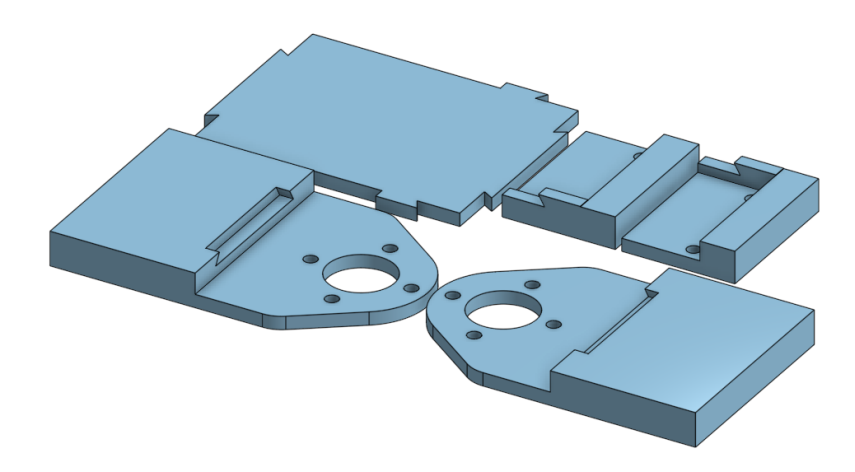

Figura 71: Ejemplo de orientación en la que se imprimieron las partes de la cadera versión 02

#### Postprocesado a partes impresas

Cada pieza fue levemente lijada para remover pequeños desperfectos, productos del maquinado de la impresora 3D. Una vez removidas las imperfecciones, se unieron las diferentes partes de cada pieza con una mezcla de pegamento "cianocrilato" y bicarbonato de sodio. En total se trabajaron 20 partes para elaborar las 8 piezas mostradas en la Figura [72.](#page-70-0)

<span id="page-70-0"></span>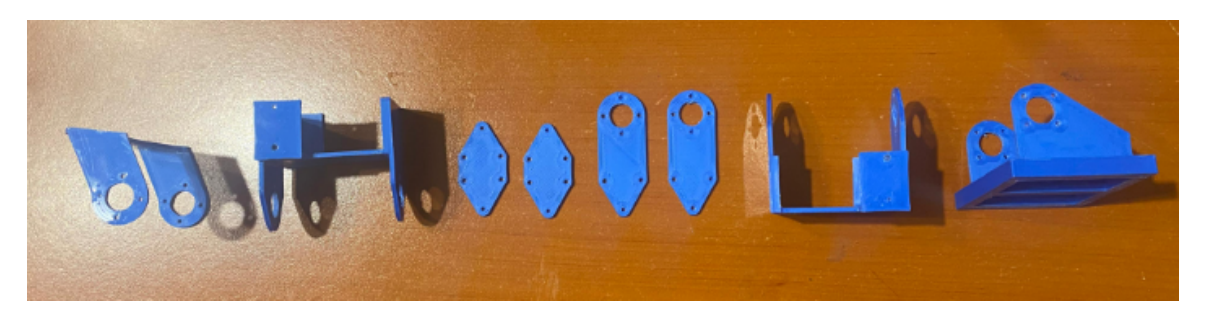

Figura 72: Piezas trabajadas y pegadas para ensamblar la pierna versión 02

## 7.5.3. Ensamblaje de la pierna versión 02

Teniendo todas las piezas rediseñadas armadas y pegadas, se procedió a reconstruir la pierna; incorporando las nuevas piezas rediseñadas sustituyendo sus versiones anteriores.

### Resultados del ensamblaje de la pierna versión 02

Esta versión no presentó fallos ni otro tipo de problemas al finalizar el ensamblaje. Por tanto, se dio el visto bueno para fabricar esta versión con el equipo de la universidad.

# 7.6. Rediseño, manufactura y ensamble: pierna versión 03 del PPEGASUS-21

A continuación se detalla el proceso de rediseño de la versión 03 de la pierna del PPEGASUS-21. Esta versión es realmente una remanufactura del la última versión, con la intención de ser la versión final de las piernas. Por tanto, en esta oportunidad se manufacturaron ambas piernas del robot.

## 7.6.1. Manufactura de la pierna versión 03

A continuación se describe el proceso de manufactura y ensamblaje de la pierna versión 03 del PPEGASUS-21. Cabe resaltar que, con el visto bueno para esta versión, se manufacturaron ambas piernas por primera vez.

#### Pruebas para manufacturar las partes de las piezas

Esta versión de la pierna, así como todas las piezas impresas en color blanco, del PPEGASUS-21 se manufacturó en una impresora 3D distinta. Puntualmente utilizando una impresora de la marca Prusa. Se imprimieron múltiples variantes de las piezas que conforman la cintura del PPEGASUS-21 hasta encontrar el valor para la variable holgura que mejores resultados presentara, puesto que esta impresora presentaba una mayor precisión. Para el caso de esta impresora, el valor idóneo de la variable holgura, hallado empíricamente, fue de 0.05mm.

#### Impresión 3D de las partes de la pierna versión 03

Tras hallar el valor óptimo de holgura, se imprimieron todas las piezas previamente descritas, mostradas en la Figura [73;](#page-71-0) manteniendo siempre el lado mas grande y plano contra la cama de la mesa, como se planificó durante el diseño. Esto, como ya se mencionó en varias ocasiones, permite una mejor calidad en cuanto al resultado de la impresión 3D, reduce el tiempo de impresión y dota de resistencia a las piezas de las fuerzas que les serán aplicadas una vez ensambladas las piezas.

## <span id="page-71-0"></span>Postprocesado a partes impresas

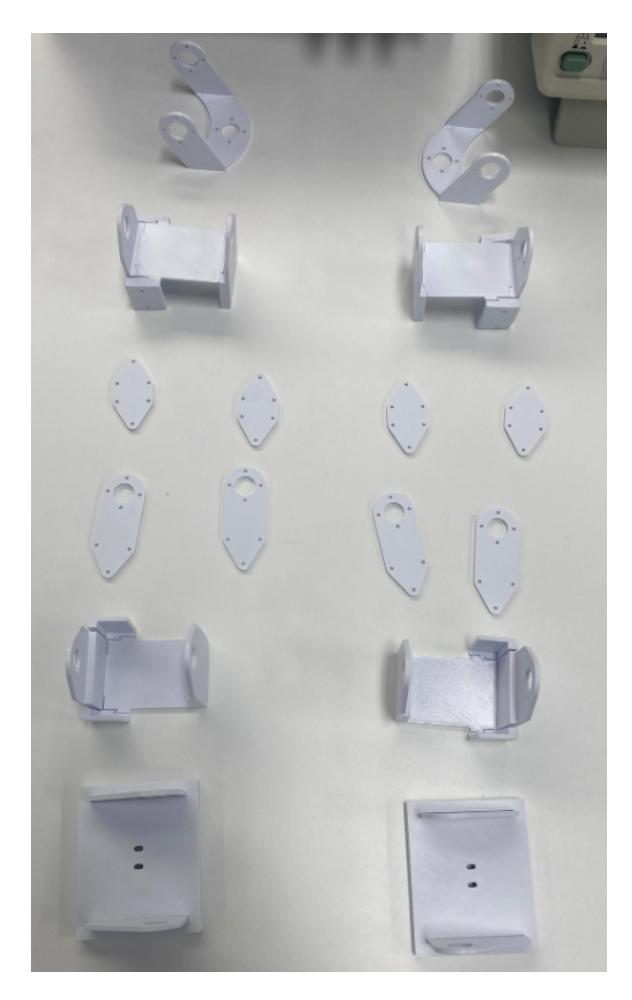

Figura 73: Piezas de la pierna versión 03 previo a su ensamblaje

Cada pieza fue levemente lijada para remover pequeños desperfectos, productos del maquinado de la impresora 3D. Una vez removidas las imperfecciones, se unieron las diferentes
partes de cada pieza con una mezcla de pegamento de cianocrilato y bicarbonato de sodio. Estas piezas fueron impresas en termoplástico poliácido láctico, o ácido poliláctico, (PLA) de color blanco. Esto hizo que los trabajos para mejorar los acabados de las piezas, como las áreas lijadas, fueran casi imperceptibles; así como el bicarbonato presente en la mezcla del pegamiento.

## Modificación al modelo CAD

<span id="page-72-0"></span>Debido al cambio de color de las piezas físicas, se decidió también cambiar el color del modelo 3D como se evidencia en la Figura [74.](#page-72-0) Por tanto se modificó el color de cada parte de todas las piezas del diseño en la herramienta CAD.

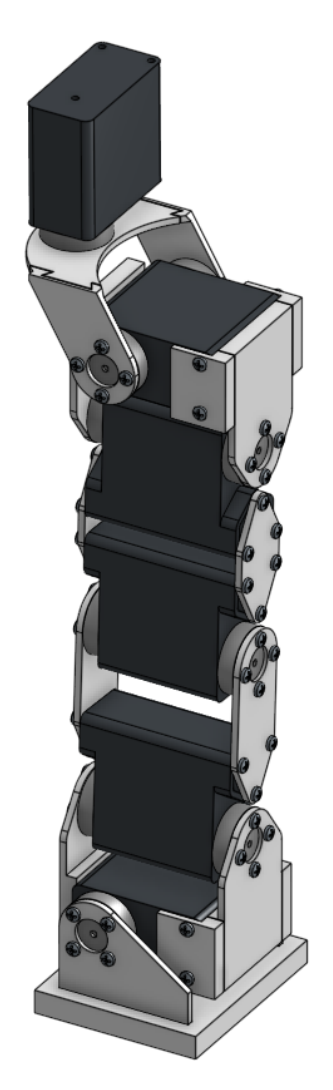

Figura 74: Modelo CAD de la pierna izquierda versión 03

# 7.6.2. Ensamblaje de la pierna versión 03

<span id="page-73-0"></span>El ensamblaje mostrado en la Figura [75](#page-73-0) se realizó con el procedimiento descrito previamente, de abajo hacia arriba. Iniciando con colocar el servomotor del pie dentro de la pieza del tobillo. Acoplando la pieza del pie y el actuador del tobillo luego. Acto seguido se colocan las tibias y su actuador. Del mismo modo para el fémur y su respectivo actuador. Se colocó el actuador de la cadera en la pieza de la cadera, esto se acopla posteriormente al actuador del fémur. Por último, se coloca la pieza de la cintura y su actuador.

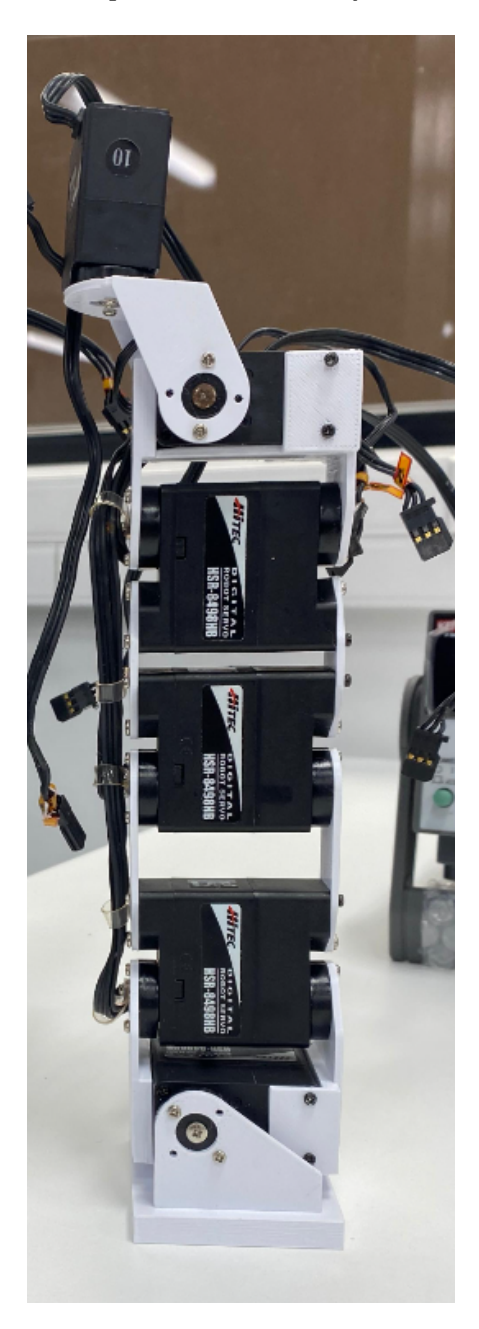

Figura 75: Construcción de la pierna izquierda versión 03

<span id="page-74-0"></span>Este procedimiento se repitió para el desarrollo de la pierna opuesta, cambiando la orientación de las piezas del pie, tobillo, cadera y cintura. Consigueindo así el esamblaje de ambas piernas, como se evidencia en la Figura [76.](#page-74-0)

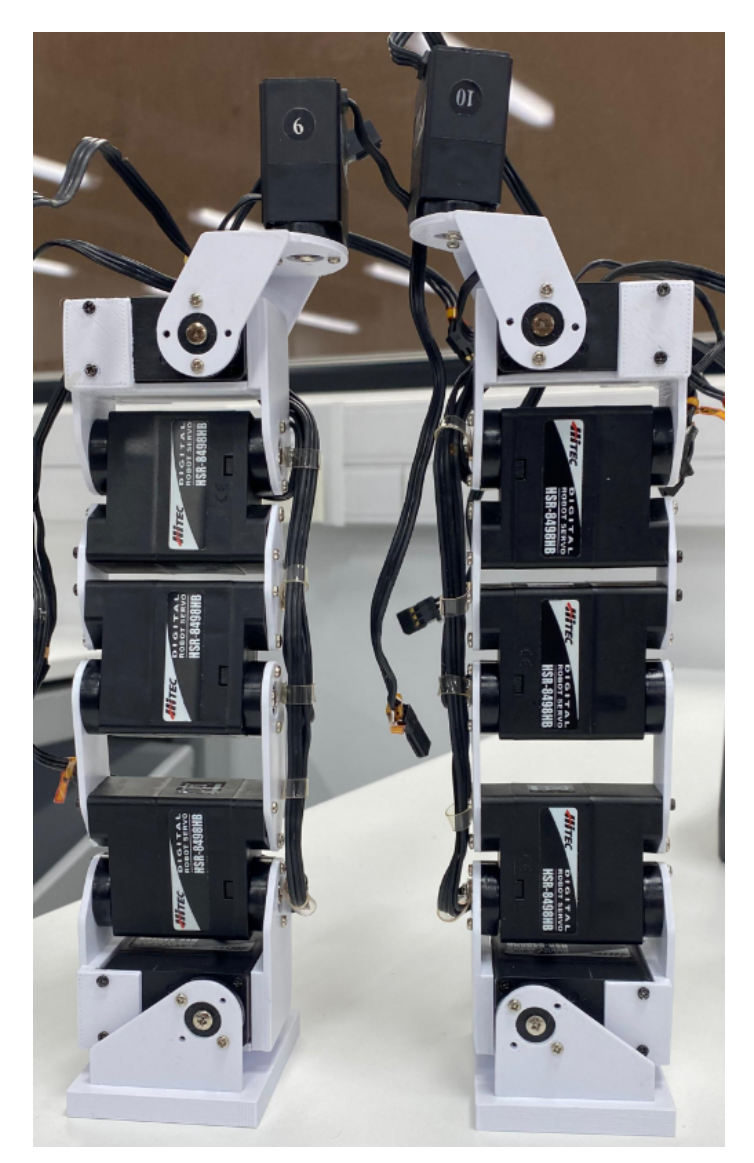

Figura 76: Construcción de las piernas versión 03

#### Resultados del ensamblaje de la pierna versión 03

Esta versión no presentó fallos ni otro tipo de problemas al finalizar el ensamblaje. Sin embargo, al momento de incorporar los sensores destinados a las plantas de los pies del robot, se hizo evidente la necesidad de fabricar una pieza adicional que, además de alojar el sensor de presión, dieran mayor estabilidad al robot al estar de pie al cubrir una mayor área de contacto con la superficie.

# 7.7. Rediseño, manufactura y ensamble: pierna versión 04 del PPEGASUS-21

A continuación se detallan las modificaciones que dieron paso a la versión 04 de la pierna del PPEGASUS-21. Esta versión se rediseñó con la intención de solucionar los problemas hallados en la versión anterior al incorporar una pieza más al modelo de la pierna del robot.

## 7.7.1. Diseño de pieza para la pierna versión 04

<span id="page-75-0"></span>En esta etapa se diseñó la pieza del zapato. Esto con la intención de solventar las fallas presentadas en en ensamblaje anterior. Como se observa en la Figura [77,](#page-75-0) esta pieza consiste en un encapsulado para la pieza del pie (Figura [36\)](#page-49-0). Se mantuvo la decisión de diseño de hacer la pieza indistinta entre izquierdo y derecho, por lo que ambos zapatos son iguales.

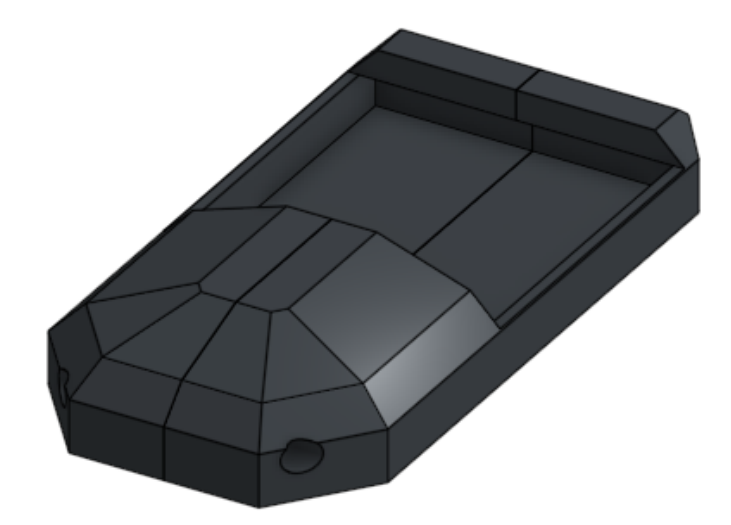

Figura 77: Modelado de zapato

La pieza, con fines de manufactura y ensamblaje se dividió a la mitad como se evidencia en la Figura [78.](#page-76-0) Esto debido a que este seccionameinto habilitó un lado plano para una mejor impresión mientras que permitió que esta pieza pudiese ensamblarse al rededor del pie del robot. A su vez, esto provocó la necesidad de diseñar agujeros para fijar una parte del zapato a la otra.

<span id="page-76-0"></span>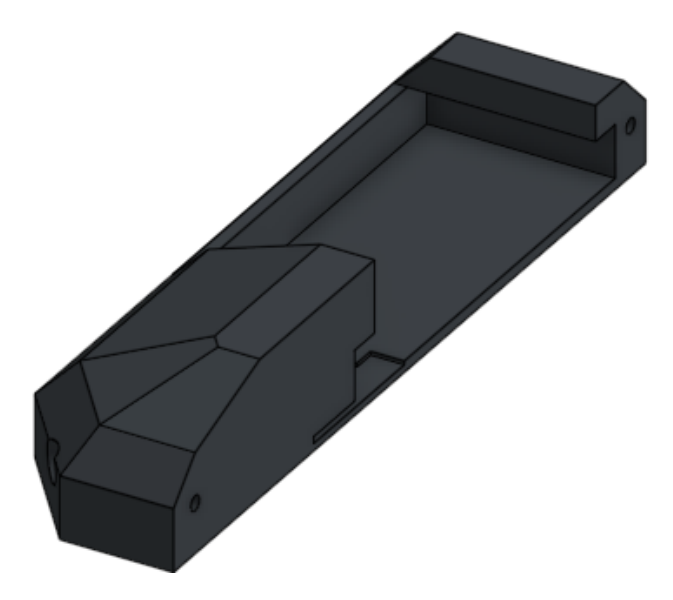

Figura 78: Modelado de zapato seccionado por la mitad

<span id="page-76-1"></span>Para promover el correcto alojamiento del sensor de presión incorporado al zapato, se diseñó la cavidad mostrada en la Figura [79.](#page-76-1) En esta cavidad se mantiene fija la posición del sensor de presión dentro del zapato, justo en el filo de la pieza del pie.

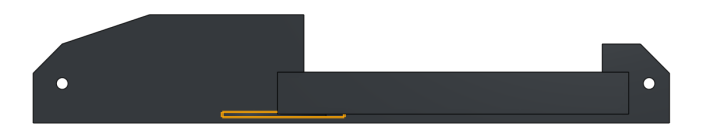

Figura 79: Modelado de zapato seccionado por la mitad vista lateral

# 7.7.2. Manufactura de la pierna versión 04

Ya habiendo desarrollado el diseño para imprimirlos de manera óptima, ensamblarse y posteriormente fijarse al ensamblaje existente, se llevó a cabo la manufactura de las piezas de la siguiente manera

## Impresión 3D de las partes de la pierna versión 04

Se imprimieron las piezas previamente descritas, manteniendo siempre el lado mas grande y plano contra la cama de la mesa; como se planificó durante el diseño. Esto, como ya se mencionó en varias ocasiones, permite una mejor calidad en cuanto al resultado de la impresión 3D, reduce el tiempo de impresión y dota de resistencia a las piezas de las fuerzas que les serán aplicadas una vez ensambladas las piezas por el sentido de las capas de impresión.

## Postprocesado a partes impresas

Cada pieza fue levemente lijada para remover pequeños desperfectos, productos del maquinado de la impresora 3D. Esto con especial cuidado para la cavidad del sensor de presión, para mantener el alojamiento del mismo con las dimensiones diseñadas.

# 7.7.3. Ensamblaje de la pierna versión 04

<span id="page-77-0"></span>Teniendo las piezas diseñadas, se procedió a incorporarlas a las piernas; atornillando las partes del zapato en los costados de los pies del robot como se ve en la Figura [80.](#page-77-0) Esto con el cuidado de dejar el sensor de presión correctamente alojado en el espacio diseñado.

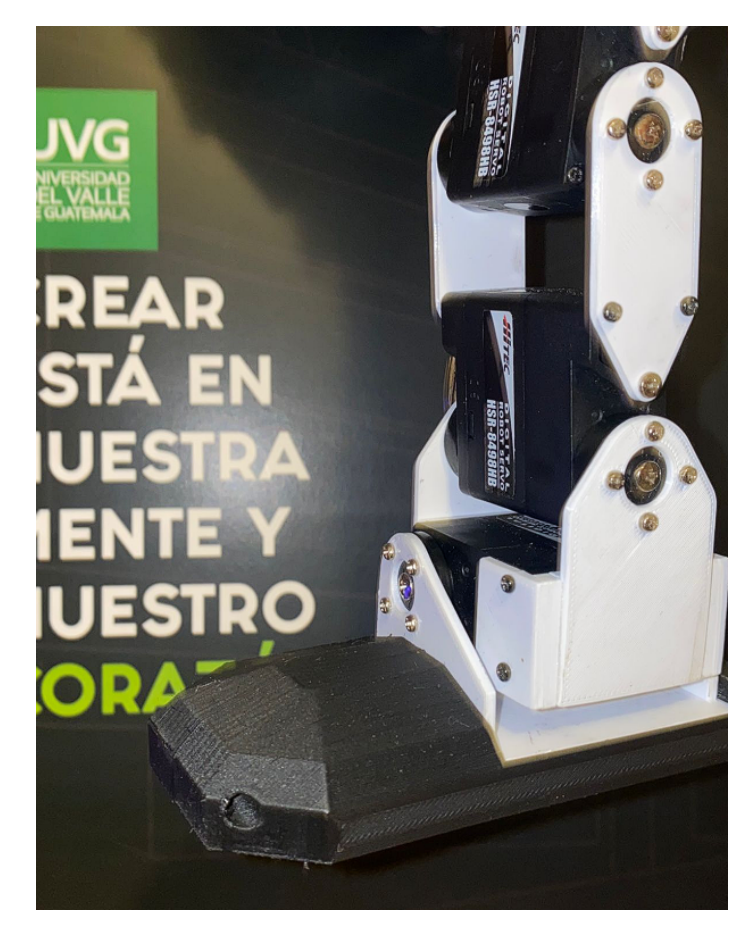

Figura 80: Pieza zapato agregada al ensamblaje de la pierna

## Resultados del ensamblaje de la pierna versión 04

Esta versión no presentó fallos solventó los problemas del ensamblaje previo, alojando adecuadamente los sensores de presión FSR402. Por tanto, se dio el visto bueno para decretar esta versión, mostrada en la Figura [81,](#page-78-0) como la versión final de las piernas del PPEGASUS-21.

<span id="page-78-0"></span>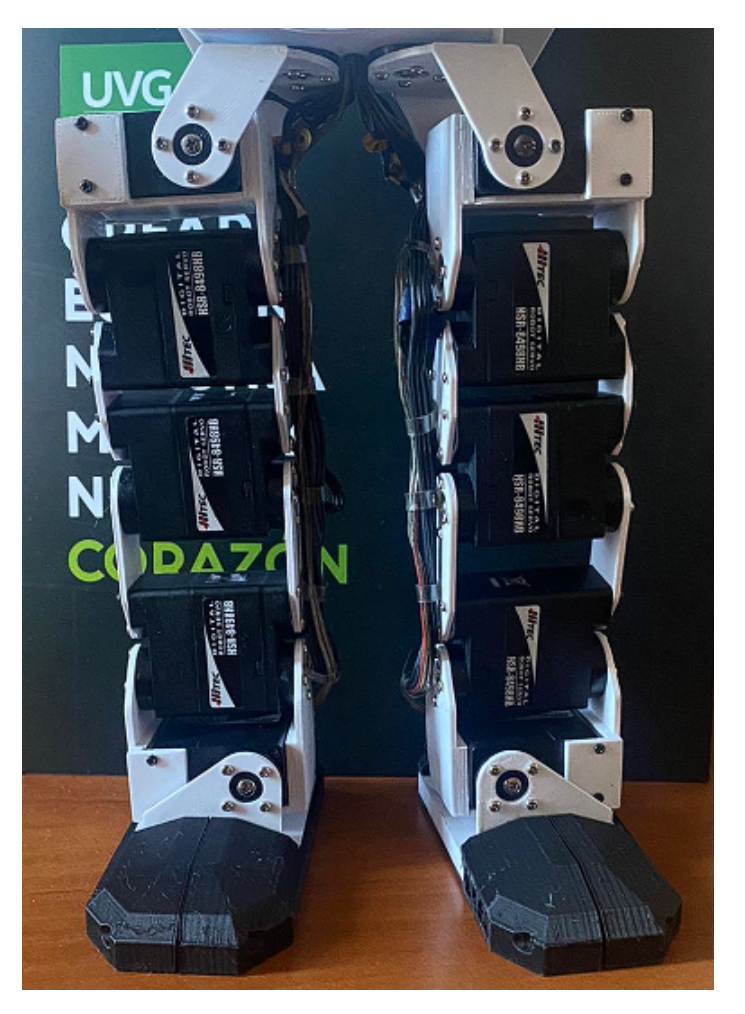

Figura 81: Construcción de las piernas versión 04

# 7.8. Rediseño, manufactura y ensamble: torso versión 01 del PPEGASUS-21

A continuación se detalla el proceso de rediseño de la versión 01 del torso del PPEGASUS-21. Esta versión se rediseñó con la intención se ser manufacturada. Casi no se contempla el diseño preliminar de las piezas debido a la complejidad que estas presentarían para su manufactura. Por tanto, este es un diseño prácticamente nuevo.

# 7.8.1. Rediseño de piezas para el torso versión 01

En esta etapa se rediseñaron las piezas de acople de las piernas al torso (Figura [23\)](#page-40-0) y el pecho, el abdomen y la espalda (Figura [25\)](#page-42-0).

#### Rediseño del acople de las piernas al torso versión 01

El acople de las piernas al torso se rediseñó esta vez como dos piezas (Figuras [82](#page-79-0) y [83](#page-80-0) ) en lugar de solamente una. Las paredes verticales de la versión preliminar (Figura [23\)](#page-40-0) realmente no presentan utilidad; pues, para fijar horizontalmente los motores, estos tienen agujeros para ser atornillados. Las partes útiles eran las superficies horizontales.

#### Pieza inferior del acople de las piernas al torso

<span id="page-79-0"></span>La superficie horizontal inferior, mostrada en la Figura [82,](#page-79-0) contaba con los agujeros para atornillar los motores y agujeros más grandes para las salidas de los ejes de los servomotores de la cintura; los cuales se pretende colocar entre ambas piezas horizontales. Adicionalmente, se colocaron pequeñas salientes al frente y a la espalda de la pieza para sujetarse a las piezas del pecho y espalda (Figuras [86](#page-81-0) y [87](#page-82-0) respectivamente), siguientes en diseñarse.

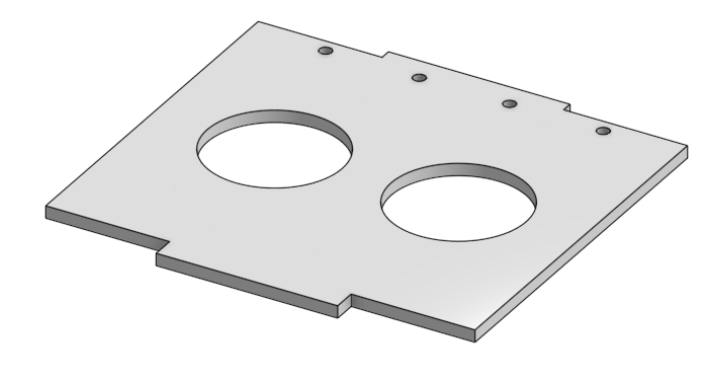

Figura 82: Acople de las piernas al torso, pieza inferior versión 01

#### Pieza superior del acople de las piernas al torso

La superficie horizontal superior, mostrada en la Figura [83,](#page-80-0) contaba únicamente con los agujeros para la sujeción de los actuadores de la cintura y las salientes para fijarse al pecho y la espalda del robot. Esto porque para los actuadores de la cintura se decidió utilizar los servomotores Hitec HSR-8498HB tipo 3 (Figura [32\)](#page-46-0), con solo medio eje. Esto permite que, a diferencia que la pieza inferior (Figura [82\)](#page-79-0) que solo cuenta con 2 puntos de sujeción por actuador, esta pieza sujete cada servomotor por cuatro puntos.

<span id="page-80-0"></span>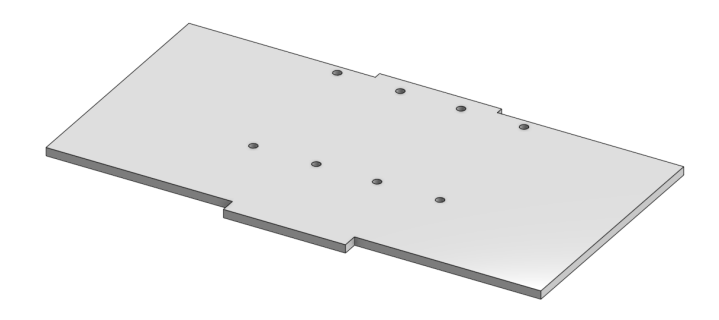

Figura 83: Acople de las piernas al torso, pieza superior versión 01

## Integración de partes

<span id="page-80-1"></span>Como ya se mencionó, se colocaron los actuadores entre las piezas descritas; quedando de forma mostrada en la Figura [84.](#page-80-1)

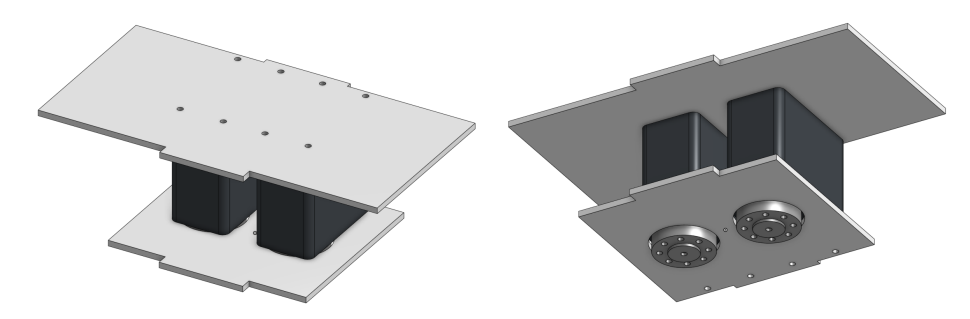

Figura 84: Acople de las piernas al torso versión 01 (isométrico superior/isométrico inferior)

#### Rediseño del torso superior versión 01

En esta ocasión se diseñó el torso superior con un aspecto menos cuadrado, intentando una geometría mas similar a la humana por cuestiones de estética. Por tanto, se seccionó en varias partes.

# Pieza abdomen

Esta pieza se separó de la pieza del pecho con la intención de brindarle una sensación de profundidad al torso. El separar el abdomen del pecho, y poner este último delante del abdomen, hace al modelo más vistoso. Esto no tiene ningún propósito de funcionamiento, es puramente estético. Esta cuenta con ranuras para acoplarse al acople de las piernas al torso (Figura [84\)](#page-80-1) como se puede apreciar en la Figura [85.](#page-81-1)

<span id="page-81-1"></span>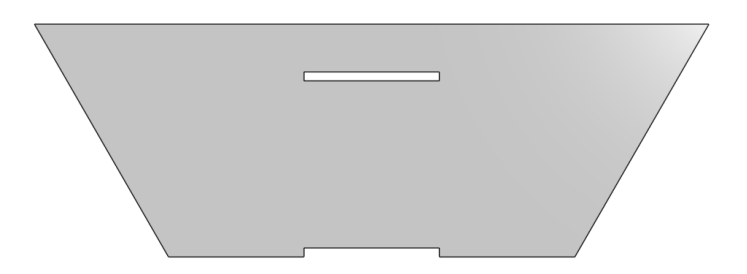

Figura 85: Modelado de pieza del abdomen versión 01

# Pieza pecho

<span id="page-81-0"></span>Esta pieza pretende exclusivamente ser estéticamente vistosa. Para conseguir esto, se diseñó la pieza inspirada en el torso del personaje "Iron Man" como se evidencia en la Figura [86.](#page-81-0) La característica más evidente de que se utilizó este personaje como inspiración en el diseño es el agujero triangular en el pecho, que hace alusión al reactor que lleva el súper héroe. Esta parte se coloca al frente del abdomen y posee las mismas ranuras para sujetarse al acople de las piernas al torso.

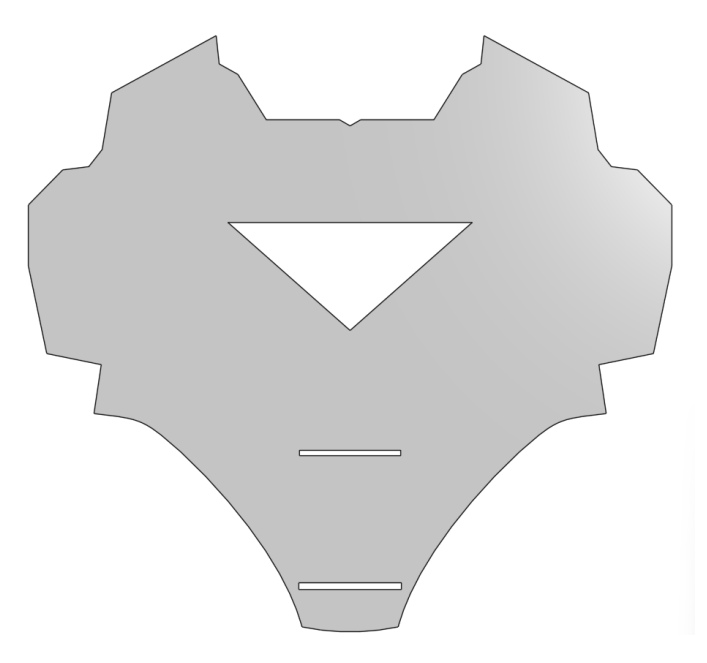

Figura 86: Modelado de pieza del pecho versión 01

## Pieza espalda

Esta pieza, mostrada en la Figura [87,](#page-82-0) mantiene la misma geometría general que el frente del torso, que es la silueta generada por las piezas del abdomen y el pecho sin el agujero de este último. Igualmente, esta pieza tiene las ranuras respectivas para acoplarse al acople de las piernas al torso.

<span id="page-82-0"></span>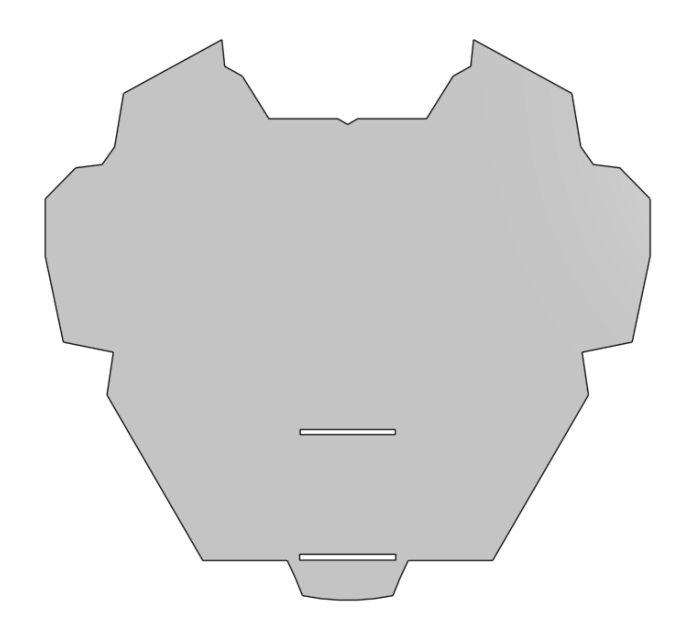

Figura 87: Modelado de pieza de la espalda versión 01

## 7.8.2. Manufactura del torso versión 01

A continuación se describe le proceso de preparación para manufactura, manufactura y ensamblaje de la versión 01 del torso del PPEGASUS-21.

## Impresión 3D de las partes de la versión 01 del torso

Esta versión del torso se esperaba rediseñar, por lo que se manufacturó en la primera impresora utilizada; con la que se manufacturaron todas las piezas en azul. Estas piezas eran todas de 2 mm de ancho, manteniendo este estándar. Haciendo que la manera óptima de imprimirlas piezas fuese manteniéndolas sobre el plano horizontal.

## Postprocesado realizado a las partes de la versión 01 del torso

Ya que estas piezas se introducían unas en otras, se lijaron levemente todas las piezas. Esto para eliminar cualquier rebaba que haya quedado durante la manufactura y asegurar el correcto ensamblaje de las piezas.

## 7.8.3. Ensamblaje del torso versión 01

Este ensamblaje consistió en insertar las salientes del acople de las piernas al torso (Figura [84\)](#page-80-1) en las ranuras de las piezas descritas como se muestra en la Figura [88.](#page-83-0) Se intentó encajar los motores finales del las piernas en sus posiciones, sin embargo esto no fue posible; denotando los errores en el diseño.

<span id="page-83-0"></span>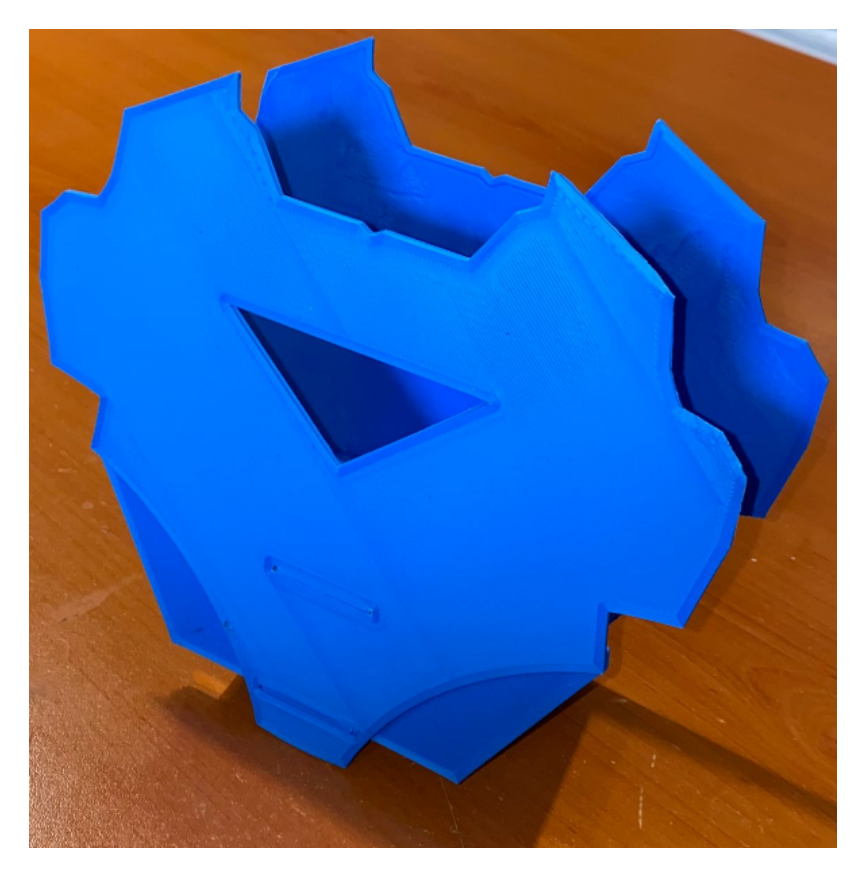

Figura 88: Construcción del torso versión 01

# Resultados del ensamblaje del torso versión 01

Dentro de los principales errores detectados en este diseño es que no existía espacio para el manejo de cables y no era un diseño modular.

La disposición de las piezas y la manera de sujetarse de esta versión no permitía que el diseño fuese modular ya que las piezas del pecho, abdomen y pieza inferior del acople de las piernas al torso estaban unidas como una sola pieza como evidencia la Figura [89](#page-84-0) y la espalda y la pieza superior del acople de las piernas al torso unidas como otra pieza, apreciable en la Figura [90.](#page-84-1)

Las salientes de los acoples se colocaban en las ranuras de las piezas del torso y se atornillaban los servomotores a las piezas de acople. Sin embargo, esta sujeción no fue suficiente ya que, en el ensamblaje, las piezas tenían mucho movimiento. Por tanto, fue necesario un rediseño para modificar el método de sujeción.

<span id="page-84-0"></span>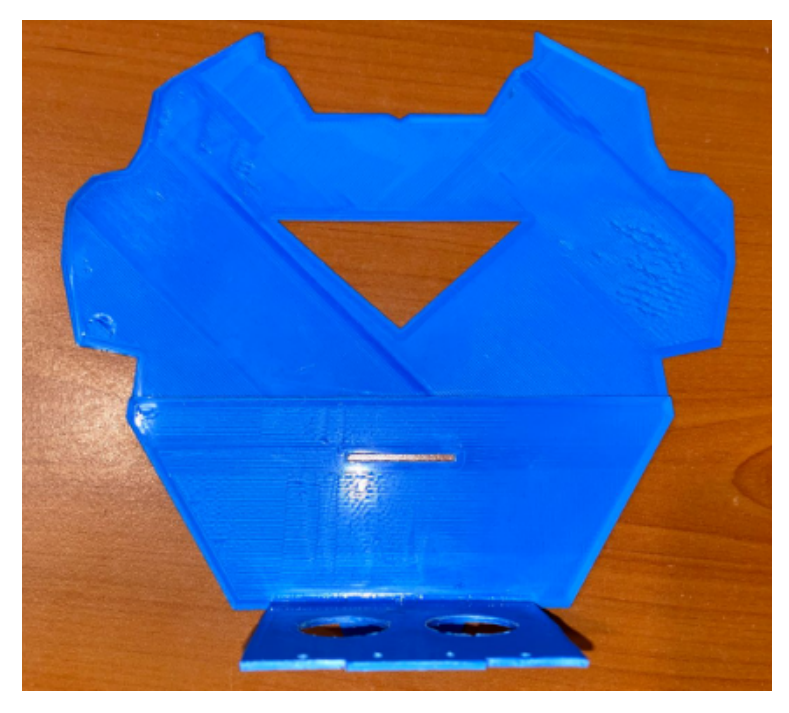

Figura 89: Construcción de parte frontal del torso versión 01

<span id="page-84-1"></span>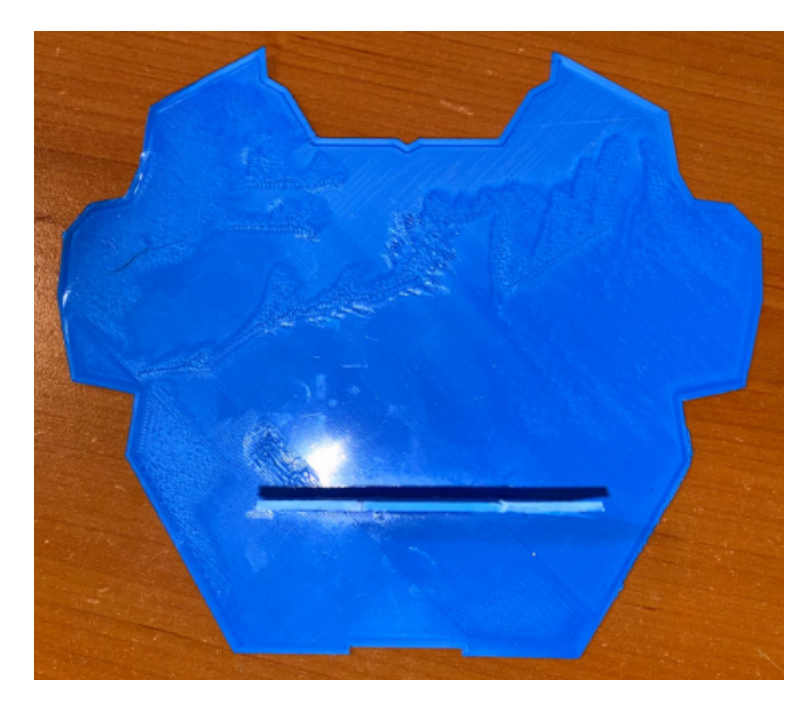

Figura 90: Construcción de parte posterior del torso versión 01

Referente al manejo de cables, es apreciable que estos suben por el lado interno de última versión de las piernas (Figura [76\)](#page-74-0). Sin embargo, al ensamblar el torso, fue evidente que no existía un espacio por el cual estos cables pudiesen continuar el ascenso, como se muestra en la Figura [91,](#page-85-0) al torso, donde se colocó la circuitería del robot. Esto hizo evidente la necesidad de una modificación en las piezas del acople de las piernas al torso que permitiera el flujo <span id="page-85-0"></span>de los cables hacia el torso.

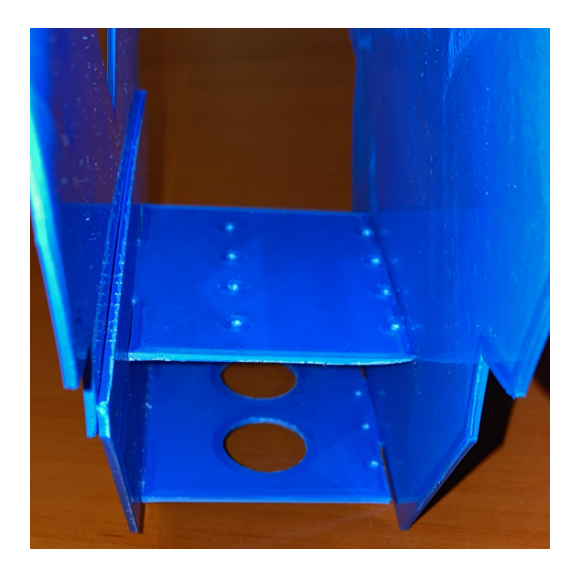

Figura 91: Evidencia de carencia de espacio para manejo de cables en el torso versión 01

Además de los defectos de diseño hallados, se consideraron factores como la ausencia de los brazos y la cabeza; así como la necesidad de una apertura en la espalda por la cual acceder a la circuitería del robot, pensando en el banco de poder de este.

# 7.9. Rediseño, manufactura y ensamble: torso versión 02 del PPEGASUS-21

A continuación se detallan los cambios realizados a la versión 01 del torso del PPEGASUS-21, con base en los defectos hallados y oportunidades de mejora planteadas como resultados del ensamble de dicha versión del torso.

## 7.9.1. Rediseño de piezas para el torso versión 02

En esta etapa se rediseñaron las piezas de acople de las piernas al torso (Figuras [92](#page-86-0) y [93\)](#page-86-1), el abdomen (Figura [97\)](#page-88-0), el pecho (Figura [100\)](#page-89-0), la espalda (Figura [101\)](#page-90-0) y la base de la cabeza (Figura [104\)](#page-91-0).

## Rediseño del acople de las piernas al torso versión 02

Como se mencionó, ese rediseño se enfocó en permitir el flujo de los cables de los motores hacia el torso y mejorar el método de sujeción de estas piezas al frente (piezas del pecho y abdomen) y espalda (pieza de la espalda) del torso.

#### Pieza superior del acople de las piernas al torso

<span id="page-86-0"></span>En el caso de la pieza superior del acople de las piernas al torso, se le agregó un agujero en el medio de donde se sujetan los servomotores como se muestra en la Figura [92.](#page-86-0) Este con el fin de permitir el paso de los cables a través de la pieza. Adicionalmente se eliminaron las aletas que poseía esta pieza al frente y atrás para su acople al torso.

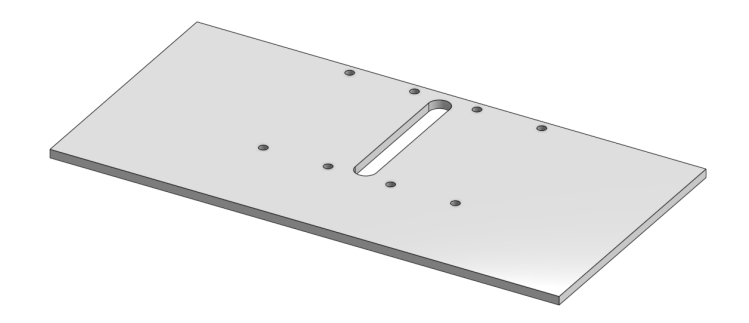

Figura 92: Acople de las piernas al torso, pieza superior versión 02

#### Pieza inferior del acople de las piernas al torso

<span id="page-86-1"></span>De la misma manera, como se puede apreciar en la Figura [93,](#page-86-1) a esta pieza se le retiraron las aletas que pretendían utilizarse para acoplar la pieza al torso. También se agregó el agujero para el manejo de cables, así como en la pieza anterior (Figura [92\)](#page-86-0).

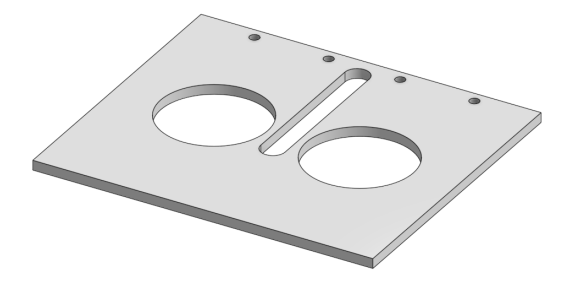

Figura 93: Acople de las piernas al torso, pieza inferior versión 02

#### Pieza para anclaje al torso

Para poder anclar estas piezas al torso se ideó una parte que se pudiera pegar a las piezas mencionadas y que de algún modo permitiera ser atornillada al torso. Hacer que los elementos de sujeción fueran tornillos hizo que el modelo fuese mucho más modular.

Esta idea se concibió como un cilindro, el cual su diámetro interior era del diámetro del tornillo; haciendo que la rosca del tornillo mantuviese la pieza en su lugar por el ajuste de este al entrar en la pieza. Y, para que esta pieza se pudiese pegar a las anteriores, la circunferencia exterior estaba interrumpida por un segmento rectangular (como el ilustrado en amarillo en la Figura [94\)](#page-87-0), generando el espacio en el cual se podría aplicar el pegamento <span id="page-87-0"></span>a la pieza y fijarla a las piezas del acople de las piernas al torso.

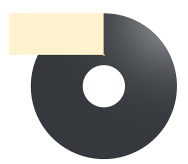

Figura 94: Acople de las piernas al torso versión 02, pieza de anclaje al torso (frontal)

<span id="page-87-1"></span>Con esa geometría base, sólo hizo falta extender el cilindro la longitud necesaria como se muestra en la Figura [95;](#page-87-1) siendo esta el ancho de las piezas del acople de las piernas al torso (Figuras [92](#page-86-0) y [93\)](#page-86-1).

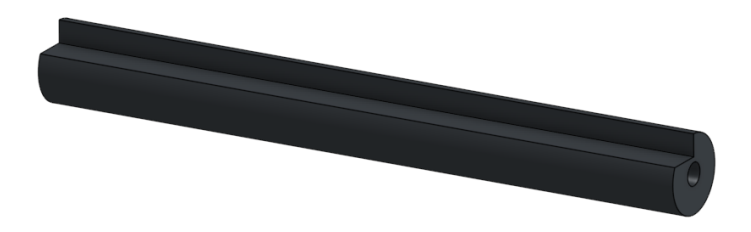

Figura 95: Acople de las piernas al torso versión 02, pieza de anclaje al torso (isométrico)

## Integración de partes

<span id="page-87-2"></span>Esta versión incorpora las piezas para el anclaje al torso (Figura [95\)](#page-87-1). Se utilizan dos de estas piezas para cada una de las piezas del acople de las piernas al torso (Figuras [92](#page-86-0) y [93\)](#page-86-1), empleando un total de 4 piezas. Como en la versión previa, se colocaron los actuadores entre las piezas del acople de las piernas al torso; quedando de la manera mostrada en la Figura [96.](#page-87-2)

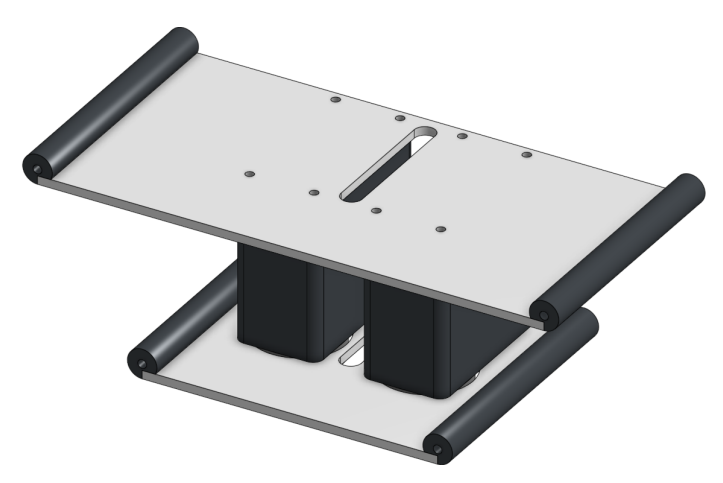

Figura 96: Acople de las piernas al torso versión 02

## Rediseño del abdomen

<span id="page-88-0"></span>En el caso del abdomen (Figura [85\)](#page-81-1), se retiraron las ranuras del método de anclaje de la versión anterior. En su lugar se colocaron cuatro agujeros, alienados a los cilindros de las piezas para el anclaje al torso del acople de las piernas como evidencia la Figura [97.](#page-88-0) Se cambia el color de esta pieza con fines estéticos, promoviendo la sensación de profundidad que esta brinda. Se coloca de un color similar al de los actuadores para procurar la buena apariencia del robot.

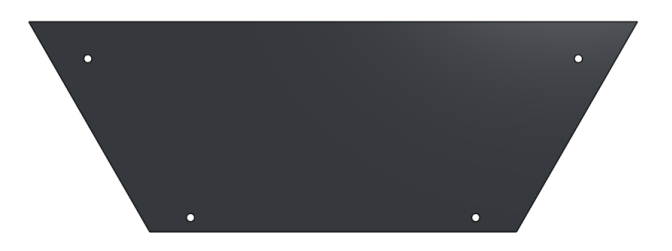

Figura 97: Modelado de pieza del abdomen versión 02

## Rediseño del pecho

<span id="page-88-1"></span>Se hizo un rediseño inicial a la pieza del pecho (Figura [86\)](#page-81-0) eliminando las ranuras de la pieza y colocando agujeros para atornillar las piezas de los hombros y la base de la cabeza, piezas que se diseñaron posteriormente. Se recortó levemente la longitud de la saliente inferior de la pieza, que poseía esta longitud debido al acople mediante ranuras que se utilizó inicialmente. Esto debido a que la saliente obstaculizaba el movimiento de las piernas. Resultando así en la pieza mostrada en la Figura [98.](#page-88-1)

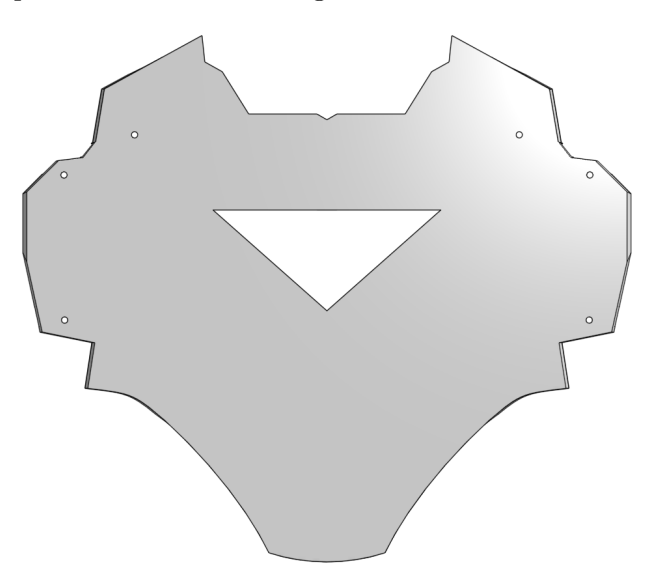

Figura 98: Modelado de pieza del pecho versión 02.0

Este diseño parecía muy sobrio, por lo que se realizaron múltiples operaciones en el modelo CAD de la pieza para brindarle al pecho una mejor apariencia, siempre procurando <span id="page-89-1"></span>cierta similitud con el pecho de "Iron Man" como lo muestra la Figura [99.](#page-89-1) Tras esta modificación, la superficie del pecho se elevó mas allá de los 2 mm iniciales. Los tornillos más largos disponibles eran de 8 mm por lo que la superficie del pecho debía elevarse, como mucho, a 6mm. Para solucionar este problema, se hicieron cavidades en la superficie del pecho, con 6mm de altura, donde descansaría la cabeza del tornillo.

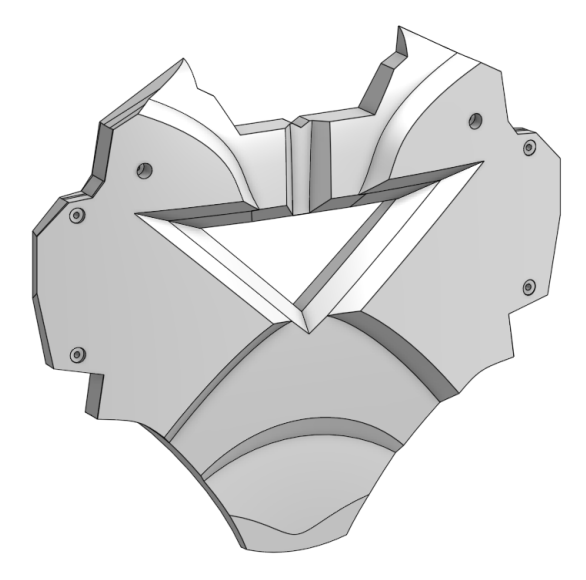

Figura 99: Modelado de pieza del pecho versión 02.1

<span id="page-89-0"></span>Sin embargo, los agujeros para alojar a los tornillos rompían con la estética del rediseño de la pieza. Por tanto, que se optó por bajar la superficie en los agujeros a los 6mm mencionados pero, en lugar de utilizar agujeros redondos, utilizando un diseño de grietas en el pecho. Este rediseño, evidenciada en la Figura [100,](#page-89-0) mejoró significativamente la estética de la pieza.

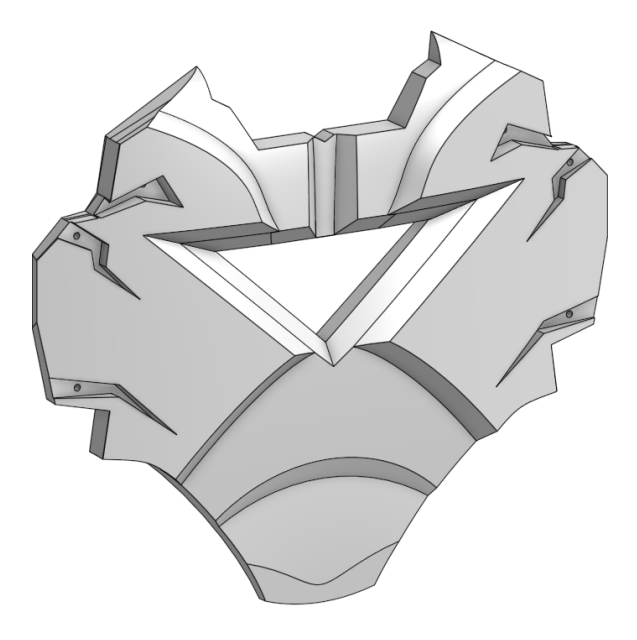

Figura 100: Modelado de pieza del pecho versión 02.2

#### Rediseño de la espalda

La modificación realizada a la espalda, mostrada en la Figura [101,](#page-90-0) consistió en remover las ranuras del concepto previo de sujeción y colocar los agujeros para los tornillos de las piezas de los acoples de las piernas al torso (Figura [96\)](#page-87-2), los hombros y la base para la cabeza (Figura [104\)](#page-91-0). También se removió la saliente de la parte inferior de la pieza que también provocaba interferencia con las piernas.

<span id="page-90-0"></span>Adicionalmente se hizo un agujero que permita acceder a la circuitería del robot sin necesidad de desarmarlo.

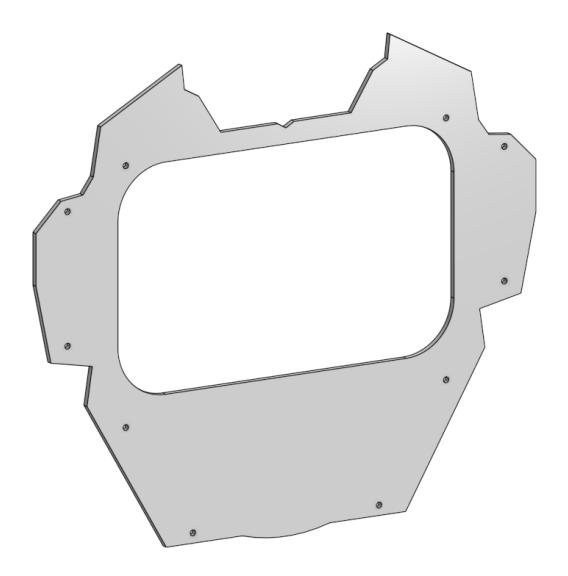

Figura 101: Modelado de pieza de la espalda versión 02

#### Rediseño de la base para la cabeza

A continuación se detalla del diseño de la pieza para acoplar la cabeza al cuerpo. Para esta piezas se utilizó el nuevo método de sujeción al torso utilizado en el acople de las piernas al torso. Debido a que los agujeros ya habían sido colocados en las piezas del pecho y la espalda (Figuras [100](#page-89-0) y [101](#page-90-0) respectivamente), las dimensiones para esta pieza ya estaban restringidas.

#### Pieza base del cuello

Esta pieza es, esencialmente, un tramo rectangular de 2mm de espesor, como evidencia la Figura [102.](#page-91-1) Esta tiene un agujero en el centro, previendo la necesidad de conducir cables hacia arriba del torso. Sin embargo, ya que no se tenía en este momento un concepto de cómo es la cabeza, esta pieza no tiene ningún rasgo particular.

<span id="page-91-1"></span>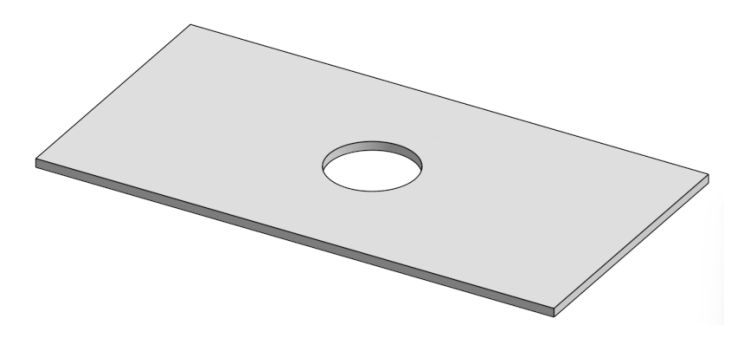

Figura 102: Modelado de pieza base del cuello versión 01

## Pieza para anclaje al torso

Se utilizó la misma geometría en estos anclajes que en los utilizados para el acople de las piernas al torso (Figura [95\)](#page-87-1). La única diferencia entre estos, mostrados en la Figura [103](#page-91-2) y los descritos anteriormente es la longitud de los cilindros, pues estos son 2 mm más largos; los 2 mm de espesor de la pieza del abdomen.

<span id="page-91-2"></span>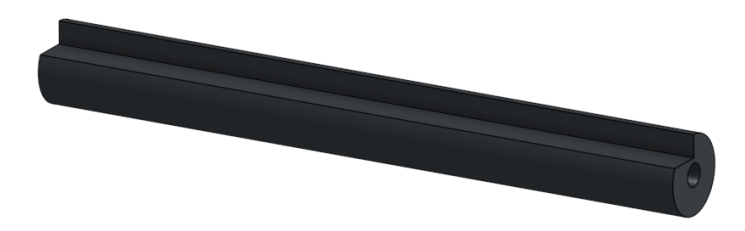

Figura 103: Pieza base del cuello versión 01, pieza de anclaje al torso (isométrico)

## Integración de partes

<span id="page-91-0"></span>A la pieza base (Figura [102\)](#page-91-1) se le adhirieron las piezas para anclaje (Figura [103\)](#page-91-2), una a cada extremo; de la misma manera que se hizo con las piezas de acople de las piernas al torso. Esto resultó en la pieza del cuello mostrada en la Figura [104.](#page-91-0)

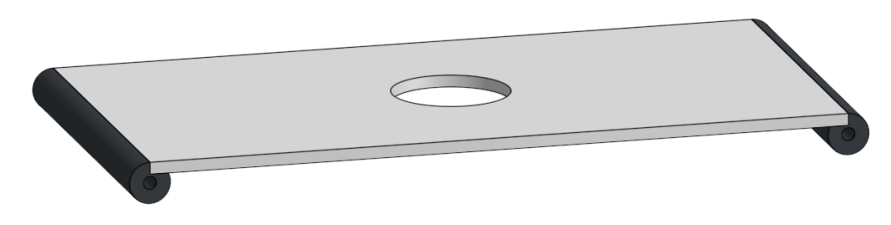

Figura 104: Base del cuello versión 01

### 7.9.2. Rediseño de piezas para las extremidades superiores versión 01

A continuación se detallan los cambios realizados a la versión preliminar de las extremidades superiores del PPEGASUS-21. Estos cambio se realizaron teniendo en cuenta aprendizajes obtenidos durante el rediseño previos de las piezas de las piernas y el torso.

## Diseño de base para sujeción del actuador interno del hombro

Se inicia con el diseño de una pieza que sujete el primer actuador del hombro en su lugar dentro del torso. Este diseño es la primera versión de una pieza de este tipo pues el torso de la versión preliminar (Figura [25\)](#page-42-0) del PPEGASUS-21 no contemplaba una pieza que permitiera sujetar el motor.

#### Pieza base de sujetador

<span id="page-92-0"></span>Como se puede observar en la Figura [105,](#page-92-0) esta pieza es esencialmente un rectángulo con 2 mm de espesor que cuenta con 3 agujeros. Un agujero grande por el cual pasa el eje actuado del actuador y dos agujeros más pequeños para atornillar la pieza al actuador.

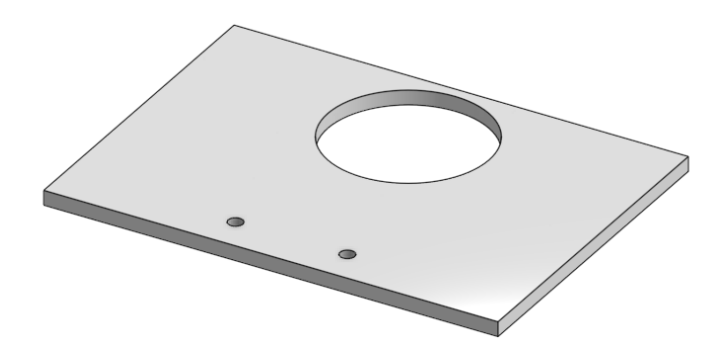

Figura 105: Pieza base del hombro versión 01, pieza principal

## Pieza para anclaje al torso

Nuevamente, se utilizó la misma geometría en estos anclajes, mostrados en la Figura [106,](#page-93-0) que en los utilizados para el acople de la base del cuello al torso (Figura [103\)](#page-91-2). A pesar de requerir la misma longitud de los cilindros para los hombros, estos poseen una diferencia importante. El cuerpo de este cilindro tiene un corte en la región central del mismo, con el fin de hacer espacio para el motor; ya que de lo contrario las piezas causaban interferencia con este.

<span id="page-93-0"></span>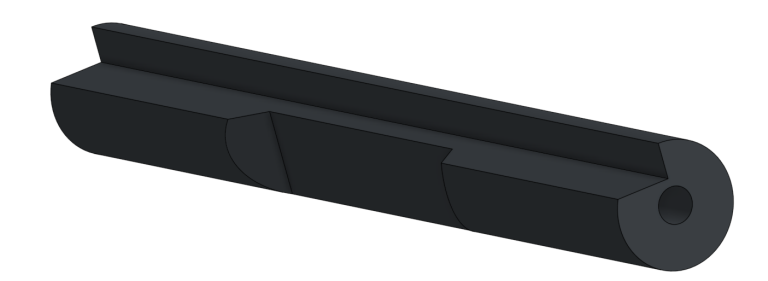

Figura 106: Pieza base del hombro versión 01, pieza para anclaje al torso

# Integración de partes

A la pieza principal (Figura [105\)](#page-92-0) se le adhirieron las piezas para anclaje (Figura [106\)](#page-93-0), una a cada extremo; de la misma manera que se hizo con las piezas de acople de las piernas al torso. Este procedimiento resultó en la pieza de anclaje del hombro, mostrada en la Figura [107.](#page-93-1)

<span id="page-93-1"></span>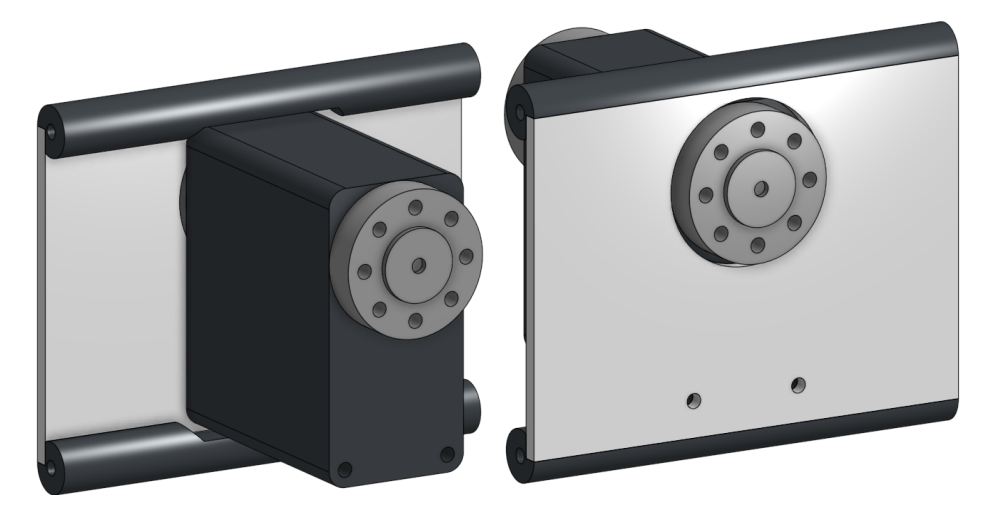

Figura 107: Pieza base del hombro versión 01, espalda y frente

# Rediseño del hombro

En el caso del rediseño del hombro (Figura [26\)](#page-42-1), se utilizó lo aprendido durante el proceso del rediseño de la cintura del robot. Seccionando, de igual forma, en tres partes la pieza promoviendo la correcta impresión de la geometría. Utilizando también la misma estrategia de las salientes y las cavidades para pegar las tres partes al momento de manufacturar la pieza.

# Pieza base del hombro

Como se puede observar en la Figura [108,](#page-94-0) esta pieza, a diferencia de la cintura, es un segmento rectangular. Cuenta con un agujero más grande al centro y cuatro agujeros para

<span id="page-94-0"></span>atornillarse al actuador del hombro. Adicionalmente, cuenta con las salientes a los lados que permitirán el acople de las aletas para incorporar el segundo actuador de la articulación del hombro.

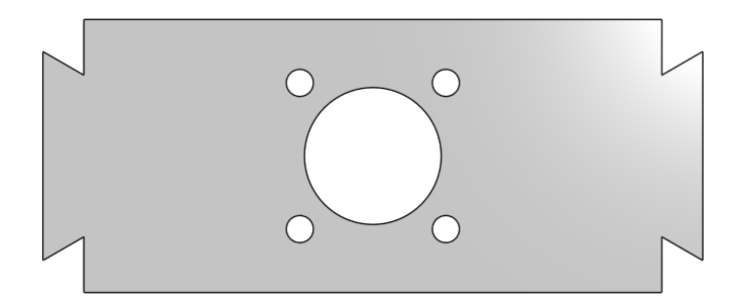

Figura 108: Pieza base del hombro externo versión 01

## Aletas para acople del actuador

<span id="page-94-1"></span>Esta pieza se diseñó de manera que pudiese colocarse una a cada lado de la pieza base (Figura [108\)](#page-94-0). Como muestra la Figura [109,](#page-94-1) esta cuenta con una cavidad en la base que permitía acoplarla a las salientes de la pieza base del hombro exterior, de la misma manera que la cintura del robot. Estas aletas permiten sujetar el segundo actuador de la articulación del hombro en una orientación distinta al primero, cambiando el sentido del eje de rotación.

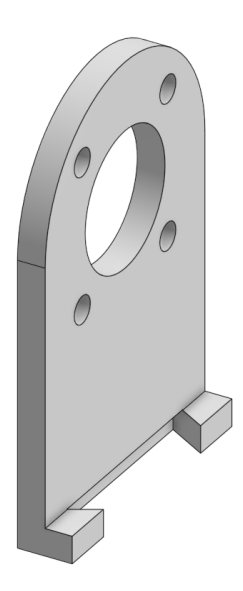

Figura 109: Aletas del hombro externo versión 01

## Integración de partes

A la pieza base se le adhirieron las aletas, una a cada extremo; de la misma manera que se hizo con la cintura. Resultando así en la pieza mostrada en la Figura [110](#page-95-0)

<span id="page-95-0"></span>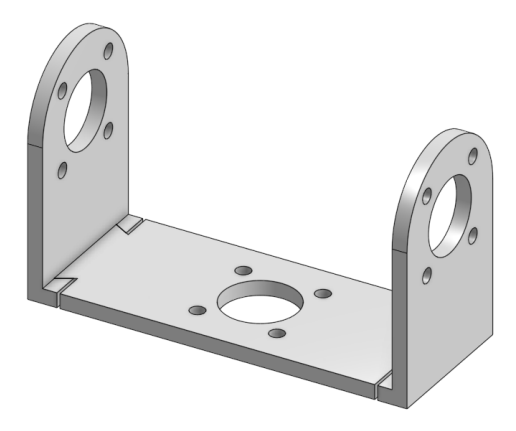

Figura 110: Hombro externo versión 01

# Rediseño de los brazos

<span id="page-95-1"></span>Como se aprecia en la Figura [111,](#page-95-1) la geometría del brazo no sufrió grandes cambios. Se realizaron únicamente 2 modificaciones. En primera instancia, se incrementó la profundidad del agujero en su región superior al incrementar la altura de las paredes del mismo. Posteriormente se colocó el patrón de los agujeros de acople de los servomotores tipo 1 en las paredes laterales del agujero.

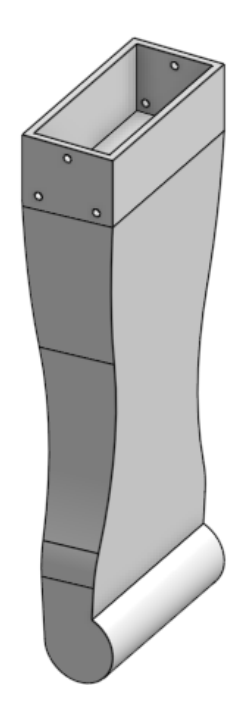

Figura 111: Brazo versión 01

## 7.9.3. Manufactura del torso versión 02

A continuación se describe el proceso de manufactura y ensamblaje de la versión 02 del torso del PPEGASUS-21.

#### Impresión 3D de las partes de la versión 02 del torso

Esta versión del torso se manufacturó en impresoras Prusa, propiedad de la universidad. La mayoría de estas piezas eran de 2 mm de ancho, manteniendo este estándar. La manera óptima de imprimirlas piezas fue manteniendo las caras más largas de las piezas sobre el plano horizontal, como se pensó al momento del diseño; y, para las piezas cilíndricas, en posición vertical. En la Figura [112](#page-96-0) se muestra cómo deben imprimirse estas piezas.

<span id="page-96-0"></span>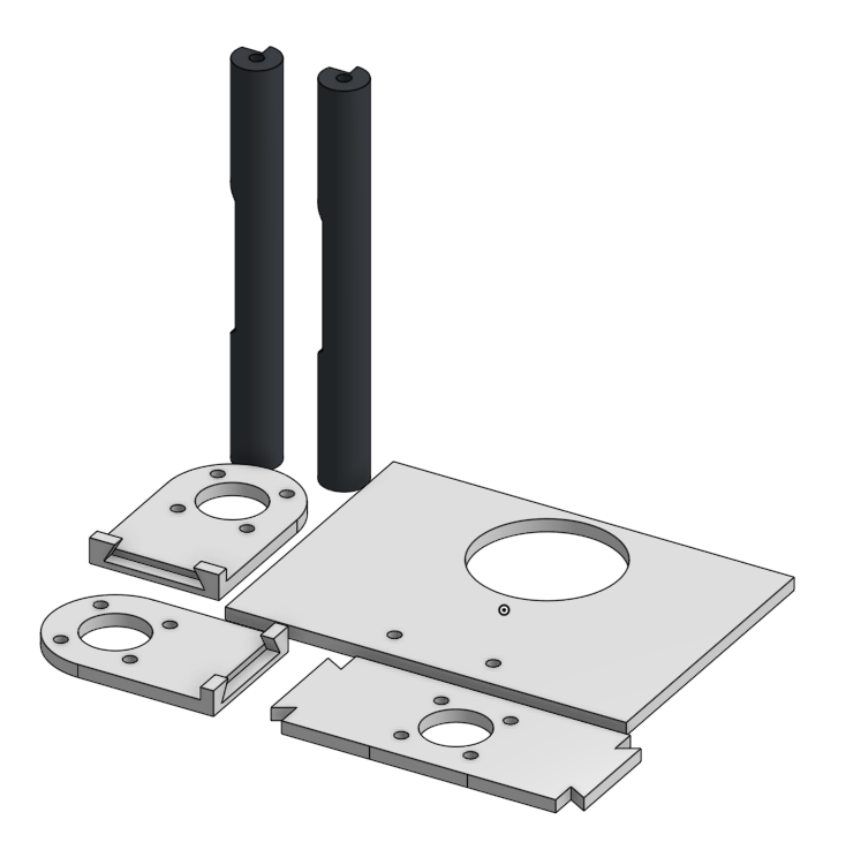

Figura 112: Ejemplo de orientación en la que se imprimieron las partes del torso versión 02

#### Postprocesado realizado a las partes de la versión 02 del tren superior

Las piezas fueron lijadas para desprender cualquier rebaba o imperfección producto de la manufactura. Especialmente para las piezas cilíndricas y las bases para los hombros, cuello, y acople de las piernas. Esto porque estas partes fueron pegadas como se describió con anterioridad para generar la pieza final de la base del hombro (Figura [110\)](#page-95-0), la base del cuello (Figura [104\)](#page-91-0) y los acoples de las piernas (Figura [96\)](#page-87-2). Se utilizó, nuevamente, la mezcla de cianocrilato con bicarbonato de sodio para unir las partes de las distintas piezas.

# 7.9.4. Ensamblaje del torso versión 02

Con el uso de tornillos como elemento de sujeción, se fijaron todas las piezas a su posición. Se inició colocando los servomotores de las piernas entre las piezas de acople, atornillándolos tanto por arriba como por debajo; incorporando así las piernas al ensamblaje. Acto seguido, se añadió la pieza del abdomen. Luego se añadió la pieza de la espalda. Ya teniendo el patrón de los agujeros provisto por la pieza de la espalda, se colocaron las 2 bases de los hombros, a los que previamente se les había atornillado sus respectivos actuadores. Se añadió la pieza base del cuello y, por último se cerró el torso con la pieza del pecho. Esto dio como resultado el Ensamblaje mostrado en la Figura [113](#page-97-0)

<span id="page-97-0"></span>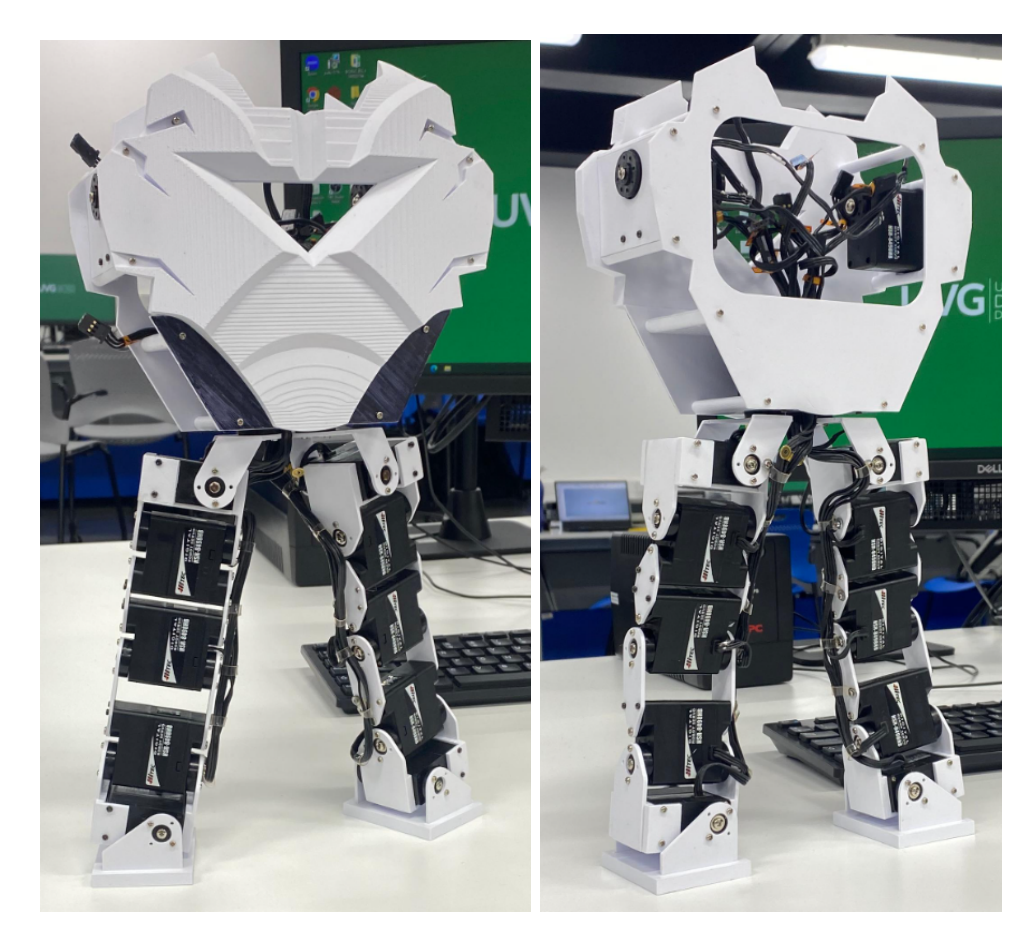

Figura 113: Ensamblaje del torso versión 02 (frente y espalda)

Con el torso armado se colocó la pieza del hombro en el primer actuador de la articulación. Luego, se insertó un servomotor tipo 1 en la pieza del brazo y se fijó en su lugar. Por último, se incorporó el actuador del brazo a la pieza del hombro. Se realizó este procedimiento en ambos lados, culminando el ensamblaje del tren superior reflejado en la Figura [114.](#page-98-0)

<span id="page-98-0"></span>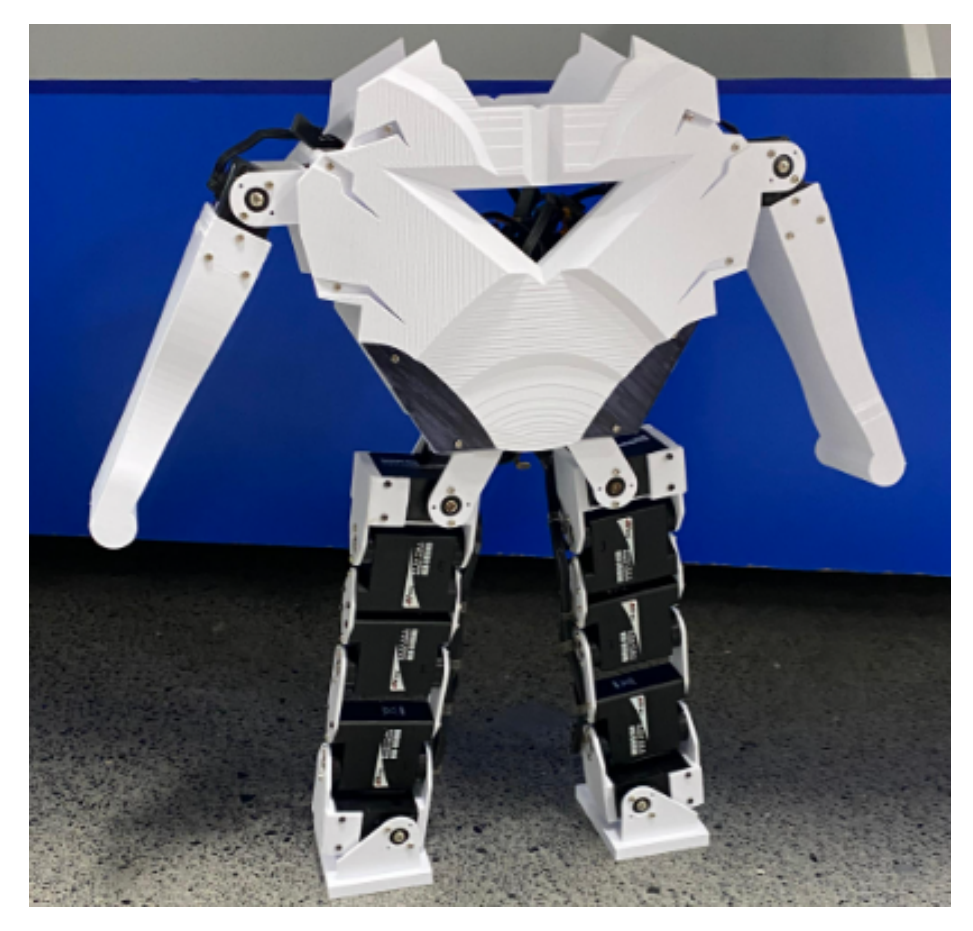

Figura 114: Ensamblaje del robot versión 02

# Resultados del ensamblaje de la versión 02 del PPEGASUS-21

El resultado del ensamblaje fue muy favorable, resultando en un chasis que, además de cumplir con las articulaciones necesarias para el desarrollo de la marcha dinámica y rangos de movimiento de las articulaciones similares a los del humano, era muy atractivo a la vista. Sin embargo, al momento de montar la circuitería en el chasis del robot, este presentaba ciertos problemas. Entre estos problemas estaba el hecho de que algunos cables de los servomotores no superaban la pieza superior del acople de las piernas al torso y que no existían espacios para anclar la circuitería. Adicionalmente, el actuador alojado dentro del torso de la articulación del hombro no estaba del todo fijo, pues presentaba juego respecto al torso.

# 7.10. Rediseño, manufactura y ensamble: torso versión 03 del PPEGASUS-21

Esta sección tratan las modificaciones realizadas al chasis del robot para permitir la inclusión de la electrónica en él. Para el momento de este rediseño ya se contaba con los componentes electrónicos y los PCBs necesarios para el funcionamiento completo del robot. Las modificaciones a las piezas son leves, pues no afectan la estética del robot.

## 7.10.1. Rediseño de piezas para el torso versión 03

A continuación se detallan los cambios realizados a la versión 02 de las piezas del torso: abdomen (Figura [97,](#page-88-0) pecho (Figura [100\)](#page-89-0), espalda (Figura [101\)](#page-90-0) y cuello (Figura [102\)](#page-91-1); así como la incorporación de nuevas piezas para incorporar la electrónica al chasis.

#### Rediseño del acople de las piernas al torso versión 03

<span id="page-99-1"></span>En cuanto al acople de las piernas al torso, se modificó tanto la pieza superior como la pieza inferior, como evidencia las Figura [116.](#page-99-0) Para el caso de la última mencionada, únicamente se alargó el espacio diseñado para el flujo de los cables provenientes de las piernas. Así mismo se modificó la pieza superior; agregando también un espacio que permitiera que una placa PCA9685 lo atravesara como se muestra en la Figura [115.](#page-99-1)

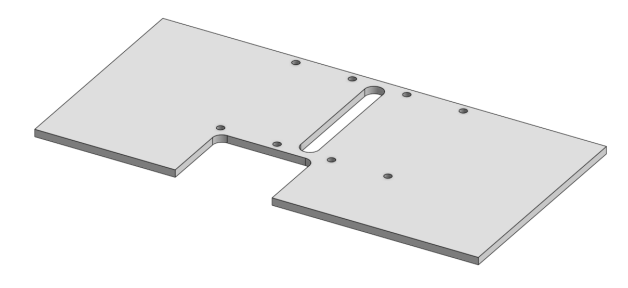

Figura 115: Modelado de la pieza superior del acople de las piernas al torso versión 03

<span id="page-99-0"></span>Como lo hace evidente la Figura [116,](#page-99-0) el espacio diseñado para que la placa PCA9685 pueda atravesar esta pieza no está centrado. Esto es para que los pines de la placa, a los cuales se conectan los actuadores, queden entre los motores de la articulación de la cintura.

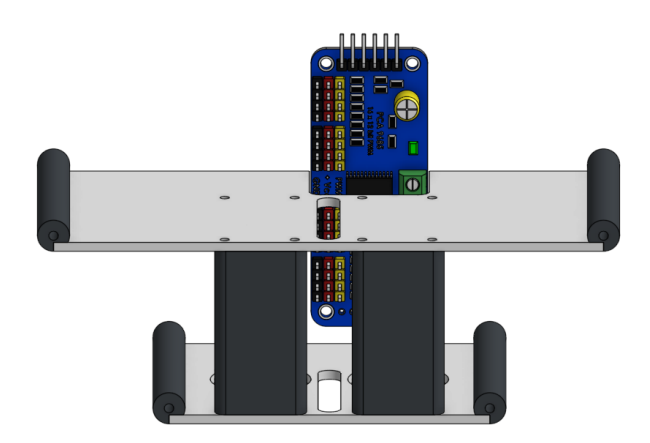

Figura 116: Modelado del ensamblaje del acople de las piernas al torso versión 03

Este rediseño permitió que los actuadores cuyos cables no superaban la pieza superior del acople pudiesen ser conectados a la placa PCA9685, y en su defecto puedan ser controlados.

## Rediseño de abdomen versión 03

<span id="page-100-0"></span>Este rediseño, mostrado en la Figura [117,](#page-100-0) se dio debido a que, aunque ahora existía el espacio para colocar la placa PCA9685, no había un punto al cual la placa pudiese ser anclada o fijada. Para solucionar esta problemática, se optó por extruir dos cilindros huecos de la pieza del abdomen, a los cuales se atornilló la placa.

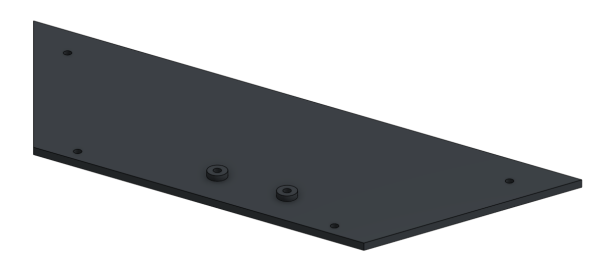

Figura 117: Modelado del abdomen versión 03

Como se puede observar en la Figura [118,](#page-100-1) los cilindros fueron colocados a una altura que permitiera que la pieza superior del acople de las piernas al torso no interrumpiera la conexión de los actuadores a la placa; esto aprovechando un espacio sin pines a la mitad de la placa.

<span id="page-100-1"></span>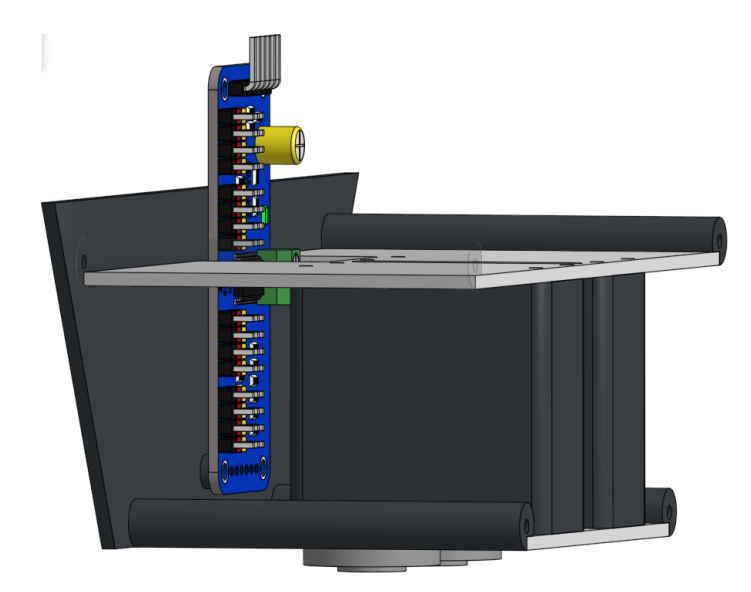

Figura 118: Modelado del ensamblaje del acople de las piernas al torso y el abdomen versión 03

#### Rediseño de pecho versión 03.0

<span id="page-101-0"></span>De la misma manera se pretendía rediseñar el pecho, extruyendo cilindros de características similares a los del abdomen (Figura [117\)](#page-100-0) para poder atornillar la parte superior de la placa PCA9685. Sin embargo, realizar esta extrusión implicaba complicar la manufactura de la pieza porque la cara plana del pecho ya no sería plana, dificultando su impresión. En su lugar se decidió colocar agujeros, como se muestra en la Figura [119,](#page-101-0) dentro de los cuales se colocarían las piezas para fijar la parte superior de la placa.

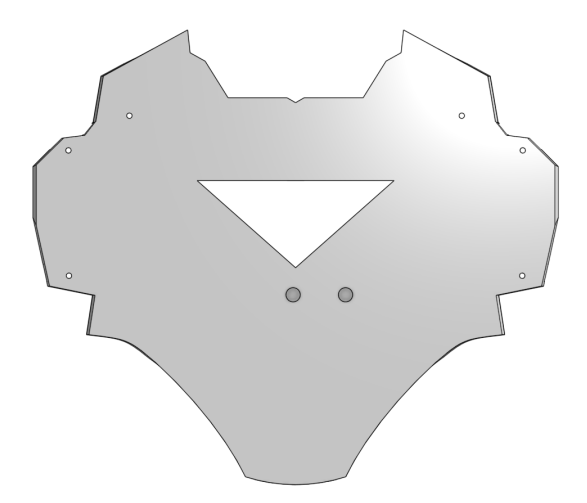

Figura 119: Modelado del pecho versión 03.0

#### Pieza para sujeción de placa PCA9685 al pecho

Como se puede observar en la Figura [120,](#page-101-1) esta pieza es sólo un cilindro hueco, cuyo diámetro exterior encaja dentro de los agujeros del pecho y el diámetro interior es apenas menor al diámetro del tornillo, para que este al roscarlo deforme el plástico y asegure la placa en su lugar.

<span id="page-101-1"></span>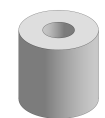

Figura 120: Modelado del acople de la placa PCA9685 al pecho versión 01

#### Pieza de sujeción del LED

Se diseñó esta pieza, mostrada en la Figura [121,](#page-102-0) con la intención de sujetar el LED que ilumina el centro del pecho del robot en su lugar. Sin embargo, más que sujetar la LED en su posición, se diseñó la pieza de tal manera que la luz del LED quedó aislada del interior del robot, para que la luz que se arrojaba hacia adentro del robot fuera, en su lugar, reflejada hacia el frente. Esto con el fin de evitar contaminación lumínica por las luces rojas de las placas alojadas dentro del robot.

<span id="page-102-0"></span>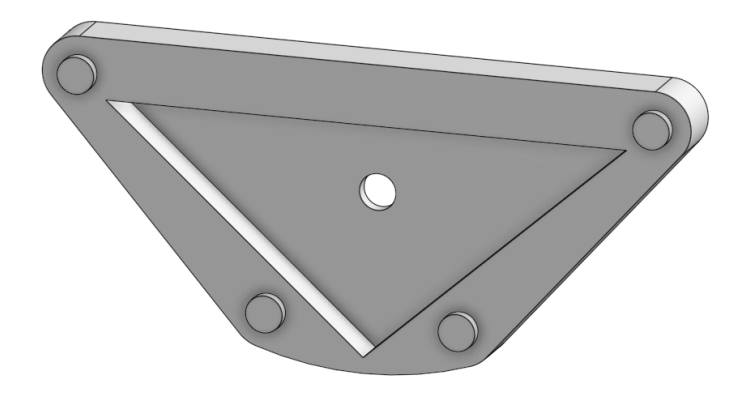

Figura 121: Modelado de la pieza de sujeción de LED al pecho versión 01

## Rediseño de pecho versión 03.1

<span id="page-102-1"></span>Al igual que con la pieza para fijar la placa PCA9685 (Figura [120\)](#page-101-1), el agregar la pieza para sujetar el LED (Figura [121\)](#page-102-0) al modelo del pecho perjudicaría su manufactura. Motivo por el cual se diseñó como una pieza separada y se utilizó el mismo método de fijación al pecho que con la placa PCA9685; agregando 4 agujeros más al pecho como evidencia la Figura [122.](#page-102-1)

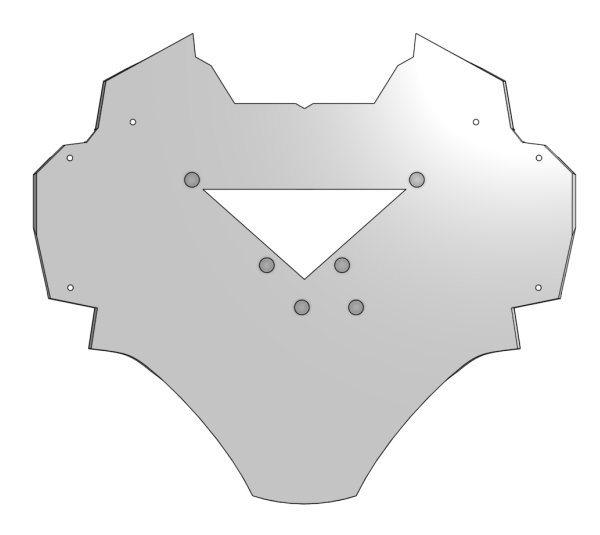

Figura 122: Modelado del pecho versión 03.1

## Rediseño de la espalda versión 03

La pieza de la espalda sufrió múltiples modificaciones en esta iteración. Esto debido a que cada modificación dio paso a la siguiente de manera sucesiva.

## Reducción de tamaño del agujero previsto para sistema de potencia

<span id="page-103-0"></span>Ya se había trabajado el circuito del robot en este momento, por tanto, se conocían los requerimientos de potencia del mismo. Esto permitió un mejor estimado del tamaño del paquete de baterías, lo que permitió reducir el agujero existente en el medio de la espalda versión 02 (Figura [101\)](#page-90-0) al mostrado en la Figura [123.](#page-103-0)

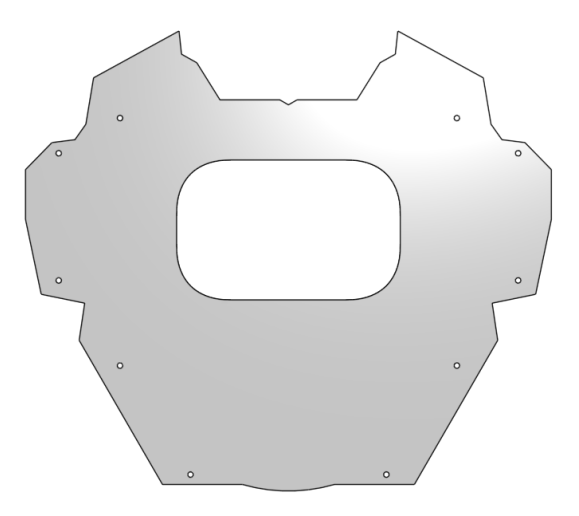

Figura 123: Modelado de la espalda versión 03.0

## Soportes para la articulación del hombro

<span id="page-103-1"></span>La reducción del tamaño del agujero permitió incorporar un segundo soporte al actuador del hombro alojado dentro del torso (Figura [107\)](#page-93-1), solucionando el problema del juego presentado en este acople en la versión anterior del torso. Para la incorporación de este segundo soporte se colocaron 2 agujeros extra a cada lado de la pieza, como muestra la Figura [124.](#page-103-1) Adicionalmente se colocaron 4 agujeros al rededor del espacio vacío al medio de la espalda con la intención de sujetar la pieza para las baterías.

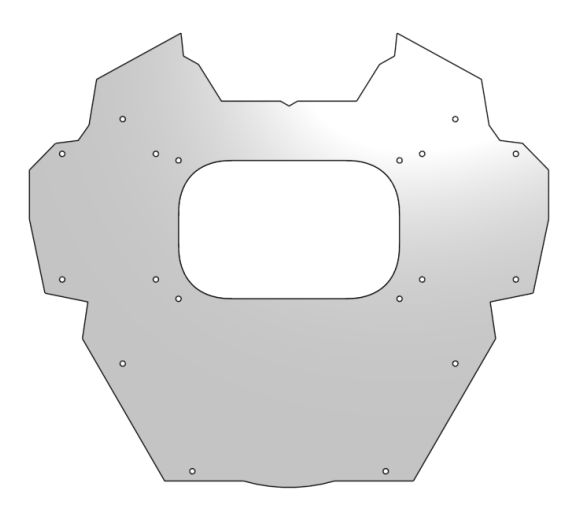

Figura 124: Modelado de la espalda versión 03.1

## Identificación del proyecto

<span id="page-104-0"></span>Aprovechando este rediseño y, en su defecto, remanufactura, se colocaron los identificadores del proyecto. Se extruyó el nombre del proyecto, PPEGASUS-21, y el del diseñador; tal y como lo evidencia la Figura [125.](#page-104-0)

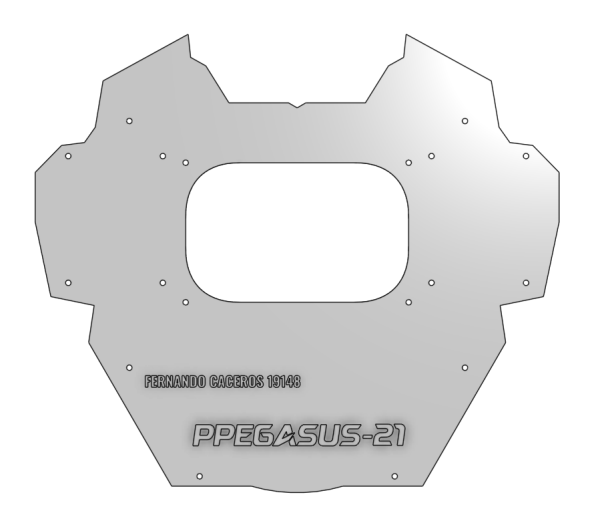

Figura 125: Modelado de la espalda versión 03.2

## Rediseño del pecho versión 03.2

Así como se agregaron los agujeros en la espalda para poder instalar el segundo soporte para cada hombro, se agregaron también al pecho para poder fijarlos correctamente. Sin embargo, el agregar estos agujeros redujo la estética alcanzada en esta pieza drásticamente; por lo que se optó por extender las grietas de esta pieza, para que también alcanzaran los nuevos puntos de anclaje como muestra la Figura [126.](#page-104-1)

<span id="page-104-1"></span>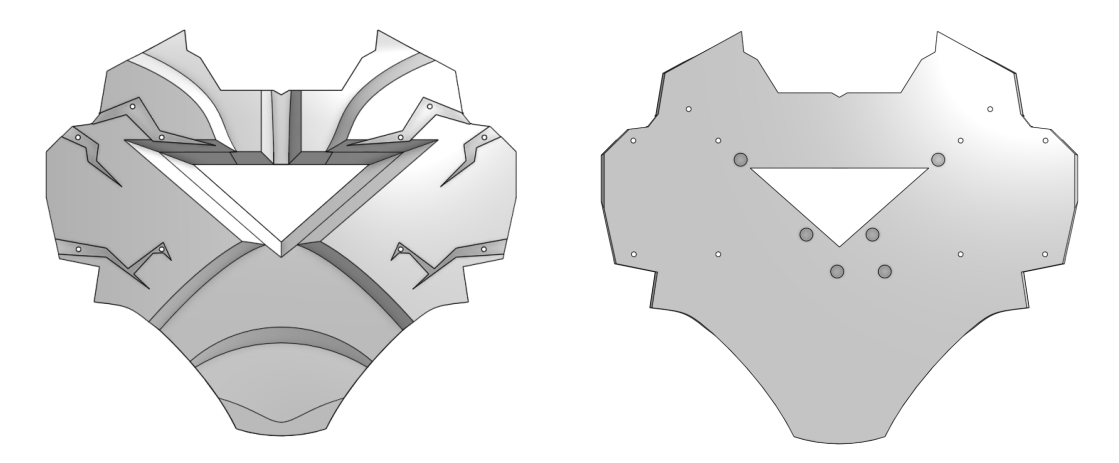

Figura 126: Modelado del pecho versión 03.2

#### Rediseño de la base para la cabeza

Debido a la nueva ubicación de la placa PCA9685, se hizo necesario colocar una segunda placa PCA9685 en el robot. Esta se colocó en la región superior del espacio dentro del torso del robot, puntualmente debajo de la pieza que es la base de la cabeza del robot. Para fijarla en este punto, de la misma manera que con el abdomen, se extruyeron cilindros huecos a los cuales se atornilla la pieza; como ilustra la Figura [127.](#page-105-0)

<span id="page-105-0"></span>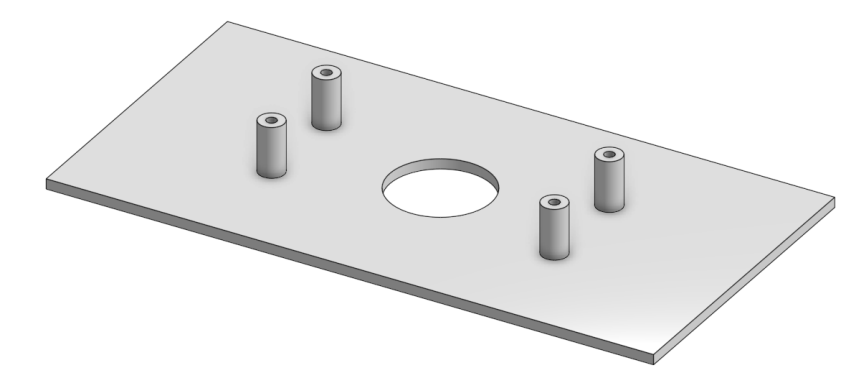

Figura 127: Modelado de la pieza base del cuello versión 02

### Pieza de sujeción de PCBs

La figura [128](#page-106-0) muestra una pieza que se diseñó de modo que pudiese mantener en su lugar a los PCBs desarrollados. Se partió de la idea de fijar esta pieza mediante los agujeros colocados en la espalda, en las esquinas del agujero central de la pieza. Por tanto, la pieza consta de una pieza rectangular con 4 cilindros huecos, como varias piezas detalladas anteriormente, que sirven para anclar esta pieza a la espalda.

En esta hay un espacio del tamaño de la placa central del robot con la superficie 2mm debajo del resto de la pieza, esto permite que la superficie de la placa quede a ras con el resto de la pieza. Para que las piezas puedan quedar a nivel, hace falta que el espacio sobre el que descansa el PCB tenga espacios para las soldaduras de la parte posterior; es por esto que se colocaron los múltiples agujeros rectangulares en la pieza.

Por último se agregaron 3 agujeros, el central para fijar el PCB central al espacio descrito y los otros dos para fijar el PCB del giroscopio. Este PCB se ancla en la parte de atrás de esta pieza, lo que permite que el eje x del sensor apunte hacia el frente del robot, como se hace por convención en robótica, y que el eje z sea el eje vertical.

<span id="page-106-0"></span>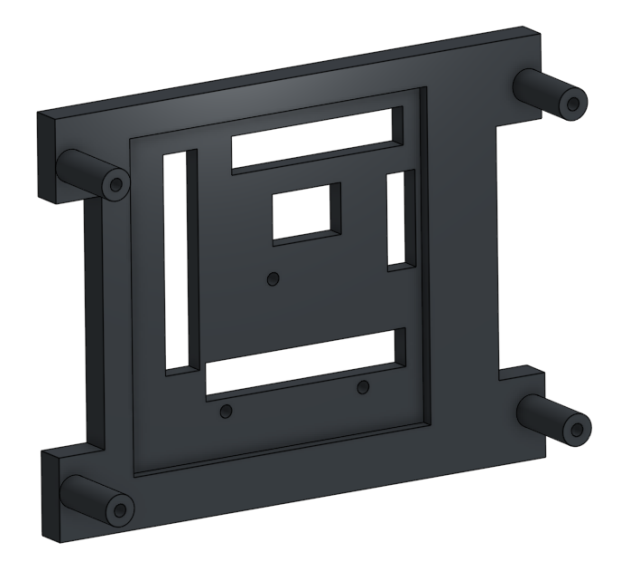

Figura 128: Modelado de la pieza de sujeción de PCBs versión 01

# Clips para interconexiones

Previendo los usuales problemas de desconexiones entre los pines macho alojados en los PCBs y los cables (jumpers), se diseñaron clips, mostrados en las Figuras [129](#page-106-1) y [130,](#page-107-0) para sujetar las interconexiones entre las placas. Estos con el fin de, aun manteniendo su cualidad de empalmes no permanentes, asegurar que las conexiones eléctricas no se interrumpan accidentalmente. Adicionalmente, estos clips brindan la oportunidad de asegurar la correcta conexión del conjunto de jumpers, pues se diseñaron para que sólo exista una forma correcta de conectar los PCBs.

Para el caso de los pines a 90° (Figura [129\)](#page-106-1) se diseñó un primer modelo de clip, el cual aloja dentro de una carcasa dichos pines. La carcasa cuenta con un relieve en la parte superior, la cual asegura la segunda pieza en su lugar, y el espacio suficiente para alojar a la segunda pieza dentro. Esta segunda pieza tiene el relieve opuesto a la primera en la parte superior, y aloja dentro de la misma a los acoples hembra de los cables. Ya que la carcasa se coloca pegada a la superficie del PCB, la segunda pieza sólo puede conectarse con el relieve hacia arriba, evitando una conexión incorrecta.

<span id="page-106-1"></span>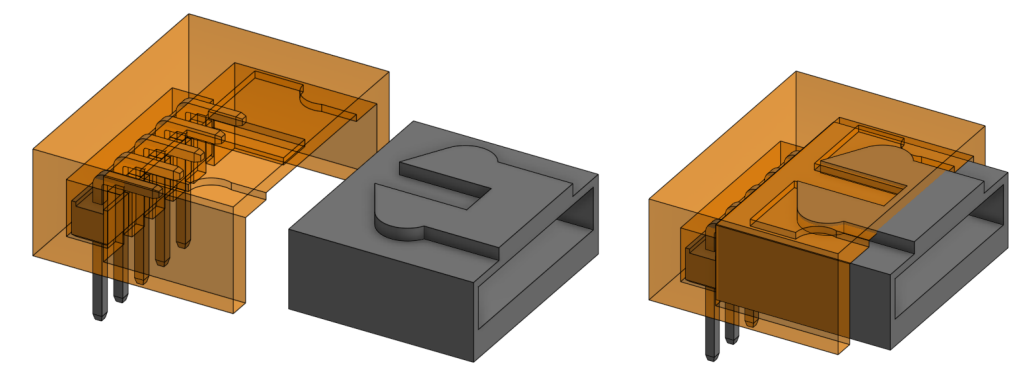

Figura 129: Modelado de clip para pines a 90° versión 01

Para los pines rectos se desarrolló otro modelo de clip (Figura [130\)](#page-107-0), puntualmente para los pines de la placa PCA9685. Este clip igualmente asegura la correcta conexión de los cables pero con un método diferente. Ahora en lugar de un relieve, la carcasa tiene una apertura por la cual pasa un círculo de la segunda pieza que es levemente mayor que la apertura. La carcasa se deforma momentáneamente para admitir el paso del círculo de la segunda pieza, lo que mantiene fija la conexión entre las placas mediante los cables. Estas características, la apertura y el círculo, solo las poseen las piezas de un lado; asegurando una conexión correcta.

<span id="page-107-0"></span>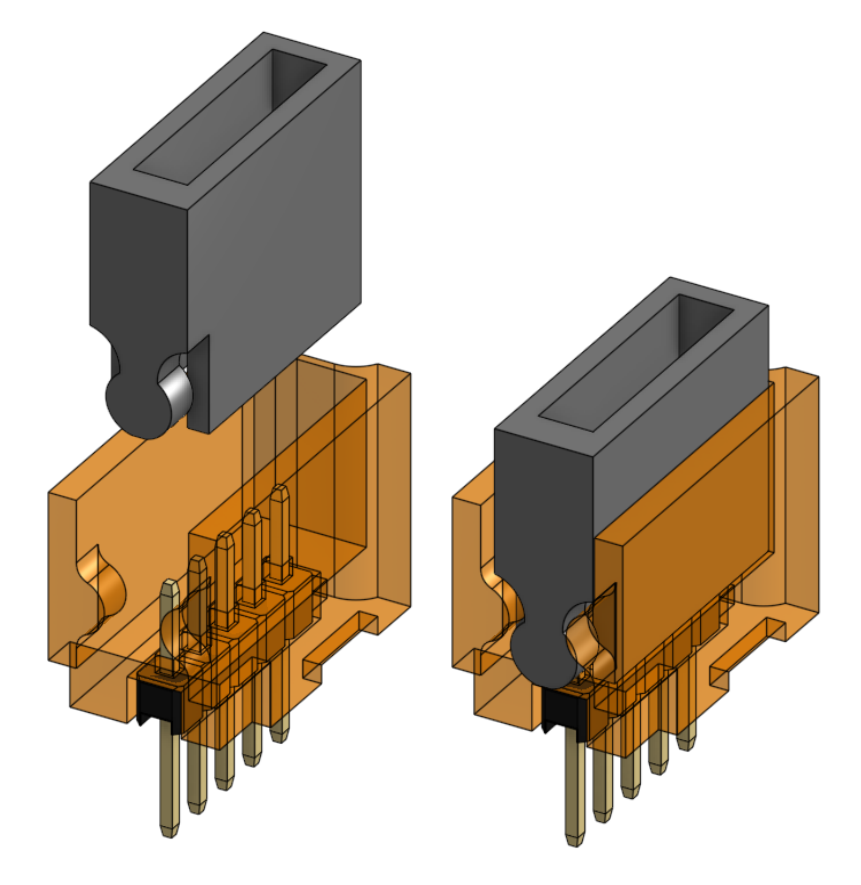

Figura 130: Modelado de clip para pines rectos versión 01

# 7.10.2. Manufactura del torso versión 03

A continuación se describe el proceso de preparación para manufactura y ensamblaje de la versión 03 del torso del PPEGASUS-21.

## Impresión 3D de las partes de la versión 03 del torso

Esta versión del torso se manufacturó en impresoras Prusa, propiedad de la universidad. La mayoría de estas piezas eran de 2 mm de ancho, manteniendo este estándar. La manera óptima de imprimirlas piezas fue manteniendo las caras más largas de las piezas sobre el
plano horizontal, como se pensó al momento del diseño; y, para las piezas cilíndricas, en posición vertical.

#### Postprocesado realizado a las partes de la versión 03 del tren superior

Las piezas fueron lijadas para desprender cualquier rebaba o imperfección producto de la manufactura. Especialmente para las piezas cilíndricas, las bases para los hombros y cuello y para la pieza superior del acople de las piernas al torso y las piezas de los clips. Esto porque estas partes fueron pegadas, como se describió con anterioridad, para generar la pieza final utilizando, nuevamente, la mezcla de cianocrilato con bicarbonato de sodio para unir las partes de las distintas piezas.

#### 7.10.3. Ensamblaje del torso versión 03

Se inició con la sustitución de las piezas rediseñadas. Teniendo las piezas en su lugar, se agregó al ensamblaje la pieza que sostiene el LED en el pecho y las piezas para fijar la placa PCA9685 del tren inferior al pecho. A esto se agregó la incorporación de los soportes adicionales para los hombros, la LED y las placas PCA9685 colocadas en el pecho y en la pieza base del cuello.

<span id="page-108-0"></span>Posteriormente, se incorporaron de los PCBs a la pieza diseñada para su sujeción mediante tornillos. Como es apreciable en la Figura [131,](#page-108-0) el diseño de la pieza es satisfactorio pues aloja perfectamente el PCB central en ella; sin interferencias con las soldaduras de la parte inferior del PCB.

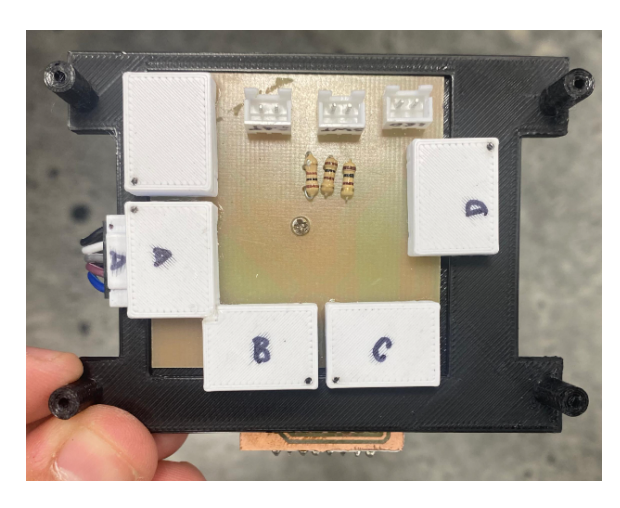

Figura 131: Ensamblaje del PCB central a la pieza de sujeción de PCBs

Luego se incorporó el PCB de la placa MPU6050 en la parte posterior de la pieza, asegurando el cumplimento de la convención que dicta que el eje x del robot, por tanto el eje x del sensor propioceptivo, apunta al frente del robot como evidencia la Figura [132](#page-109-0)

<span id="page-109-0"></span>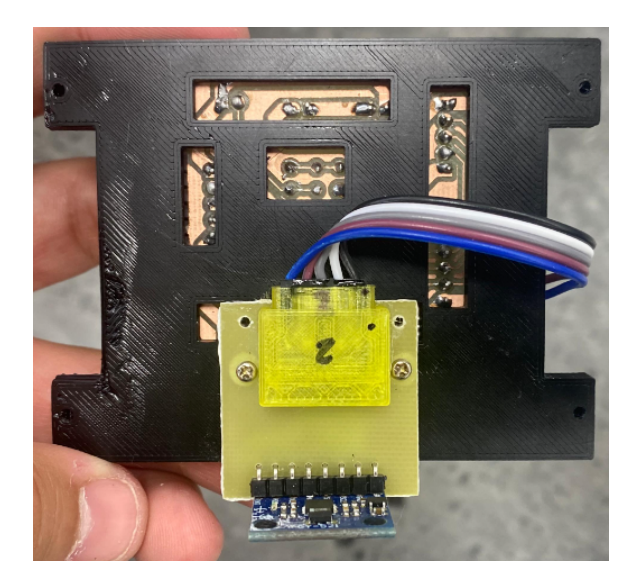

Figura 132: Ensamblaje del PCB de la placa MPU6050 a la pieza de sujeción de PCBs

<span id="page-109-1"></span>Acto seguido, se colocó la pieza con los PCBs dentro del robot, realizando las conexiones necesarias entre PCBs y componentes del circuito como se muestra en la Figura [133.](#page-109-1)

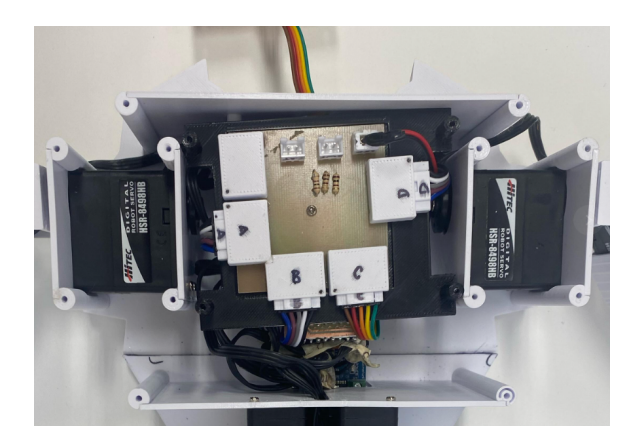

Figura 133: Integración de la circuitería al chasis del PPEGASUS-21

Por último, como se observa en la Figura [134,](#page-110-0) se alinearon los cilindros de la pieza de sujeción de los PCBs con los agujeros respectivos de la pieza de la espalda. Se atornilló la pieza a su lugar, completando así el ensamblaje del PPEGASUS-21 e incorporando la circuitería requerida para animar el chasis diseñado.

<span id="page-110-0"></span>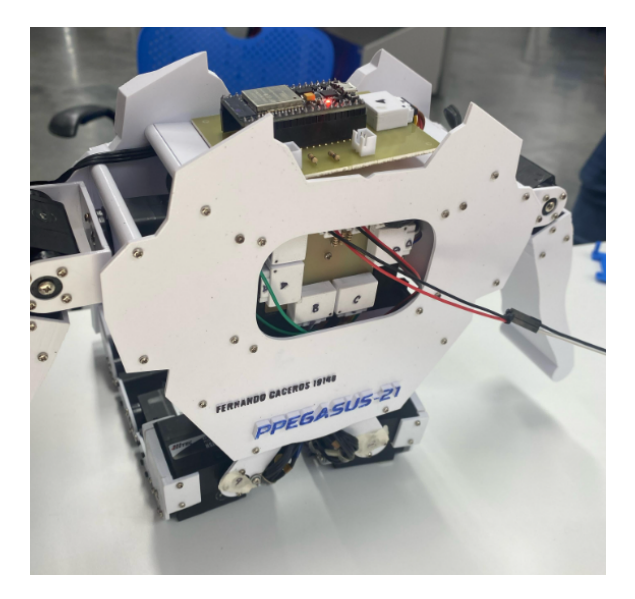

Figura 134: Ensamblaje del robot versión 03

#### Resultados del ensamblaje de la versión 03 del PPEGASUS-21

El resultado del ensamblaje fue muy favorable, resultando en un chasis que, además de cumplir con las articulaciones necesarias para el desarrollo de la marcha dinámica y rangos de movimiento de las articulaciones similares a los del humano y ser muy atractivo a la vista, alojaba apropiadamente la circuitería necesaria para su funcionamiento en su interior, superando las oportunidades de mejora planteadas en el ensamblaje anterior. Sin embargo, esta versión aún no incorporaba al chasis el banco de potencia del robot.

## 7.11. Rediseño, manufactura y ensamble: torso versión 04 del PPEGASUS-21

Esta sección tratan las modificaciones realizadas al chasis del robot para permitir la inclusión del sistema de potencia en él. Para el momento de este rediseño ya se contaba con los componentes electrónicos y los contenedores de baterías necesarios para el funcionamiento del banco de potencia del robot. En este caso no se realizaron modificaciones a piezas existentes, sólo se agregaron nuevas piezas a la versión 03 del torso.

#### 7.11.1. Diseño de pieza para el fijar PCB del ESP32 al cuello

A continuación se detalla el proceso de diseño de la pieza de fijación del PCB del ESP32 al torso. Esta es esencialmente una clase de perfil en C, como se aprecia en la vista lateral de la pieza mostrada en la Figura [135.](#page-111-0)

<span id="page-111-0"></span>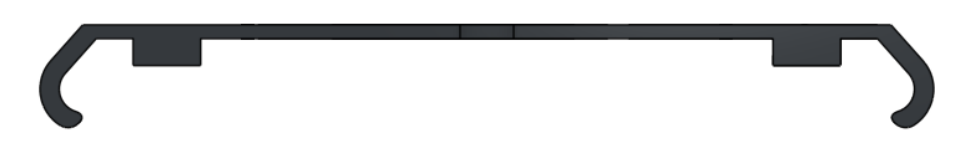

Figura 135: Vista lateral de pieza de anclaje del PCB del ESP32

Se diseñó de esta manera para que el PCB del ESP32 se aloje en la cavidad entre la región central de la pieza y la pieza base del cuello [127.](#page-105-0) Las partes laterales de la pieza de anclaje en mención funcionan como clip con los acoples [103](#page-91-0) de la pieza base del cuello. Esto queda evidenciado en la Figura [136.](#page-111-1)

<span id="page-111-1"></span>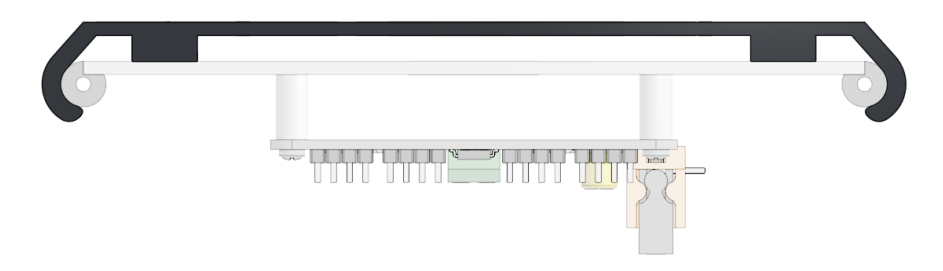

Figura 136: Vista lateral del ensamblaje del cuello con la pieza de anclaje resaltada

A este perfil diseñado se le realizaron una serie de modificaciones en la superficie como muestra la Figura [137.](#page-111-2) Estas modificaciones permiten el acceso a ciertos componentes del PCB, preservando así funcionalidades necesarias del mismo.

<span id="page-111-2"></span>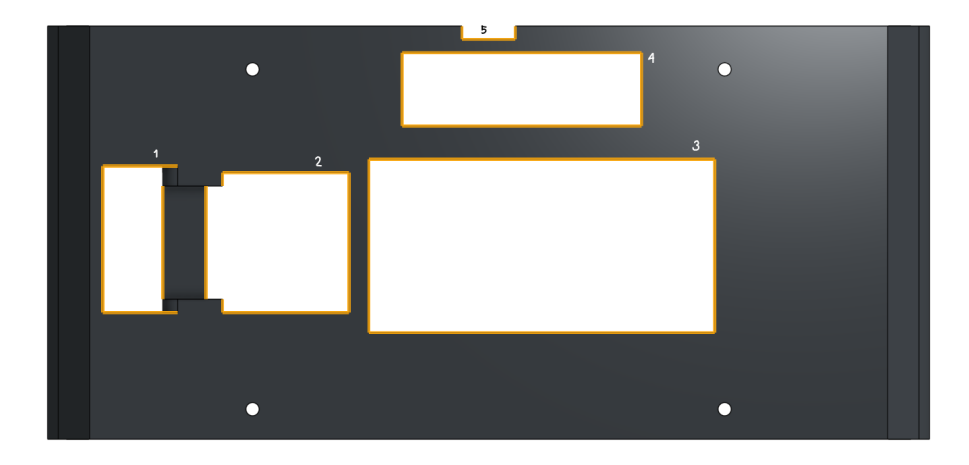

Figura 137: Vista superior de la pieza de anclaje del PCB del ESP32 con aperturas numeradas

Para el caso del agujero 1, este permite la salida desde abajo de la pieza del cable de 5 lineas que viaja desde el PCB central hacia el puerto del PCB del ESP32. El agujero 2 en el cual se ubica el puerto del PCB. El agujero 3 aloja al microcontrolador y el 4 es el espacio que aloja las secciones de los circuitos pertenecientes a los sensores de presión FSR402; entiéndase dos resistencias y dos puertos para los cables de estos sensores. Por último, la

región 5 permite el paso de los cables de los sensores de presión desde el torso del robot hacia el PCB. Adicionalmente cuenta con agujeros a los cuales se atornilló el PCB a la pieza.

#### 7.11.2. Diseño de piezas del sistema de potencia

A continuación se detalla el proceso de diseño de las piezas del sistema de potencia. Estas consisten de las siguientes X piezas. Una caja donde se contienen los dos porta baterías de dos celdas en serie y el circuito BMS (Figura [142\)](#page-114-0). Un espacio de almacenamiento que contiene la caja anterior, la cual se atornilla a la espalda del robot, con una apariencia que asemeja a una mochila (Figuta [143\)](#page-115-0). Y una pieza que fija la caja de baterías dentro de la mochila del robot (Figura [144\)](#page-115-1) a la cual se ancla la pieza que aloja al botón de encendido del robot (Figura [147\)](#page-116-0) y la tapa de la mochila (Figura [145\)](#page-116-1).

#### Caja de baterías

<span id="page-112-0"></span>Se inició con un diseño de la caja de baterías sencillo. Este era esencialmente una caja de dimensiones internas de 42 mm de ancho por 153 mm de largo. Estas dimensiones surgieron de la necesidad de meter en este espacio dos portabaterías comerciales de dos celdas 18650 como el mostrado en la Figura [138.](#page-112-0)

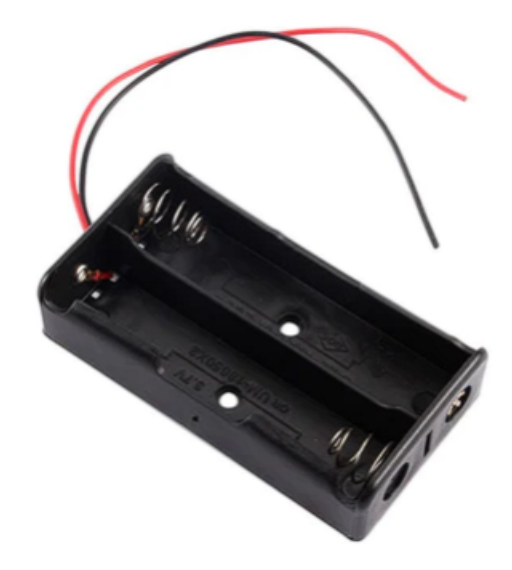

Figura 138: Portabaterías comercial de dos celdas 18650 en serie.

Por temas de el sentido de las capas de la impresión de la pieza, como se explicó numerosas veces a lo largo del presente escrito, hizo falta seccionar la pieza de la caja en múltiples partes. Lo más sencillo hubiese sido el desarrollar una parte por cada cara de la pieza, haciendo 5 en total (la base, el lado izquierdo, el lado derecho, el frente y la parte de atrás). Sin embargo, durante esta etapa del desarrollo del proyecto existió una coyuntura política a nivel nacional que inhibió el uso y acceso del equipo de la universidad. Por lo que estas piezas fueron nuevamente fabricadas en la impresora Creality CR10S mencionada anteriormente. Debido a esto, hizo falta reducir las dimensiones de las partes ya que había una limitante respecto al área de impresión en la impresora mensionada. Por tanto, se separaron las caras más largas de la caja, cada una en 2 partes; haciendo un total de 8 partes distintas para conformar esta pieza, como muestra la Figura [139.](#page-113-0)

<span id="page-113-0"></span>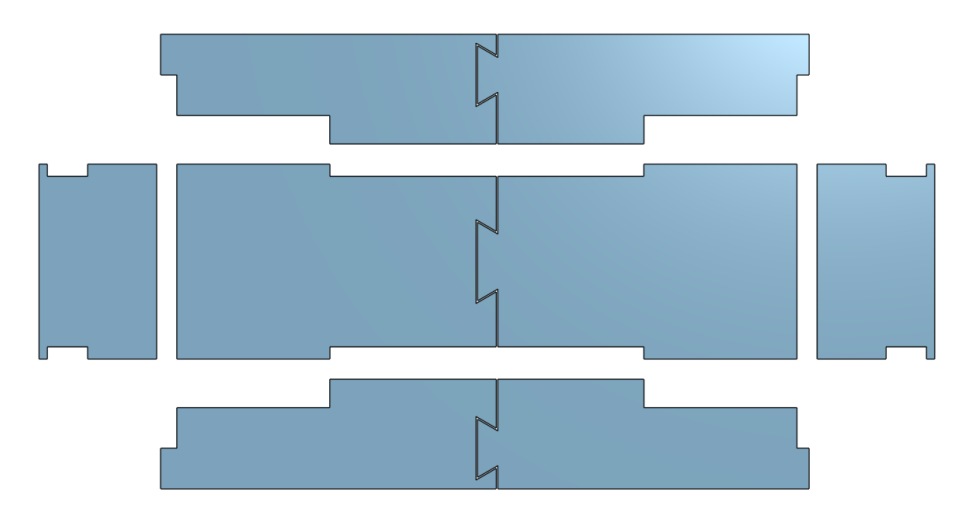

Figura 139: Conjunto de partes diseñadas para la construcción de la caja de baterías

Tras haberse trabajado el circuito del sistema de manejo de baterías, este quedó pegado a los portabaterías. Por tanto, el volumen ocupado ya no sería el de una caja. Debido a esto, se diseñaron los patrones mostrados en la Figura [140](#page-113-1) en la base de la caja de baterías. Estos patrones son referentes a las irregularidades planteadas, en la parte inferior de los portabaterías, por los cables y la placa BMS. Adicionalmente se colocó un agujero para que los cables salientes del circuito de potencia puedan conectarse al chasis del robot.

<span id="page-113-1"></span>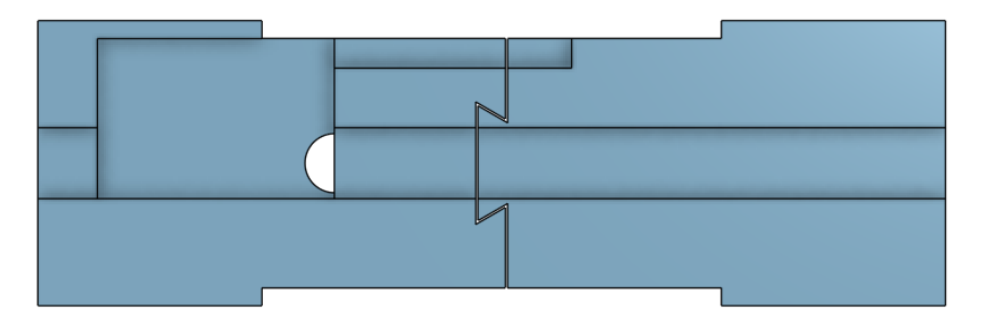

Figura 140: Patrón de superficie en parte base de la caja de baterías para alojo de circuito BMS

Igualmente se realizó la modificación mostrada en la Figura [141](#page-114-1) a la superficie de las paredes del frente y de atras de la caja de baterías. Sin embargo, esta no fue debido al manejo de cables del proyecto sino para asegurar que los portabaterías no se salgan de este contenedor.

<span id="page-114-1"></span>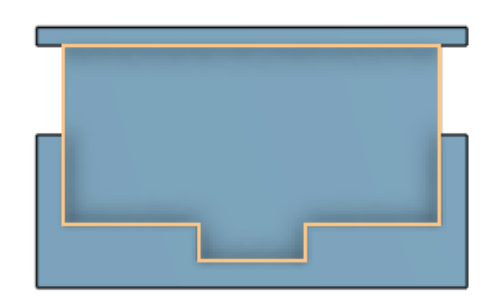

Figura 141: Patrón de superficie en partes del frente y atrás de la caja de baterías

<span id="page-114-0"></span>Las piezas descritas anteriormente se ensamblan entre sí, formando en conjunto la pieza mostrada en la Figura [142;](#page-114-0) la caja de baterías del robot.

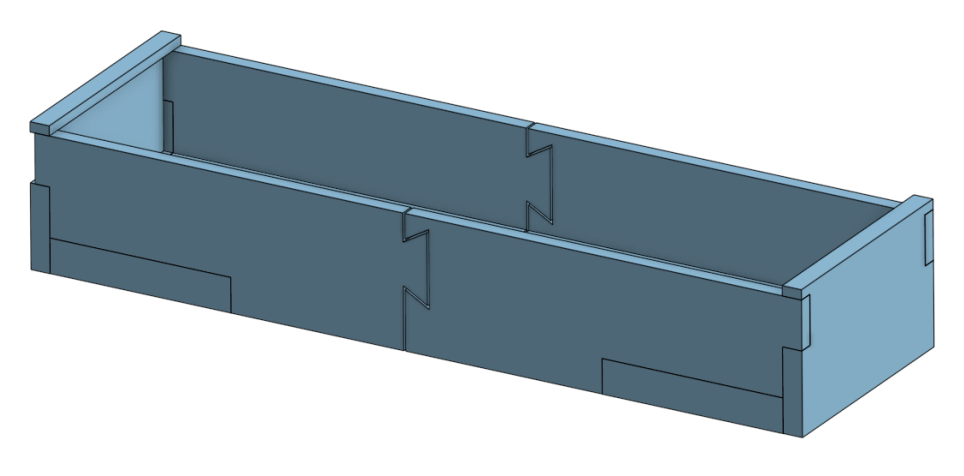

Figura 142: Ensamblaje de caja de baterías

#### Mochila

Se inició teniendo, como base, el diseño de la espalda y la caja de baterías. La pieza mostrada en la Figura [143](#page-115-0) debía, de alguna manera, incorporar de manera estética el paquete de baterías al chasis del robot. Para esto se tomó la decisión de diseñar una especie de mochila, dentro de la cual se alojó la caja de baterías. Para esta pieza se tomó la pieza de la espalda y se recortó a la altura de la parte inferior de los hombros. Sobre esta pieza se extruyó un rectángulo donde se colocó la caja de baterías. Al diseño se le agregaron posteriormente extrusiones que conectaban el espacio que aloja la caja de baterías con la base de la pieza con el fin de dotar a la pieza de una mayor estética. Por último, se colocaron agujeros del tamaño de la cabeza de los tornillos empleados en las áreas de la espalda del robot que ya se encontraban atornilladas para que estos no tuvieran interferencia con la pieza y quedase completamente pegada a la espalda. Así mismo, se colocaron los agujeros para sujetar esta pieza a la espalda, otro para pasar el cable de alimentación de las baterías a la placa central del robot y otro más para el botón de encendido del mismo.

<span id="page-115-0"></span>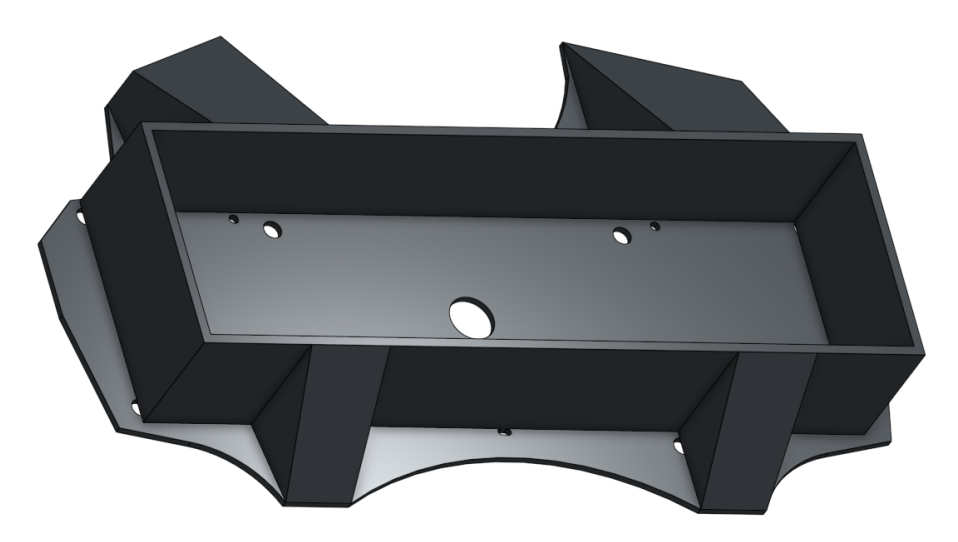

Figura 143: Mochila de baterías

La mochila diseñada alojaba correctamente la caja de baterías. Sin embargo, esta se deslizaba fuera de la mochila con facilidad. Para solucionar este problema se diseñó la pieza de la Figura [144.](#page-115-1) Esta es una pieza que entra por ajuste sobre la mochila, cerrando así el espacio diseñado para la caja de baterías y encapsulándolas en su lugar. Adicionalmente, se colocaron agujeros en la parte frontal de la pieza donde se ancló el botón de encendido del robot.

<span id="page-115-1"></span>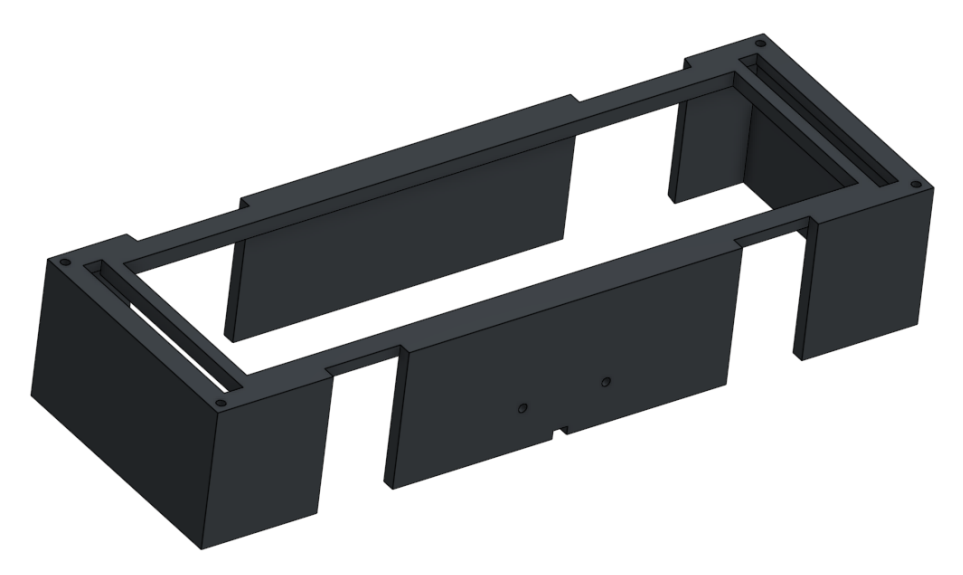

Figura 144: Funda de sujeción de mochila de baterías

Por último se elaboró el diseño de la tapa de las baterías, que no es más que un rectángulo con 2mm de grosor que se atornilla al recubrimiento de la mochila y tapa el acceso a las baterías

<span id="page-116-1"></span>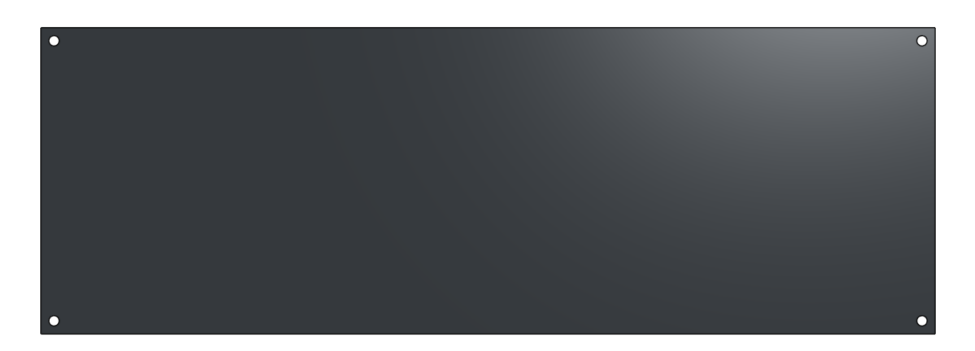

Figura 145: Vista superior de la pieza de anclaje del PCB del ESP32 con aperturas numeradas

#### Botón de encendido

<span id="page-116-2"></span>Para el botón de encendido se utilizó un botón con bloqueo como el que se muestra en la Figura [146.](#page-116-2) Por lo que hizo falta diseñar una pieza que alojara este componente y mantuviera su funcionalidad.

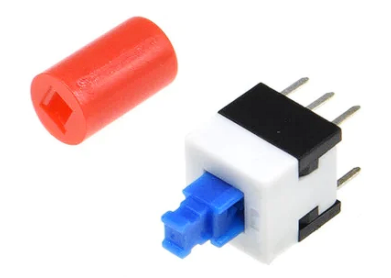

Figura 146: Botón comercial con bloqueo

Fue así que se diseñó la cápsula del botón mostrada en al Figura [147.](#page-116-0) Por el frente mantiene una geometría sencilla de ángulos pronunciados que empata con la estética planteada en el resto del diseño, con dos agujeros que permiten su anclaje a la funda de la mochila. Por detrás, posee un espacio de las dimensiones exactas del botón, manteniendolo fijo y en su lugar durante su uso.

<span id="page-116-0"></span>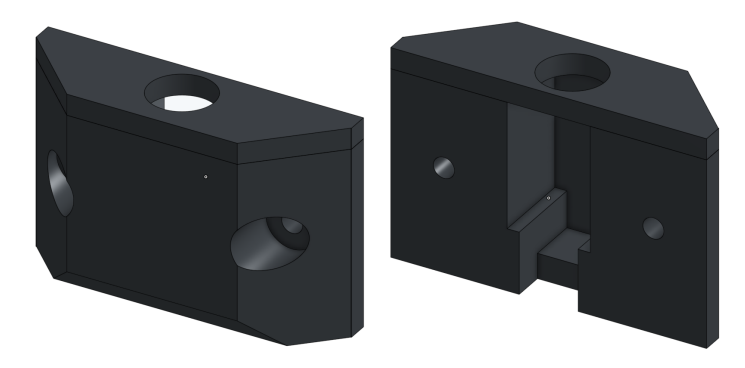

Figura 147: Cápsula botón de encendido (Vista isométrica frontal y trasera respectivamente)

<span id="page-117-0"></span>Con la única intención de mantener la estética del robot, se rediseñó el acople que trae el botón comercial para que empatara con esta. Desarrollando así el acople mostrado en la Figura [148](#page-117-0)

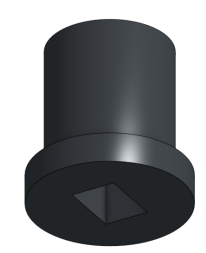

Figura 148: Acople de botón diseñado

#### 7.11.3. Manufactura del torso versión 04

A continuación se describe el proceso de preparación para manufactura y ensamblaje de la versión 04 del torso del PPEGASUS-21.

#### Impresión 3D de las partes de la versión 04 del torso

Esta versión del torso se manufacturó en impresoras Prusa, propiedad de la universidad. La mayoría de estas piezas eran de 2 mm de ancho, manteniendo este estándar. La manera óptima de imprimirlas piezas fue manteniendo las caras más largas de las piezas sobre el plano horizontal, como se pensó al momento del diseño; excepto para la funda de la mochila, que se imprimió en la disposición mostrada por la Figura [144.](#page-115-1)

#### Postprocesado realizado a las partes de la versión 04 del tren superior

Las piezas fueron lijadas para desprender cualquier rebaba o imperfección producto de la manufactura. Especialmente para las piezas de la caja de baterías. Esto porque estas partes fueron pegadas, como se describió con anterioridad, para generar la pieza final. Esto utilizando, nuevamente, la mezcla de cianocrilato con bicarbonato de sodio para unir las partes de la pieza.

#### 7.11.4. Ensamblaje del torso versión 04

Se inició con construcción de la pieza de la caja de las baterías, introduciendo en esta los portabaterías y el respectivo circuito BMS y la construcción del botón de encendido del robot, introduciendo el botón y su acople en la cápsula diseñada. Como segunda instancia, se condujeron los cables de la fuente de potencia y del botón a través de la pieza de la mochila, para conectarlos al PCB central, como lo muestra la Figura [149.](#page-118-0)

<span id="page-118-0"></span>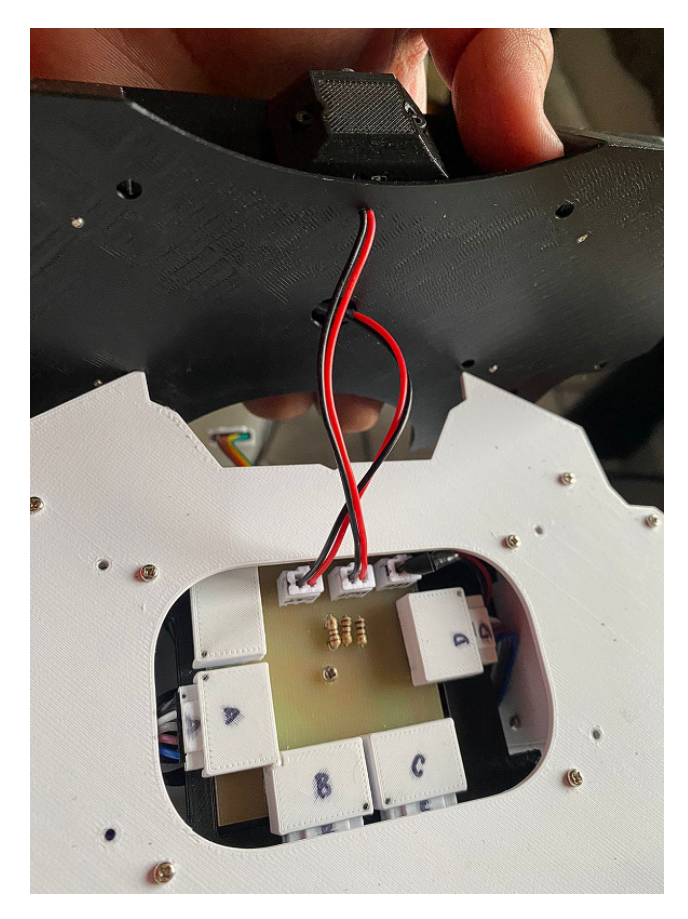

Figura 149: Fase 1 de proceso de ensamblaje del torso versión 04

<span id="page-118-1"></span>Acto seguido, se procedió a deslizar la pieza de la mochila, a lo largo de los cables, hasta pegarse contra la espalda del robot. Esto manteniendo la caja de baterías fuera de la mochila como se muestra en la Figura [150,](#page-118-1) para así mantener acceso a los tornillos que fijan la mochila a la espalda del robot.

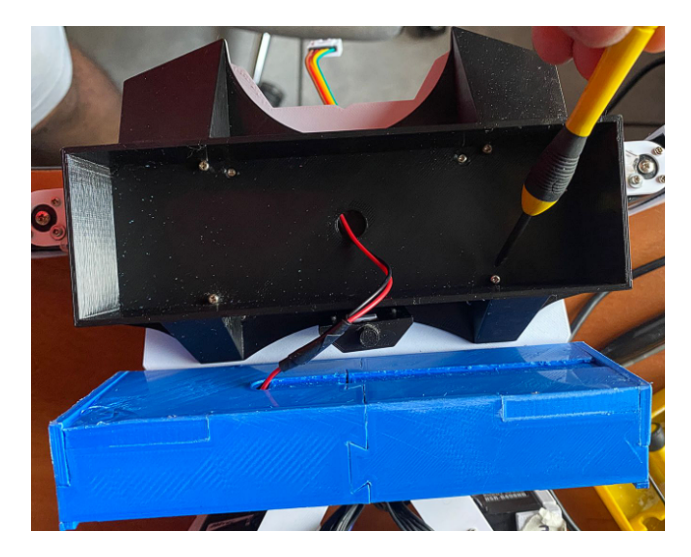

Figura 150: Fase 2 de proceso de ensamblaje del torso versión 04

<span id="page-119-0"></span>Luego, se coloca la caja de baterías dentro de la mochila, asegurándola en su ligar al clocar encima la funda de la mochila. Como se mencionó, estas piezas se diseñaron de manera que quedan fijas por ajuste por lo que es necesario utilizar algo de fuerza al colocar la pieza. La construcción deberá quedar como se muestra en la Figura [151.](#page-119-0)

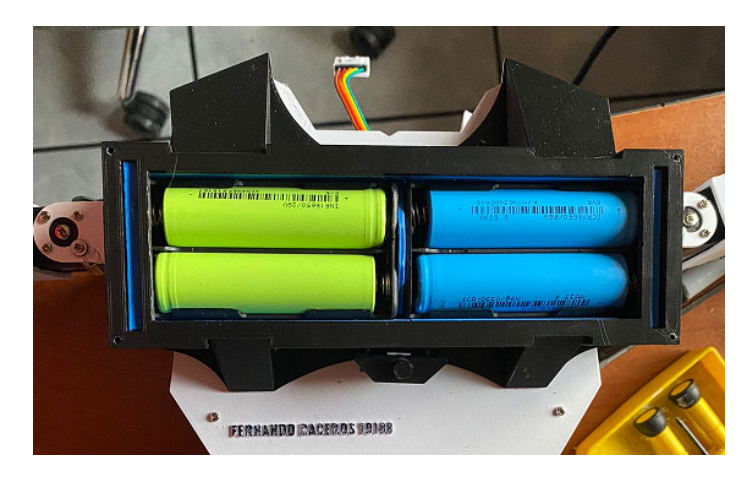

Figura 151: Fase 3 de proceso de ensamblaje del torso versión 04

<span id="page-119-1"></span>A continuación, se colocan los tornillos que fijan el botón de encendido del robot a la mochila, como se muestra en la Figura [152.](#page-119-1) Cabe resaltar el hecho de que estos son los únicos tornillos de todo el chasis que no son de cruz, sino son de cabeza Allen.

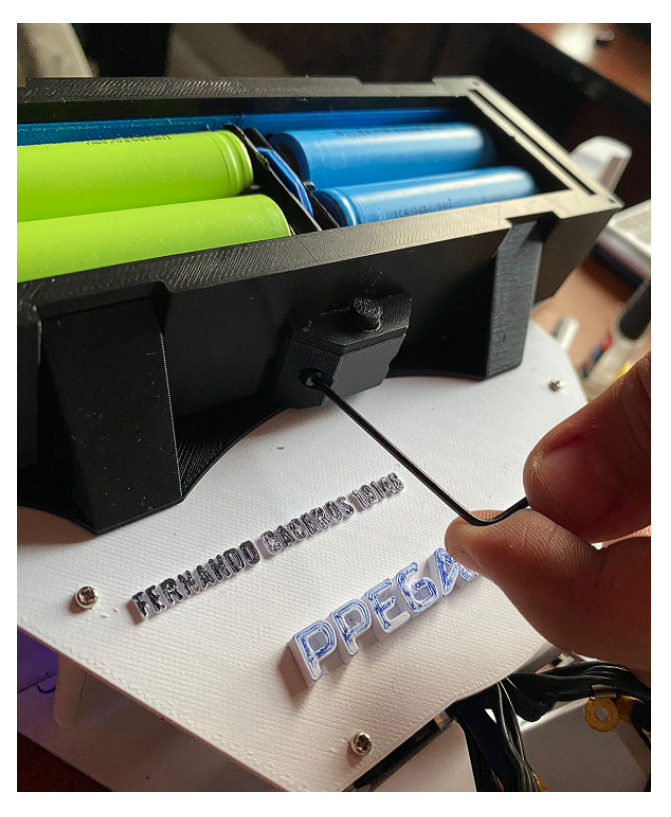

Figura 152: Fase 4 de proceso de ensamblaje del torso versión 04

#### Resultados del ensamblaje de la versión 04 del PPEGASUS-21

El resultado del ensamblaje, mostrado en las Figuras [153](#page-120-0) y [154,](#page-120-1) fue muy favorable, resultando en un chasis que, además de cumplir con las articulaciones necesarias para el desarrollo de la marcha dinámica, rangos de movimiento de las articulaciones similares a los del humano, ser muy atractivo a la vista y alojar apropiadamente la circuitería necesaria para su funcionamiento en su interior, también incorporaba al chasis el banco de potencia del robot. Superando así las oportunidades de mejora planteadas en el ensamblaje anterior. Debido al cumplimiento de las metas propuestas para este proyecto de diseño, se concluye que esta versión del PPEGASUS-21 es una versión exitosa de diseño, además de ser la última versión del presente proyecto.

<span id="page-120-0"></span>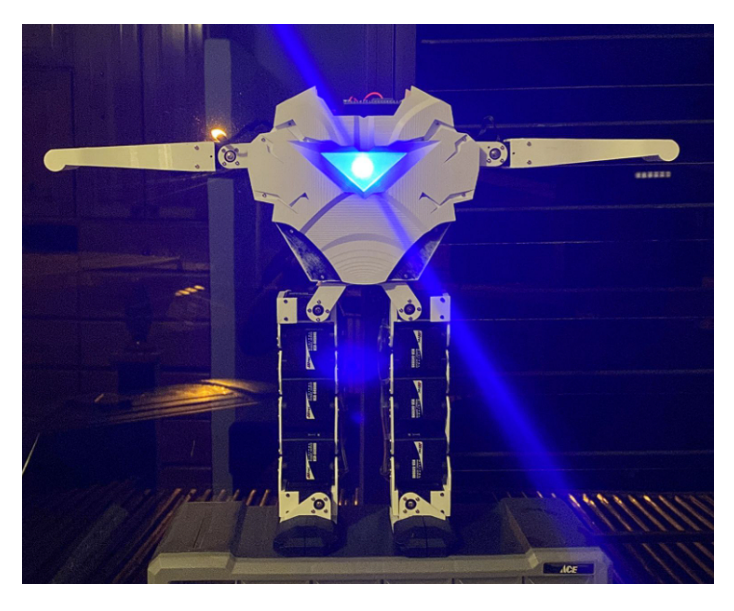

Figura 153: Resultado de chasis PPEGASUS-21 versión final (vista frontal)

<span id="page-120-1"></span>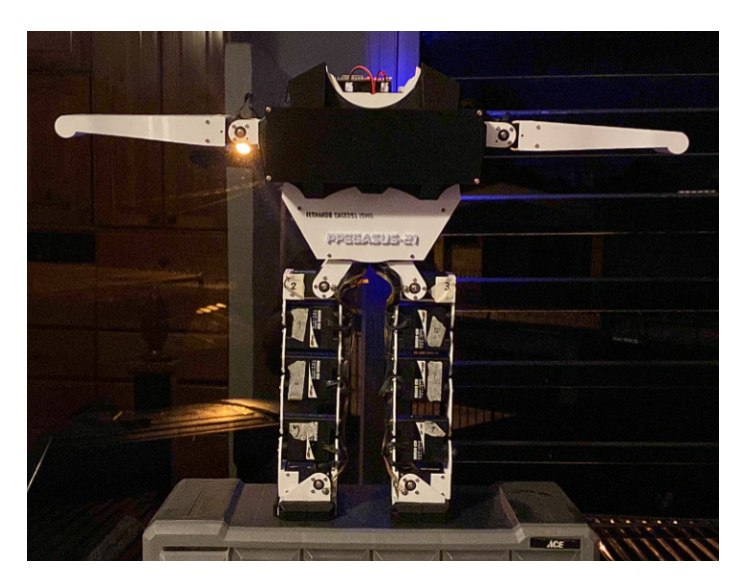

Figura 154: Resultado de chasis PPEGASUS-21 versión final (vista trasera)

## Circuitería y componentes electrónicos

En el presente capítulo se tratan los procedimientos realizados para el diseño de la circuitería del PPEGASUS-21 y la selección de componentes de los circuitos. Este está desarrollado en subsecciones determinadas por el desarrollo cronológico y evolución del diseño del circuito a lo largo de las distintas iteraciones, tanto del chasis como del circuito. Esto con la finalidad de detallar la evolución del circuito, explicando las modificaciones de cada iteración y los componentes utilizados para este.

## 8.1. Servomotores Hitec HSR-8498HB

Como se menciona en el anterior capítulo, los servomotores Hitec HSR-8498HB son la base al rededor de la cual se desarrolla todo el trabajo. Esto impuso una complicación muy peculiar, siendo esta el que no existía documentación confiable o específica de estos actuadores. La única documentación hallada fue la presente en los manuales del Robonova-1. La documentación no es extensa, limitándose a mencionar las características básicas del servomotor. Esto, sumado a que los motores tenían varios años de desuso y abandono, hizo necesaria la realización de una identificación de sistemas de los servomotores.

#### 8.1.1. Identificación de sistemas

La identificación de sistema radica en la obtención de un modelo matemático que explique las salidas del sistema a entradas controladas mediante la experimentación. Por tanto, para la identificación de sistemas de los servomotores utilizados, se diseñó un experimento para obtener la curva Torque-Corriente del motor.

#### Curva Torque-Corriente Servomotores

<span id="page-122-0"></span>Para esta experimentación se colocó un brazo de 50.0 mm el cual se fijó al lado actuado del servomotor Hitec HSR-8498HB. Al otro extremo se colocaron diversos pesos colgando en el vacío. Ya que no se contaba con un juego de pesos determinados, el procedimiento consistió en tomar diferentes elementos del laboratorio, obtener el peso de los elementos utilizando una balanza y colgar el elemento en el extremo del brazo. Con cada peso colocado, se anotó la demanda de corriente mostrada por la fuente; desarrollando así el Cuadro [1.](#page-122-0)

| Masa (Kg) | Torque $(Kg*cm)$ | Corriente $(A)$ |
|-----------|------------------|-----------------|
| 0.000     | 0.00000          | 0.006           |
| 0.014     | 0.07063          | 0.006           |
| 0.021     | 0.10408          | 0.006           |
| 0.028     | 0.14125          | 0.006           |
| 0.038     | 0.18958          | 0.006           |
| 0.051     | 0.25277          | 0.006           |
| 0.074     | 0.37172          | 0.006           |
| 0.109     | 0.54272          | 0.006           |
| 0.128     | 0.63936          | 0.006           |
| 0.158     | 0.78805          | 0.006           |
| 0.354     | 1.76940          | 0.131           |
| 0.398     | 1.98872          | 0.136           |
| 0.566     | 2.82881          | 0.138           |
| 0.671     | 3.35294          | 0.243           |
| 0.839     | 4.19303          | 0.242           |
| 0.867     | 4.33429          | 0.281           |
| 1.035     | 5.17438          | 0.439           |
| 1.362     | 6.80996          | 0.611           |

Cuadro 1: Tabla de mediciones de corriente suministradas al motor respecto al torque aplicado

<span id="page-122-1"></span>Haciendo uso de los valores de la tabla anterior (Cuadro [1\)](#page-122-0) se obtuvo la gráfica mostrada en la Figura [155](#page-122-1) continuación, que expresa los valores obtenidos en la experimentación como una curva de torque contra corriente.

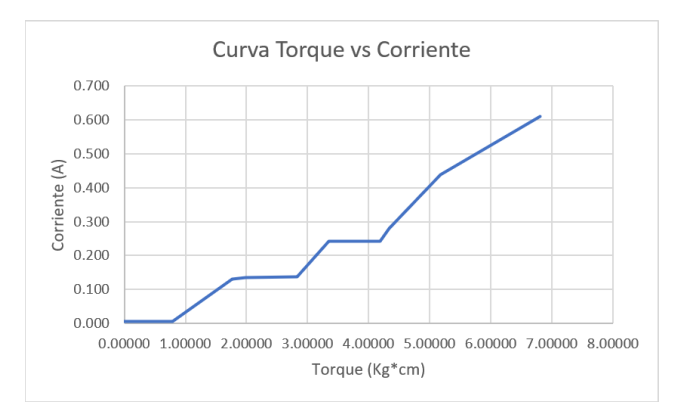

Figura 155: Gráfico de la curva Torque-Corriente del servomotor Hitec HSR-8498HB

Para la elaboración del modelo matemático de la curva torque-corriente se obviaron los valores iniciales, todos aquellos cuya demanda era de 6 mA. Esto para mantener como muestra el segmento de la gráfica que presentó mayor linealidad mostrado en la Figura [156.](#page-123-0) Se realizó una regresión lineal con la herramienta Microsoft Excel, con la que se obtuvo la ecuación [1;](#page-123-1) con un coeficiente de correlación de 0.939.

<span id="page-123-0"></span>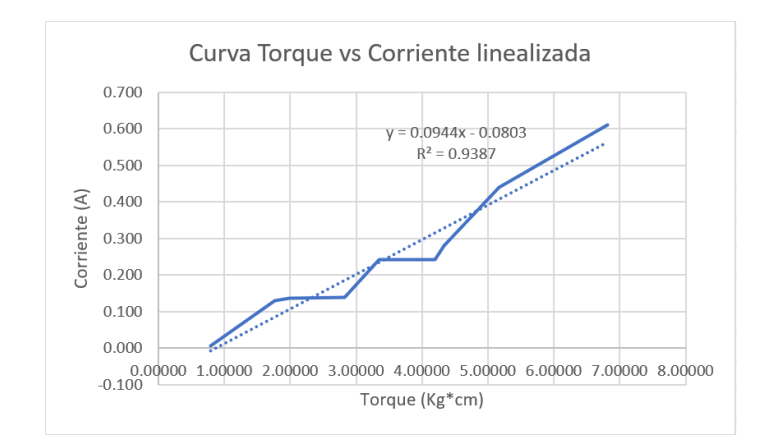

<span id="page-123-1"></span>
$$
T = 0.0944 \times I - 0.0803\tag{1}
$$

Figura 156: Linealización de la curva Torque-Corriente del servomotor Hitec HSR-8498HB

Durante esta experimentación, no se logró utilizar un peso que venciera el torque máximo del servomotor. Por tanto, para hallar este valor máximo, se aplicó fuerza manualmente al brazo hasta que el motor cediera ante la fuerza aplicada. Al unísono se grabó en cámara lenta el amperaje demandado, mostrado por la fuente, por el servomotor. De esto se observó que, previo a entrar en cortocircuito, la fuente otorgaba 850mA. Utilizando la ecuación hallada mediante la regresión lineal, se calculó el torque que produce el motor a con esta alimentación; resultando en un torque máximo de 9.855 kg\*cm, suficientemente cercano al valor provisto en el manual del robonova de 10kg\*cm fallando por 1.45 % [\[2\]](#page-140-0). Esto, en combinación con el alto valor del coeficiente de correlación del modelo obtenido, basta para concluir que la regresión lineal conseguida es una representación suficientemente acertada del sistema, entiéndase, el servomotor Hitec HSR-8498HB.

### 8.2. Diseño del circuito controlador

A continuación se detalla el proceso de diseño del circuito empleado para animar el chasis diseñado en el presente trabajo. Dentro de esta sección se destaca la justificación de la selección de los componentes del circuito y el proceso iterativo de diseño del circuito para cumplir con los requisitos del proyecto.

#### 8.2.1. Selección de componentes electrónicos

El primer paso para diseñar los circuitos y, en su defecto, los PCBs del robot es la selección de los componentes del mismo. A continuación se listan y se describen los elementos utilizados en el circuito; así como la respectiva justificación de su utilización.

#### 8.2.2. Diseño de circuito base

<span id="page-124-0"></span>El circuito inicial a implementar en el chasis del PPEGASUS-21, mostrado en la Figura [157,](#page-124-0) consistía de un microcontrolador ESP32 que funcionaría como el cerebro del robot. Una placa PCA9685 como medio para controlar los múltiples servomotores del chasis y un giroscopio MPU6050, acompañado de sensores de presión FSR402, que serían incorporados al robot como sensores propioceptivos.

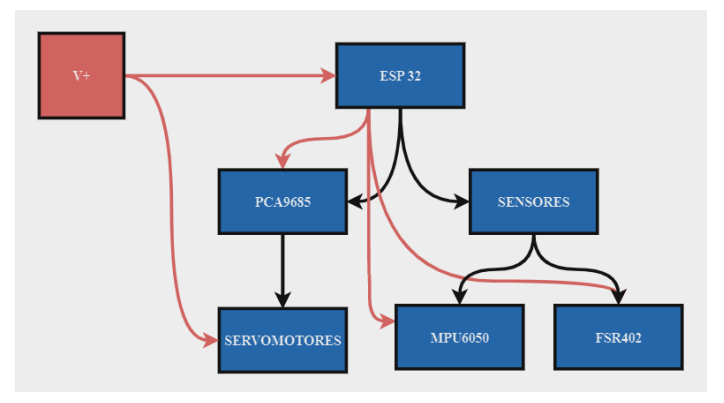

Figura 157: Esquemático preliminar para circuito de control del PPEGASUS-21

#### Plataforma de desarrollo ESP32

El microcontrolador ESP32 se convirtió en la elección óptima para el desarrollo del proyecto debido a su versatilidad y las capacidades integradas de la placa; las cuales cumplen con los requisitos específicos del trabajo de graduación. En primer lugar, el ESP32 está equipado con conectividad inalámbrica, incluyendo Wi-Fi y Bluetooth de bajo consumo energético. Esto permitió dotar al chasis de una comunicación inalámbrica eficiente con otros dispositivos, ofreciendo flexibilidad para la interacción del PPEGASUS-21 con el entorno [\[11\]](#page-140-1).

Además de su conectividad inalámbrica, el ESP32 brindaba soporte nativo para el protocolo I2C, lo que simplifica enormemente la interconexión y comunicación con el sensor MPU6050, las placas PCA9685 que controlan los servomotores del chasis. Otra ventaja clave del ESP32 reside en la capacidad de manejar entradas analógicas gracias a sus convertidores analógico-digitales (ADC) integrados de alta precisión. Esto resulta fundamental para la adquisición precisa de datos desde sensores analógicos, como sensores incorporados a los pies del PPEGASUS-21. También se elije el ESP32 por su potencia de procesamiento, necesaria para ejecutar múltiples tareas simultáneamente y realizar cálculos complejos. Esta capacidad resulta esencial para ejecutar un programa que permita al robot calcular trayectorias de movimiento que, en ultima instancia, le permita desempeñar una marcha dinámica; ya que requiere un alto rendimiento computacional.

Por último, pero no menos importante, el ESP32 demostró ser una opción económica en comparación con muchos otros microcontroladores que ofrecían capacidades similares. Esta consideración fue especialmente relevante para el proyecto, que operaba dentro de un presupuesto limitado. En resumen, el ESP32 se seleccionó como la opción ideal para el presente trabajo de graduación, ya que combina conectividad inalámbrica, soporte para el protocolo I2C, capacidad de recibir señales de sensores analógicas, potencia de procesamiento y accesibilidad, todo ello a un costo asequible.

#### Placa PCA9685

La elección de la placa Adafruit PCA9685 para controlar los 16 servomotores en el proyecto de construcción de un robot se respalda en varias razones fundamentales. Uno de los aspectos clave que favorece esta elección es el hecho de que esta placa utiliza el protocolo de comunicación I2C. Esto simplifica significativamente la gestión de la electrónica y permite un mejor uso de los recursos del microcontrolador.

La facilidad de uso también es un factor clave, ya que está respaldada por documentación exhaustiva y accesible proporcionada por Adafruit [\[13\]](#page-141-0), junto con bibliotecas y ejemplos de código en varios lenguajes de programación. Esto simplifica significativamente la implementación y programación del control de los servomotores, acelerando el desarrollo del proyecto. Además de todas estas ventajas, la PCA9685 es escalable, lo que significa que, si el proyecto requiere la adición de más servomotores en el futuro, es posible hacerlo de manera sencilla sin una complejidad excesiva en términos de hardware o software.

#### Placa MPU6050

El MPU6050 es un sensor de movimiento y orientación que combina un acelerómetro y un giroscopio en un solo chip, lo que ofrece una serie de beneficios significativos.

Además, la MPU6050 es compacta y liviana, lo que la hace adecuada para su integración en robots de diversos tamaños y aplicaciones. Su bajo consumo de energía también es un factor importante, ya que contribuye a una mayor eficiencia energética y una vida útil prolongada de la batería; esencial en aplicaciones móviles y autónomas como el PPEGASUS-21.

La comunicación con la MPU6050 es sencilla gracias a la interfaz I2C, que es ampliamente utilizada en la electrónica y permite una conexión rápida y fácil con microcontroladores como el ESP32 mencionado anteriormente. Esto reduce la complejidad de la implementación y la integración en el proyecto.

#### Sensor FSR402

El sensor FSR402 es un sensor de presión que ha sido seleccionado principalmente debido a su accesibilidad.

Estos sensores son ampliamente utilizados y están disponibles en el mercado, lo que significa que puedes encontrarlos fácilmente en tiendas especializadas, distribuidores en línea y a través de diferentes proveedores.

Además de su disponibilidad, otro factor importante a considerar es el costo de los sensores. Los sensores de presión FSR402 son relativamente económicos en comparación con otros sensores de presión disponibles en el mercado.

Otro aspecto a tener en cuenta es la documentación [\[17\]](#page-141-1) disponible para estos sensores. Dado que los sensores de presión FSR402 son ampliamente utilizados, existen numerosos recursos en línea y documentación que pueden ayudarte en el proceso de diseño y uso de estos sensores.

#### 8.2.3. Circuito inicial

<span id="page-126-0"></span>Inicialmente, el circuito consistía de un ESP32, una placa PCA9685 y un giroscopio MPU6050, además de los 16 servomotores y una fuente externa de poder como se muestra en la Figura [158.](#page-126-0)

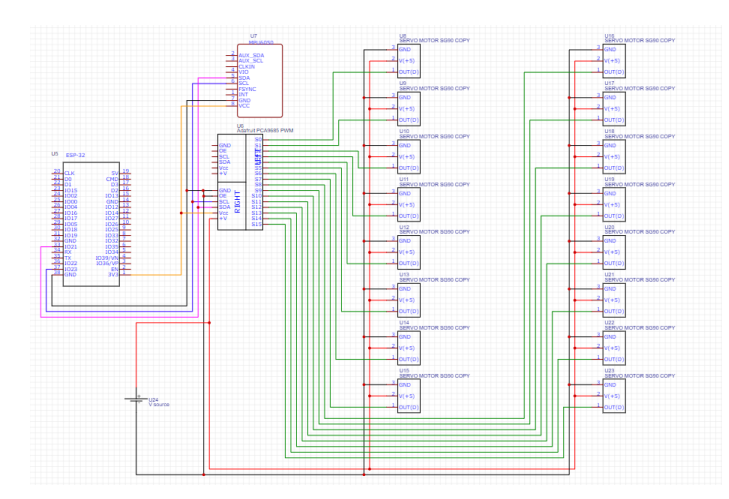

Figura 158: Esquemático del circuito inicial del proyecto

A pesar de la aparente complejidad del circuito en el esquemático anterior, este resultó ser un circuito muy sencillo; especialmente debido al protocolo de comunicación I2C. Lo que da esta apariencia al circuito es la conexión de los 16 servomotores del chasis del robot. Esto quedó ejemplificado al momento de implementar el circuito en un protoboard.

#### 8.2.4. Implementación de circuito inicial en protoboard

Como se aprecia en la Figura [159,](#page-127-0) se corroboró el funcionamiento de este circuito con sólo 2 servomotores MG90S; esto para no sobrecargar la demanda energética del puerto USB de la computadora utilizada como fuente. Esto se hizo cargando un programa de prueba tanto para la placa PCA9685 como para la MPU6050 en el ESP32. Fue al momento de desarrollar este circuito en físico que se tornó evidente la simplicidad del mismo, pues se utilizaron muy pocos nodos en el protoboard; siendo estos los requeridos por el protocolo de comunicación I2C.

<span id="page-127-0"></span>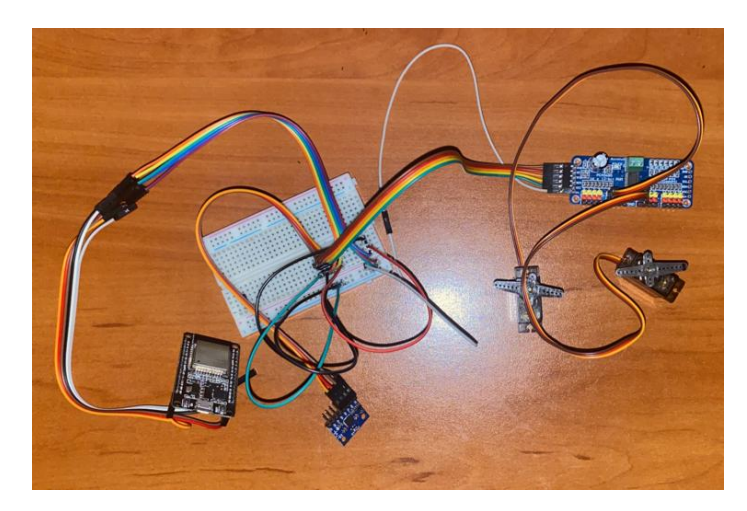

Figura 159: Circuito inicial del proyecto implementado en un protoboard

#### Resultados de la implementación de circuito inicial en protoboard

Este ensamblaje se realizó con la finalidad de corroborar el funcionamiento del circuito y observar oportunidades de mejora previo a diseñar y fabricar los PCBs, evitando así desperdiciar recursos y tiempo. El circuito demostró una operación satisfactoria, ya que continuamente se tomaban mediciones del giroscopio y al unísono los servomotores realizaban la rutina programada de movimiento; lo que permitió concluir que el circuito diseñado es apropiado. Sin embargo, ya teniendo el chasis armado casi en su totalidad, se presentaron varias oportunidades de mejora para el circuito. Entre estas la adición de una segunda placa PCA9685, la incorporación de una LED para que ilumine el centro del pecho del robot y un switch, además de los sensores de presión.

#### 8.2.5. Rediseño de circuito completo (versión 02)

Debido a las oportunidades de mejora observadas en la elaboración del circuito físico en protoboard, se hizo necesario el rediseño del mismo para incorporar dichas mejoras como se muestra en la Figura [160.](#page-128-0)

<span id="page-128-0"></span>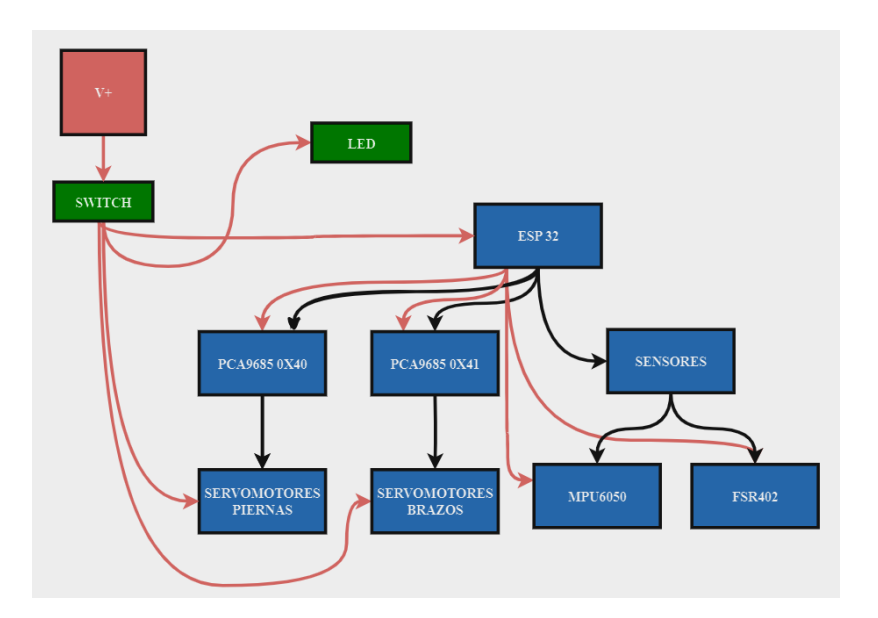

Figura 160: Esquemático de circuito de control del PPEGASUS-21 versión 02

#### Incorporación de la segunda placa PCA9685

Al momento de hacer un ensamblaje preliminar en el chasis, estimando al posición de cada elemento del circuito, se hizo evidente un fallo importante. Los cables de los actuadores de los brazos no eran lo suficientemente largos como para alcanzar la placa PCA9685 que fue colocada en el abdomen. Por tanto, fue necesaria la incorporación de una segunda placa para controlar los servomotores que esté al alcance de los actuadores de las extremidades superiores. Cabe resaltar que se realizó una modificación física a la placa para cambiar la dirección de la misma en un bis de datos I2C y poder utlilizar ambas placas en el circuito.

#### Incorporación de LED del pecho

Para mantener la estética de la cual se inspiró el diseño del robot, hizo falta colocar una fuente de luz en el centro del pecho. Como fuente de luz se utilizó un LED, que además de brindar estética funge como indicador de encendido del robot. Ya que se seleccionó un LED azul para el proyecto, se hizo el cálculo respectivo para asegurar una corriente cercana a los 20 mA para su correcto funcionamiento.

#### Incorporación del switch

Se incorporó un switch al circuito con la intención de poder cortar la alimentación del sistema sin necesidad de realizar desconexiones.

#### Incorporación de los sensores FSR402

Se incorporó un sensor FSR402 por pierna al circuito con la intención de poder sensar si alguna de las piernas, o ambas, están en contacto con el suelo.

#### 8.2.6. Implementación de circuito versión 02 en protoboard

La segunda placa PCA9685 se conectó a los nodos del bus de comunicación I2C del protoboard inconveniente. El switch se colocó entre el lado positivo de la fuente de voltaje y el resto del circuito, permitiéndole cortar la alimentación del mismo. El LED se colocó entre la salida del voltaje y una resistencia a tierra. Por último, los sensores FSR se incorporaron en un circuito divisor de voltaje con resistencias de 100 ohmios. Estos cambios quedaron evidenciados en la Figura [161.](#page-129-0)

<span id="page-129-0"></span>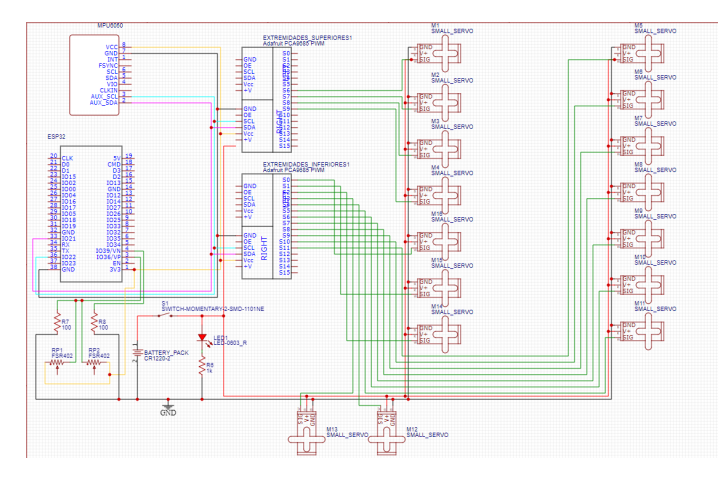

Figura 161: Esquemático del circuito versión 02

#### Resultados de la implementación de circuito versión 02 en protoboard

La elaboración de este circuito se realizó con la única finalidad de corroborar el funcionamiento del mismo previo a diseñar y fabricar los PCBs, evitando así desperdiciar recursos y tiempo. El circuito demostró una operación satisfactoria ya que, continuamente, se tomaban mediciones del giroscopio y sensores de presión. Al unísono, los servomotores realizaban la rutina programada de movimiento en ambas placas PCA9685 y el switch interrumpía apropiadamente la alimentación del circuito; lo que permitió concluir que el circuito diseñado es apropiado. Sin embargo, se hizo evidente una sobre abundancia de cables, por lo que fue importante idear como solucionar este problema de manejo de cables.

#### 8.2.7. Rediseño de circuito completo (versión 03)

Debido a las oportunidades de mejora observadas en la elaboración del circuito físico versión 02 en protoboard, se hizo necesario el rediseño del circuito. Para dar al circuito un mejor manejo de cableado, se optó por seccionar el circuito mostrado en la Figura [162](#page-130-0) en <span id="page-130-0"></span>múltiples PCBs. Este seccionamiento dotó de la flexibilidad suficiente al circuito para ser disperso al rededor del espacio disponible dentro del torso del robot.

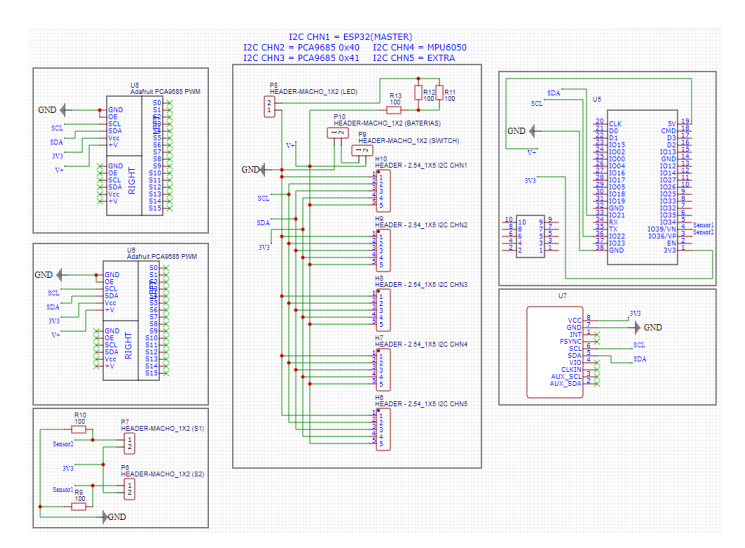

Figura 162: Esquemático del circuito versión 03

<span id="page-130-1"></span>Se diseñó un PCB central, el cual funge como bus de datos I2C. Como se puede observar en la Figura [163,](#page-130-1) este PCB contiene 5 puertos a los que se conectan las dos placas PCA9685, la placa MPU6050 y el ESP32. Cabe resaltar que se dejó libre un espacio en este bus I2C para la posible integración de más sensores o herramientas de debuggeo.

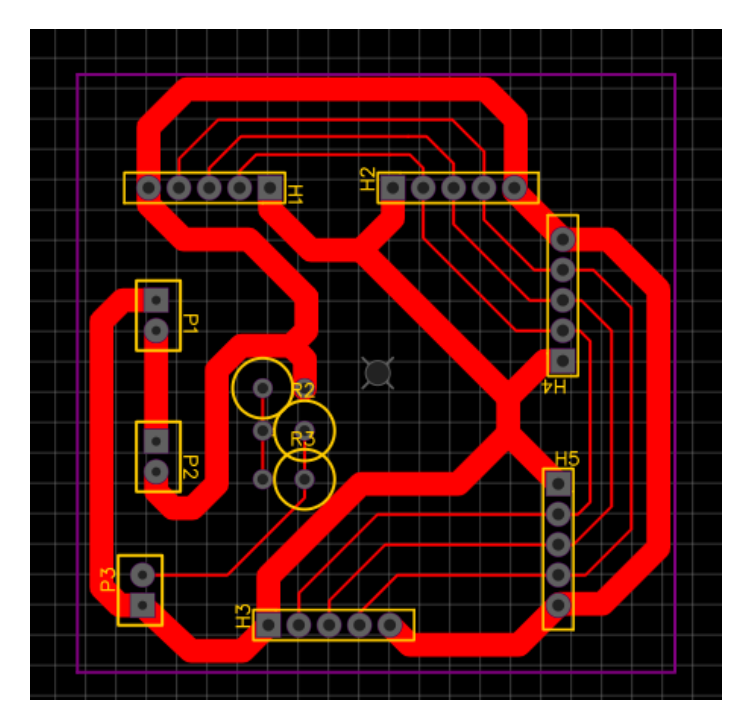

Figura 163: Diseño PCB central del circuito versión 03

Se diseñó el PCB para el MPU6050, mostrado en la Figura [164,](#page-131-0) con el fin de hacer este

<span id="page-131-0"></span>dispositivo independiente al resto de placas. Esto debido a que este sensor se debía colocar de manera propicia. El MPU6050 se instaló de manera en que pudo mantener el estándar de la robótica que dicta que el eje X de los robots apuntan hacia el frente del mismo y el eje Z apunta hacia arriba de este. La separación de este PCB fue clave para alcanzar este estándar.

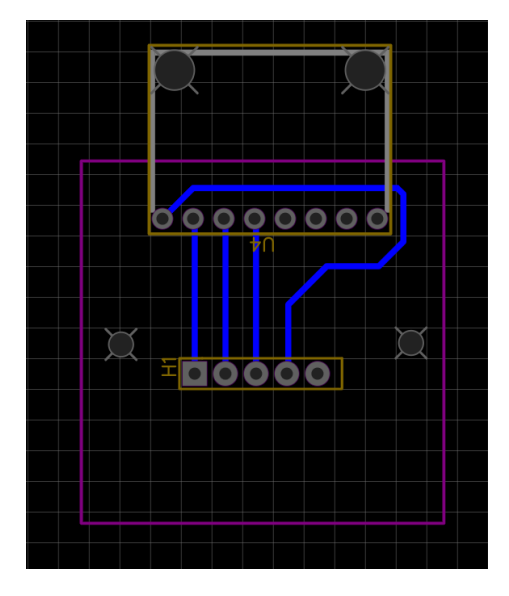

Figura 164: Diseño de PCB del MPU5060 del circuito versión 03

<span id="page-131-1"></span>Por último se diseñó el PCB mostrado en la Figura [165](#page-131-1) para el ESP32. Este PCB se colocó en un punto de fácil acceso, pues el código del microcontrolador se espera que sea modificado constantemente. Por tanto, fue primordial dejar al ESP32 en un lugar de fácil acceso, cuestión que facilitó la separación del circuito en múltiples PCBs.

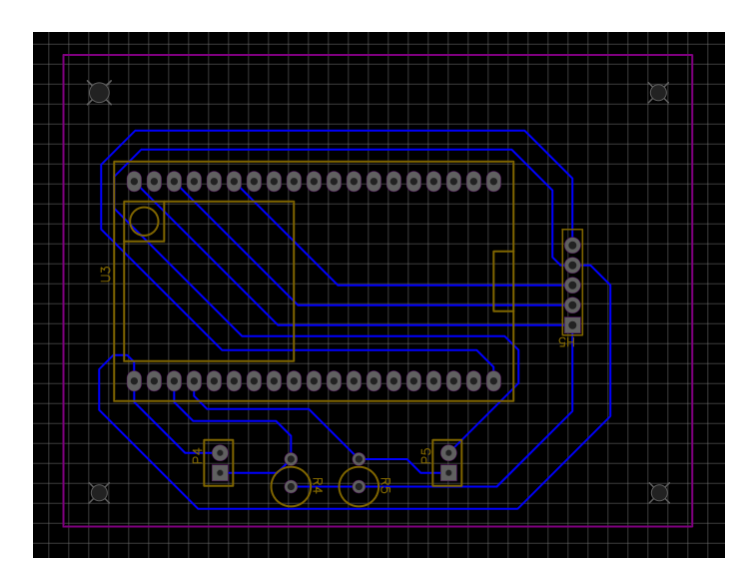

Figura 165: Diseño de PCB del ESP32 del circuito versión 03

Es importante resaltar el hecho de que las tres placas incorporadas al circuito, entiéndase

la MPU6050 y ambas PCA9685, son alimentadas por el pin de 3.3V del ESP32. Esto hizo imperativo el desarrollar un cálculo referente capacidad de salida del ESP32 y la demanda presentada por las 3 placas alimentadas. El ESP32 puede satisfacer una demanda de hasta 1.98 watts, entregando un máximo de 600 mA. Para el caso de la MPU6050, esta placa demanda una corrientre de 3.6 mA; en otras palabras, una potencia de 0.01188 watts. La demanda máxima de potencia por parte de las placas PCA9685 es de 0.125 watts por placa.

Esto hace una demanda total de 0.26188 watts de potencia al pin del ESP32, ocupando aproximadamente un 13.23 % de la capacidad de suministro de potencia del ESP32. Esto permite asegurar un óptimo funcionamiento de los 4 componentes electrónicos del circuito diseñado.

#### 8.2.8. Implementación de circuito completo (versión 03)

Ya que se tuvieron los PCBs diseñados y fabricados para este circuito, se procedió a soldar y preparar las placas para instalarlas dentro del chasis. A la placa central se le colocaron 5 hileras de 5 headers machos que fungen como puertos para el bus I2C. Se colocaron también 3 hileras de 2 pines. Las 2 primeras de estas hileras se conectan a los cables provenientes de la fuente de potencia y del switch. La tercera se conecta a los cables provinientes del LED, complementando esta ruta con una serie de resistencias de 100 Ohmios para asegurar su correcto funcionamiento. Por último se pegaron los clips mencionados previamente (Figuras [129\)](#page-106-0) como queda evidenciado en la Figura [166](#page-132-0)

<span id="page-132-0"></span>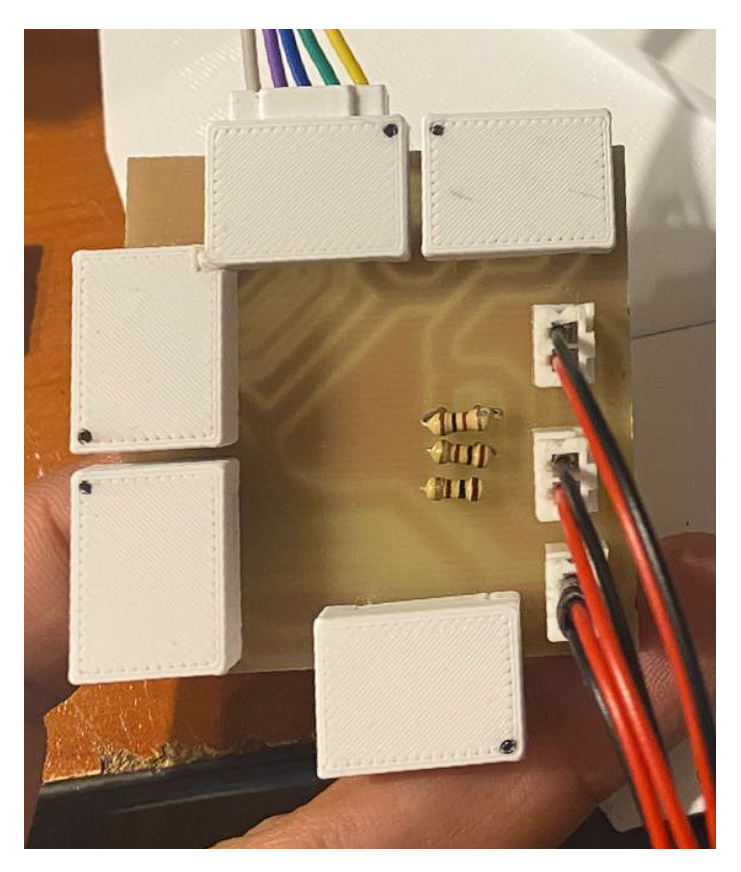

Figura 166: PCB central del circuito versión 03

<span id="page-133-0"></span>En el caso del PCB del ESP32, mostrado en la Figura [167,](#page-133-0) se colocaron los headers hembra para hacerle lugar al microcontrolador. De igual manera, se le colocó una hilera de 5 headers macho a 90 grados, con su respectivo clip, para conectarse al bus I2C. Así mismo, se soldaron dos hileras de dos headers hembras y dos resistencias de 100 Ohmios, puntos a los cuales se conectaron los sensores FSR402.

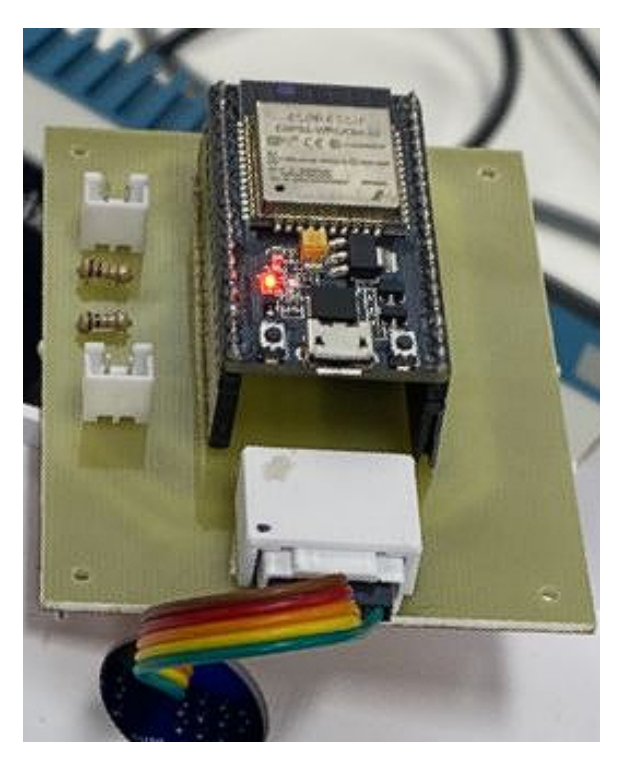

Figura 167: PCB del ESP32 del circuito versión 03

Para el caso del PCB del giroscopio, se soldó el sensor de manera directa al PCB y se colocaron los headers machos a 90 grados para la comunicación I2C, como se puede apreciar en la Figura [168.](#page-134-0)

<span id="page-134-0"></span>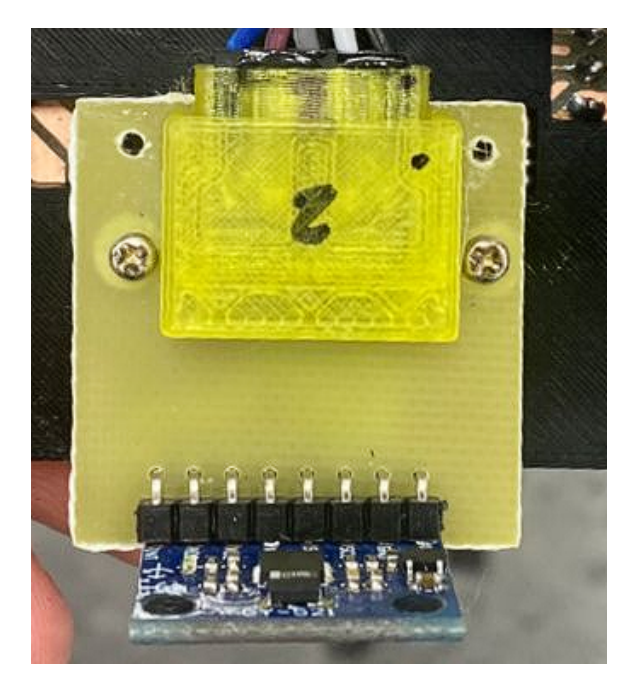

Figura 168: PCB del MPU6050 del circuito versión 03

#### Resultados de la implementación de circuito versión 03

La elaboración de este circuito en físico corroboró el correcto funcionamiento del mismo. Este demostró una operación satisfactoria ya que, continuamente, se tomaban mediciones del giroscopio y sensores de presión. Al unísono, el LED permaneció encendida, los servomotores realizaban la rutina programada de movimiento en ambas placas PCA9685 y el switch interrumpía apropiadamente la alimentación del circuito; lo que permitió concluir que el circuito diseñado es apropiado y funcional. Además, la circuitería del robot quedó repartida en diferentes puntos del robot, cumpliendo con los distintos requerimientos de cada PCB.

Sistema de potencia

En el presente capítulo se tratan los procedimientos realizados para el diseño del sistema de potencia del PPEGASUS-21. Este está desarrollado en subsecciones determinadas por el desarrollo cronológico y evolución del diseño del circuito del sistema de potencia. Esto con la finalidad de detallar la evolución del sistema, explicando las modificaciones de cada iteración y los componentes utilizados para este.

## 9.1. Determinación de requerimientos del circuito

Como primera instancia, se determino que el voltaje que debe otorgar el sistema de potencia es de 6V. Esto porque es el voltaje de operación de los servomotores utilizados [\[2\]](#page-140-0). El siguiente factor importante a determinar sería la demanda de corriente que debía cubrir la fuente de poder.

Gracias a la identificación de sistemas, realizada a los servomotores Hitec HSR-8498HB, y a experimentación llevada a cabo se consiguió un estimado de la demanda de corriente por motor. Se pudo observar que, el motor de la articulación de la cadera (articulación 14 en la Figura [2\)](#page-19-0) al levantar toda la pierna estando extendida demandaba una corriente cercana a los 600 mA, cercano al 70 % de la capacidad del motor. Sin embargo, este es un caso extremo de demanda, ya que al mantener la pose de inicio del robot fija (Figura [153\)](#page-120-0) existe una demanda cercana a los 350 mA por parte de los 16 servomotores y el circuito de robot; denotando un bajo requerimiento de corriente en situaciones más convencionales, o menos extremas. Previendo un escenario medianamente pesimista, con el fin de sobredimensionar el sistema de potencia, se estableció una operación promedio de los motores al 50 % de su capacidad. Como se plantea en la Ecuación [2,](#page-136-0) este escenario habla de una demanda de 6.8A de corriente constante.

<span id="page-136-0"></span>
$$
I = 16 * 0.425[mA] = 6.8[A]
$$
 (2)

Teniendo en cuenta esto, se opto por el diseño de un banco de baterías 18650 de 2x2. Las baterías 18650 son baterías de 3.4 V con una cantidad de carga importante. El rango de la capacidad de estas baterías ronda desde los 2000mAh hasta los 5000mAh comercialmente hablando. Este valor indica la corriente que pueden suminstrar de manera constante a una carga durante una hora antes de descargarse por completo. Al armarse un paquete de baterías de 2 pares de celdas en serie, en paralelo, se consigue una fuente de poder con capacidad de suministrar 6.8 V con una capacidad de carga de, en el peor caso, 4000mAh.

<span id="page-136-1"></span>
$$
T = 4000[mAh]/6800[mA] = 0.588[h] = 35.5[min]
$$
\n(3)

Manteniendo este escenario del peor caso, este paquete de baterías podría suministrar de energía al robot hasta por 35 minutos; como muestra la información planteada por la Ecuación [3.](#page-136-1) Se considera este como un tiempo de operación aceptable del robot, mas se debe recordar que este sería un mal escenario. Ante esta conclusión, se procede a desarrollar un sistema de potencia basado en un banco de baterías 18650 en disposición 2s2p.

## 9.2. Elaboración del sistema de potencia

Para el caso de un banco de baterías 2s2p con baterías 18650, el procedimiento a seguir es relativamente simple; pues sólo debe incorporarse las baterías a un BMS. Los BMS son sistemas de manejo de baterías, que procuran manejar las cargas y descargas de los paquetes de baterías, prolongando la vida útil de las mismas y evitando problemas de sobrecarga o sobrecalentamiento. El uso de baterías 18650 para hacer bancos de baterías es muy popular en el área de la electrónica. Por lo tanto, existen varias placas comerciales de circuitos BMS a los cuales sólo hace falta soldar las terminales de las baterías para elaborar un sistema de potencia funcional. Para el caso de este proyecto, se consiguió una placa BMS para bancos de batería 2s2p. Se procedió a desarrollar el circuito del esquemático de la Figura [169.](#page-136-2)

<span id="page-136-2"></span>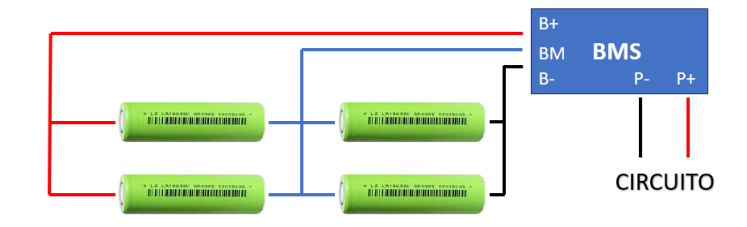

Figura 169: Esquemático de circuito BMS

### 9.3. Implementación del sistema de potencia

Tras elaborar el sistema de potencia se procedió a probar el funcionamiento del robot al ser alimentado con la fuente de poder desarrollada. Tras múltiples pruebas, se corroboró el propicio funcionamiento del sistema de potencia del robot, siendo capaz de alimentar la circuitería del chasis y cumpliendo con la demanda energética de los motores en momentos de alta demanda, como se muestra en la Figura [170,](#page-137-0) donde el robot se esta sosteniendo en una sola pierna, lo que demanda gran cantidad de corriente en los servomotores involucrados. Además de cumplir con la demanda de potencia de los actuadores, se estuvieron realizando pruebas durante 4 días sin necesidad de recargar las baterías. Esto permite concluir que el sistema de potencia desarrollado es satisfactorio para su aplicación.

<span id="page-137-0"></span>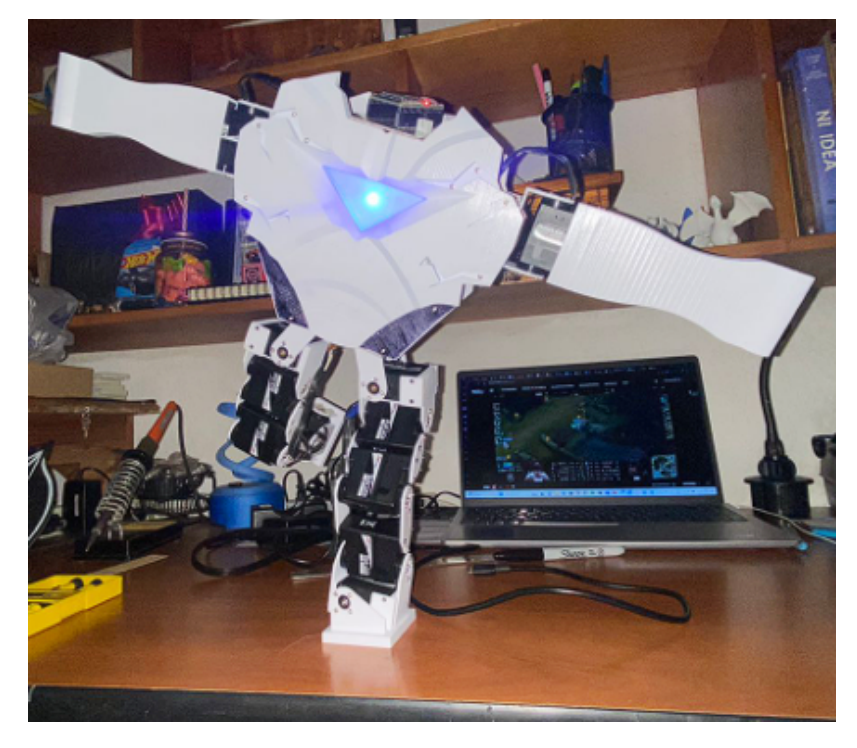

Figura 170: Resultado de chasis PPEGASUS-21 versión final (vista trasera)

Conclusiones

Se diseñó e implementó un chasis de robot humanoide con las articulaciones necesarias para que pueda ejecutar una marcha dinámica.

Las piezas desarrolladas cuentan con un diseño satisfactorio, segmentando las piezas de manera que la hay una posición óptima para la manufactura de las mismas.

El chasis diseñado es estéticamente vistoso y atractivo, siendo un diseño satisfactorio más allá de sus capacidades locomotoras.

Se diseñó un sistema electrónico para robot propicio que controla cada articulación del chasis de manera arbitraria y premeditada.

Se implementó el sistema electrónico en el robot satisfactoriamente. Se instaló la electrónica de manera ordenada, correctamente fijada y con un sistema de interconexión sencillo de entender.

Se diseñó e implementó un sistema de potencia para el robot que permite al robot funcionar de manera inalámbrica un período de tiempo satisfactorio.

Recomendaciones

A pesar de los logros mencionados, este proyecto representa un paso inicial en la creación de robots humanoides capaces de marcha dinámica. Quedan varias áreas por explorar y mejorar en trabajos futuros:

Aunque se logró desarrollar un chasis apto para realizar una marcha dinámica, hace falta desarrollar el algoritmo que permita esta fluidez y naturalidad en los movimientos del robot. Esto requerirá una implementación de algoritmos de control y, posiblemente, la incorporación de sensores adicionales para una retroalimentación más precisa.

Para una interacción más sofisticada con el entorno, se pueden incorporar sensores de visión por computadora, sensores de detección de obstáculos y otros dispositivos que mejoren la percepción del robot.

También se podría explorar la posibilidad de que el robot adquiera habilidades y aprendizaje autónomo para adaptarse a diferentes situaciones y tareas. Así como investigar y desarrollar aplicaciones prácticas para esta plataforma robótica en la institución, como su implementación en ciertos cursos o investigaciones.

En cuanto a la circuitería del proyecto, sería correcto el incorporar el mismo un regulador de voltaje para alimentar las placas PCA9685 y la MPU6050 con el paquete de baterías en lugar de alimentarlos con el ESP32. Esto para promover un óptimo funcionamiento del microcontrolador independientemente de las modificaciones que se realicen en futuras versiones del proyecto.

Este proyecto sentó las bases para la creación de un robot humanoide con marcha dinámica, pero aún queda un amplio espacio para futuras investigaciones y desarrollos que perfeccionen y amplíen las capacidades de esta plataforma robótica.

Bibliografía

- [1] M. Wisse, "Essentials of dynamic walking; analysis and design of two-legged robots," Tesis doct., Technische Universiteit Delft, Delft, Países Bajos, 2004.
- <span id="page-140-0"></span>[2] Hitec Robotics, Hitec: HiTec Robotics ROBONOVA-1, Hitec Commercial Solutions, Corea del Sur, 2005.
- [3] W. Point, HITEC ROBONOVA-1 ROBOT ROBOTIC KIT BUILT, [https://www.](https://www.worthpoint.com/worthopedia/hitec-robonova-robot-robotic-kit-501139075) [worthpoint.com/worthopedia/hitec-robonova-robot-robotic-kit-501139075](https://www.worthpoint.com/worthopedia/hitec-robonova-robot-robotic-kit-501139075), Accessed: 2023-05.
- [4] H. G. T. K. H. M. Nishikawa, ARTICULATED STRUCTURE FOR LEGGED WAL- $KING\ ROBOT$ , https://patentimages.storage.googleapis.com/92/20/c3/ [a2898caeadce3b/US5159988.pdf](https://patentimages.storage.googleapis.com/92/20/c3/a2898caeadce3b/US5159988.pdf), Accessed: 2023-04, 1992.
- [5] M. Y. ( Guero), Un robot que camina naturalmente como un humano, [http://ai2001.](http://ai2001.ifdef.jp/primer_V5/primer_V5.html) [ifdef.jp/primer\\_V5/primer\\_V5.html](http://ai2001.ifdef.jp/primer_V5/primer_V5.html), Accessed: 2023-04, 2013.
- [6] M. Y. ( Guero), Caminar como un humano, <http://ai2001.ifdef.jp/index.html>, Accessed: 2023-04, 2013.
- [7] R. G. Budynas y J. K. Nisbett, Diseño en ingeniería mecánica de Shigley. Edificio Punta Santa Fe, Prolongación Paseo de la Reforma 1015, Torre A, Piso 16, Col. Desarrollo Santa Fe, Del. Álvaro Obregón, CP 01376, Ciudad de México: McGraw-Hill Education Holdings LLL, 2018.
- [8] R. L. Norton, Diseño de Maquinaria. Edificio Punta Santa Fe, Prolongación Paseo de la Reforma 1015, Torre A, Piso 16, Col. Desarrollo Santa Fe, Del. Álvaro Obregón, CP 01376, Ciudad de México: McGraw-Hill Education Holdings LLL, 2009.
- [9] formlabs, Guía sobre tolerancias, fiabilidad y precisión en la impresión 3D, [https:](https://formlabs.com/latam/blog/precision-fiabilidad-tolerancia-impresion-3d/) [//formlabs.com/latam/blog/precision- fiabilidad- tolerancia- impresion-](https://formlabs.com/latam/blog/precision-fiabilidad-tolerancia-impresion-3d/)[3d/](https://formlabs.com/latam/blog/precision-fiabilidad-tolerancia-impresion-3d/), Accessed: 2023-05, 2023.
- [10] M. Zalewski, Guerrilla guide to CNC and resin casting, [https://lcamtuf.coredump.](https://lcamtuf.coredump.cx/gcnc/) [cx/gcnc/](https://lcamtuf.coredump.cx/gcnc/), Accessed: 2023-05, 2015.
- <span id="page-140-1"></span>[11] Espressif Systems, Espressif Systems: ESP32 SeriesDatasheet, Espressif Systems, Shanghai, China, 2019.
- [12] M. Z. Ahmed M. Haidar Chellali Benachaiba, "Software interfacing of servo motor with microcontroller," Journal of Electrical Systems, vol. 9, n.º 1, págs. 85-90, 2013.
- <span id="page-141-0"></span>[13] A. B. Earl, Adafruit Industries: Adafruit PCA9685 16-Channel Servo Driver, Adafruit Industries, Nueva York, Estados Unidos, 2023.
- [14] H. A. Gabbar, A. M. Othman y M. R. Abdussami, "Review of battery management systems (BMS) development and industrial standards," Technologies, vol. 9, n.º 2, pág. 28, 2021.
- [15] A. V. Voegeli, "Anatomía funcional y biomecánica del tobillo y el pie," Revista española de reumatología, vol. 30, n.<sup>o</sup> 9, págs. 469-477, 2003.
- [16] M. C. Panesso, M. C. Trillos e I. T. Guzmán, "Biomecánica clínica de la rodilla," Editorial Universidad del Rosario, 2009.
- <span id="page-141-1"></span>[17] Interlik Electronics, Interlik Electronics: FSR 402 DataSheet, Interlik Electronics, Camarillo, California, Estados Unidos, 2023.